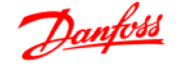

## **Índice**

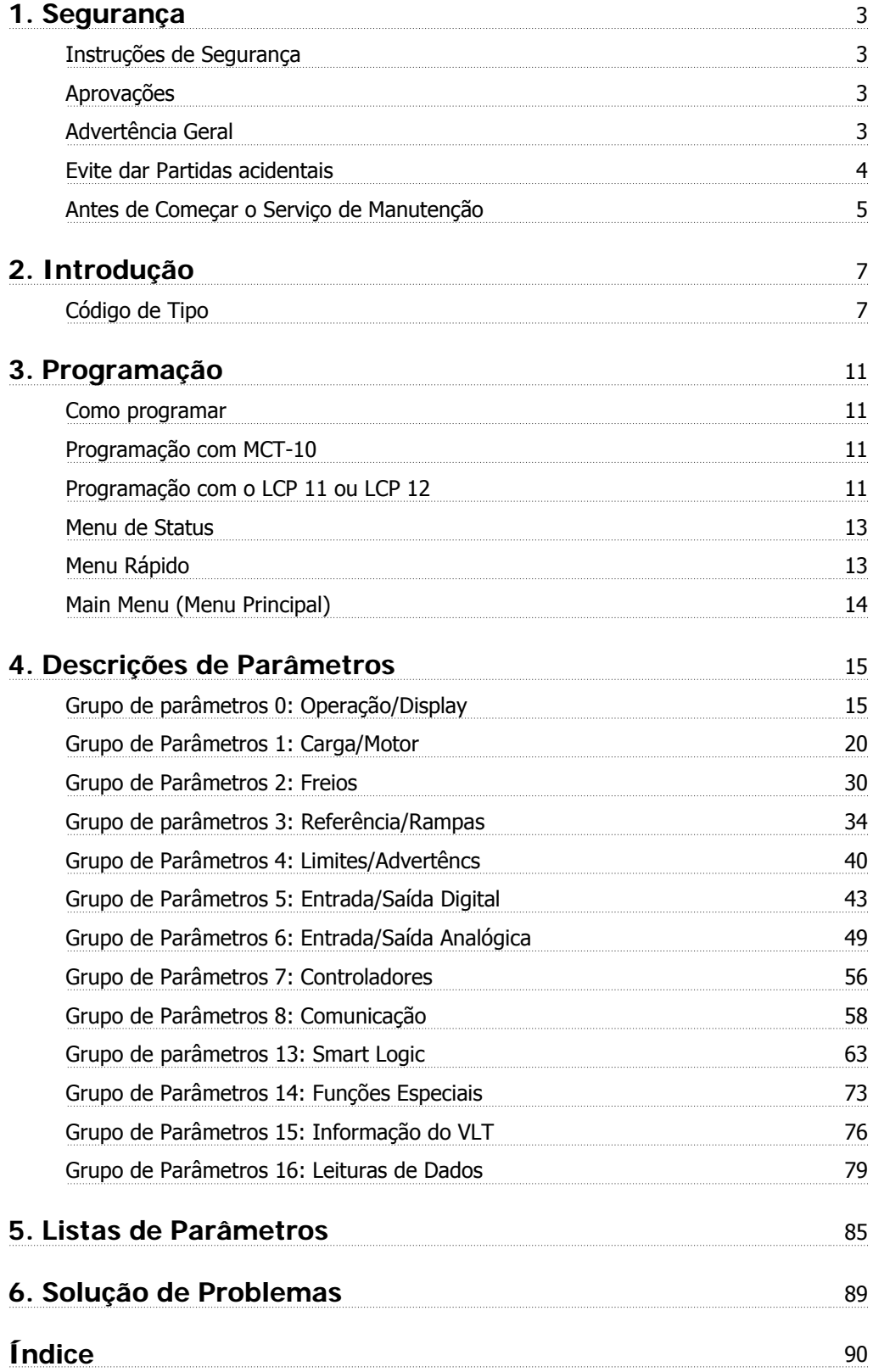

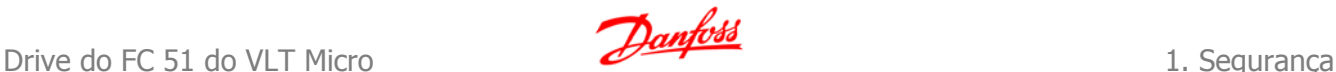

# **1. Segurança**

### **1.1.1. Advertência sobre Alta Tensão**

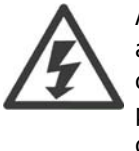

A tensão do conversor de freqüência é perigosa sempre que ele estiver conectado a rede elétrica. A instalação incorreta do motor ou do conversor de freqüência pode causar danos ao equipamento, ferimentos graves ou mesmo morte. Portanto, é importante estar em conformidade com as instruções de segurança deste manual bem como as normas e regulamentação de segurança, nacionais e locais.

### **1.1.2. Instruções de Segurança**

- Garanta que o conversor de freqüência esteja aterrado corretamente.
- Não remova conexões de rede elétrica do motor ou outras conexões energizadas enquanto o conversor de freqüência estiver conectado à energia.
- Proteja os usuários contra os perigos da tensão de alimentação.
- Proteja o motor de sobrecargas, em conformidade com os regulamentos locais e nacionais.
- A corrente de fuga para o terra excede 3,5 mA.
- A tecla [OFF] não é um interruptor de segurança. Ela não desconecta o conversor de freqüência da rede elétrica.

### **1.1.3. Aprovações**

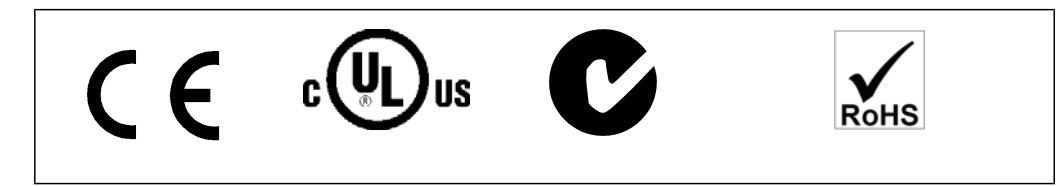

### **1.1.4. Advertência Geral**

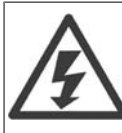

#### **Warning (Advertência):**

Tocar nas partes elétricas pode até causar morte - mesmo depois que o equipamento tenha sido desconectado da rede elétrica.

Certifique-se de que as outras entradas de tensão foram desconectadas, (conexão CC do circuito intermediário).

Cuidado, pois pode haver alta tensão presente no barramento CC, mesmo quando os LEDs estiverem apagados.

Antes de tocar em qualquer peça do VLT Micro Drive que possa estar energizada, aguarde pelo menos 4 minutos, qualquer que seja seu tamanho.

Um tempo menor somente será permitido, se estiver especificado na plaqueta de identificação da unidade em questão.

**1**

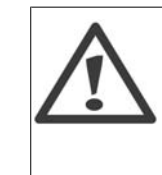

#### **Corrente de Fuga**

A corrente de fuga do FC 51 do VLT Micro Drive para o terra excede 3,5 mA. De acordo com a norma IEC 61800-5-1, uma conexão reforçada ao Ponto de Aterramento de Proteção deve ser garantida por meio de um cabo de cobre de pelo menos 10 mm² ou por um cabo PE adicional com a mesma seção transversal dos cabos da fiação elétrica, e com terminação separada.

### **Dispositivo de Corrente Residual**

Este produto pode gerar uma corrente CC no condutor de proteção. Onde um dispositivo de corrente residual (RCD) for utilizado como proteção extra, somente um RCD do Tipo B (de retardo) deverá ser usado, no lado da alimentação deste produto. Consulte também a Nota de Aplicação Danfoss sobre o RCD, MN.90.GX.YY. O aterramento de proteção do VLT Micro Drive bem como a utilização de RCDs devem sempre estar em conformidade com as normas nacionais e locais.

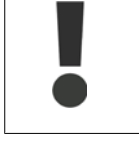

A proteção a sobrecarga do motor é possível configurando o Parâmetro 1-90 Proteção térmica do motor com o valor Desarme por ETR. Para o mercado Norte Americano: As funções ETR proporcionam proteção classe 20 de sobrecarga do motor, em conformidade com a NEC.

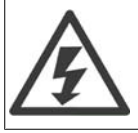

#### **Instalação em altitudes elevadas:**

Para altitudes superiores a 2 km, entre em contacto com a Danfoss Drive, com relação à PELV.

### **1.1.5. Rede Elétrica IT**

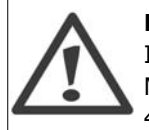

### **Rede Elétrica IT**

Instalação em uma fonte de rede elétrica isolada, ou seja, (rede elétrica IT). Máx. tensão de alimentação permitida, quando conectado à rede de alimentação: 440 V.

A Danfoss oferece filtros de linha como alternativa para melhorar o desempenho de harmônicas.

### **1.1.6. Evite dar Partidas acidentais**

Enquanto o conversor de freqüência estiver conectado à rede elétrica é possível dar partida/parar o motor por meio de comandos digitais, comandos de barramento, referências, ou então, pelo Painel de Controle Local.

- Desconecte o conversor de freqüência da rede elétrica sempre que houver necessidade de precauções de segurança pessoal, para evitar partidas acidentais de qualquer motor.
- Para evitar partidas acidentais, acione sempre a tecla [OFF] (Desligar) antes de fazer alterações nos parâmetros.

### **1.1.7. Instruções para Descarte**

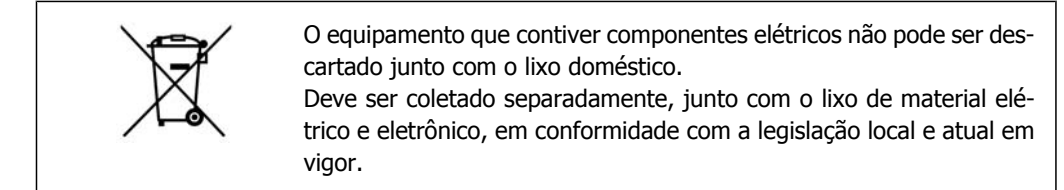

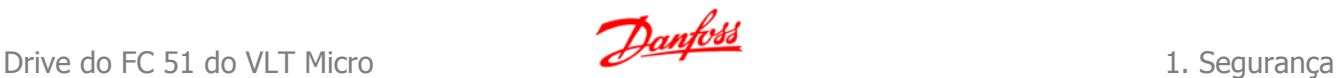

### **1.1.8. Antes de Começar o Serviço de Manutenção**

- 1. Desconecte o FC 51 da rede de alimentação (e da fonte de alimentação CC externa, caso exista).
- 2. Aguarde 4 minutos para a descarga do barramento CC.
- 3. Desconecte os terminais do barramento CC e os terminais do freio (se existirem)
- 4. Remova o cabo do motor

**1**

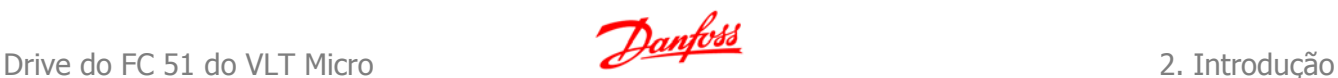

# **2. Introdução**

### **2.1.1. Identificação do FC**

Em seguida, há um exemplo de adesivo de identificação. Este adesivo está localizado no conversor de freqüência e exibe o tipo e os opcionais instalados na unidade. Consulte as tabelas a seguir para obter detalhes sobre como ler o seqüência do código do tipo.

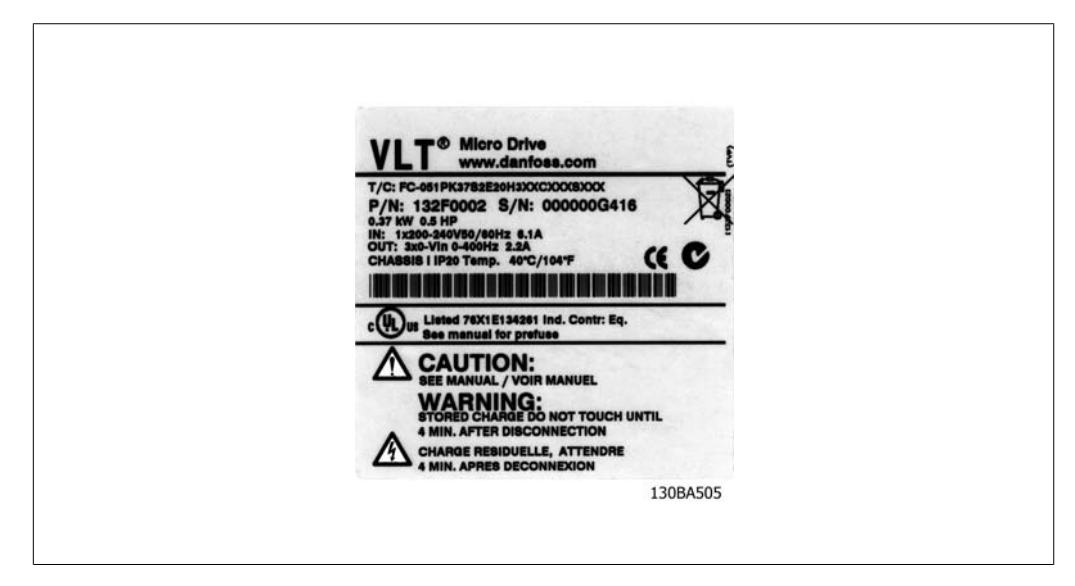

Ilustração 2.1: Este exemplo exibe um adesivo de identificação.

### **2.1.2. Código de Tipo**

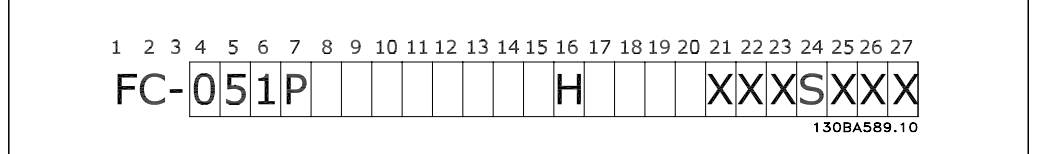

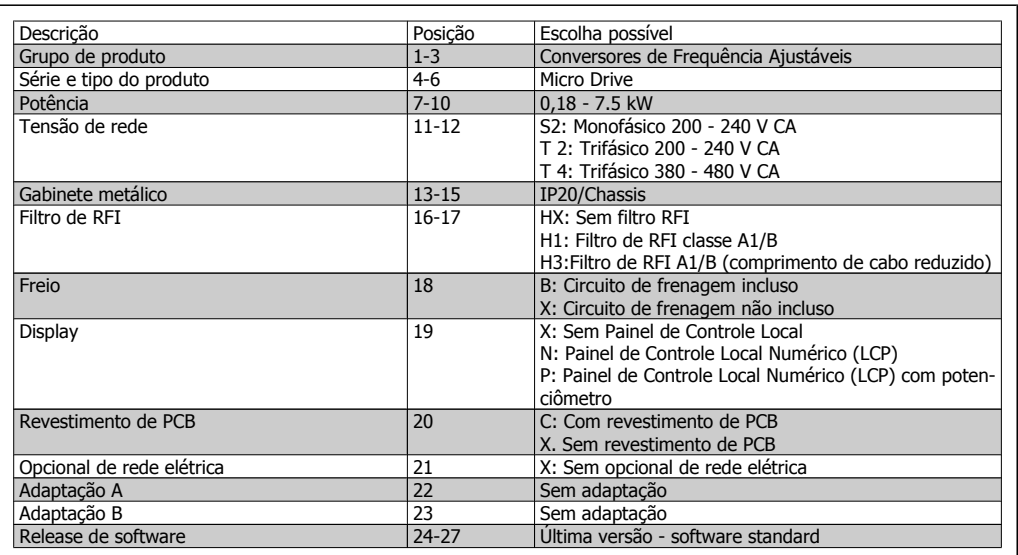

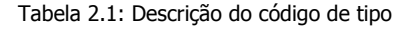

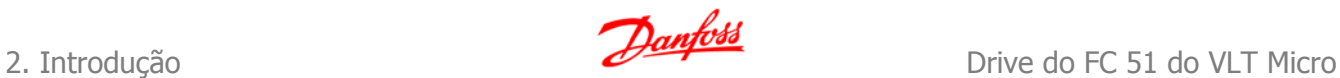

### **2.1.3. Símbolos**

Símbolos utilizados neste Guia de Programação.

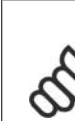

**NOTA!** Indica algum item que o leitor deve observar.

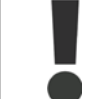

Indica uma advertência geral.

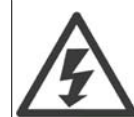

Indica uma advertência de alta tensão.

\* Indica configuração padrão

## **2.1.4. Abreviações e Normas**

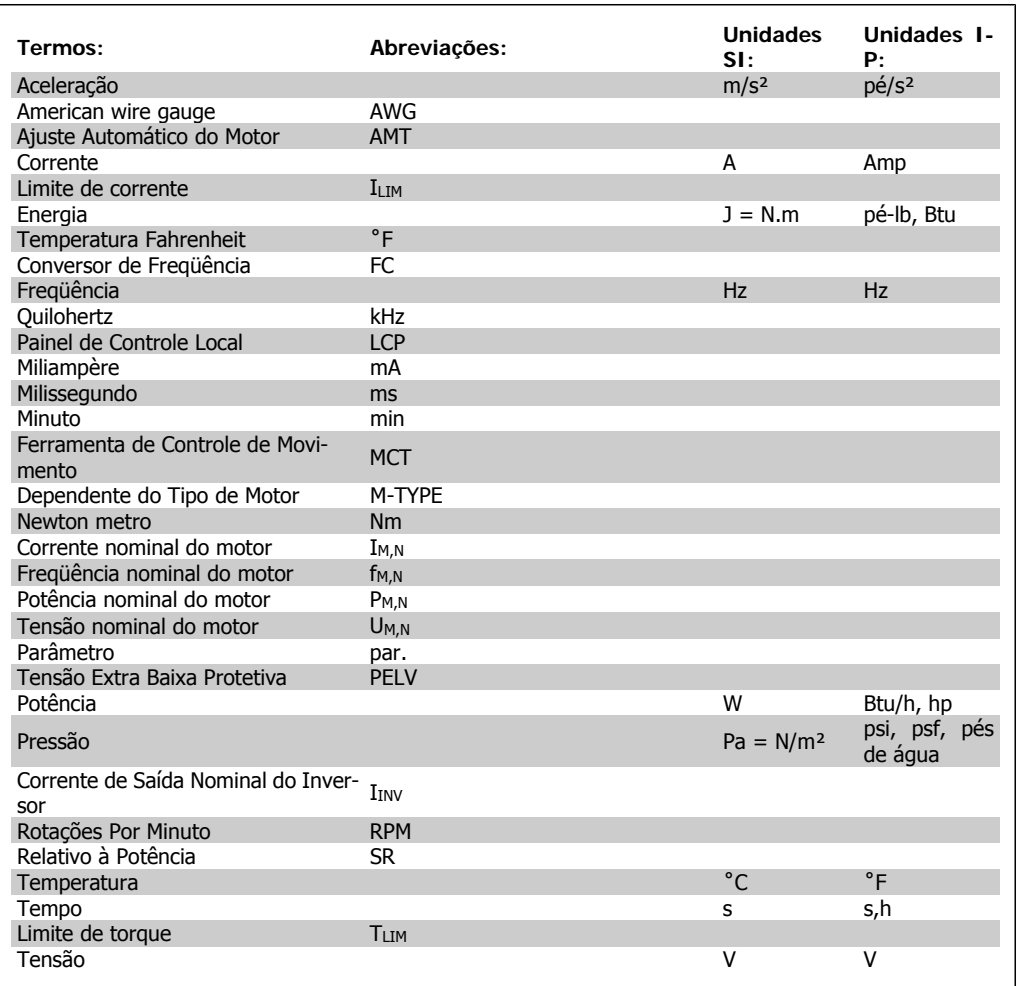

Tabela 2.2: Tabela de Abreviações e Normas.

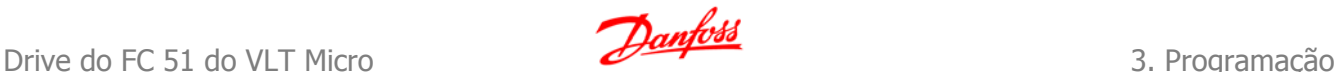

# **3. Programação**

### **3.1. Como programar**

### **3.1.1. Programação com MCT-10**

O conversor de freqüência pode ser programado a partir de um PC via porta de comunicação RS485, com a instalação do MCT-10 Software de Setup.

Pode-se colocar o pedido deste software usando o código número 130B1000 ou pode-se fazer o download a partir do website da Danfoss: www.danfoss.com, Business Area: Motion Controls.

Consulte o manual MG.10.RX.YY.

### **3.1.2. Programação com o LCP 11 ou LCP 12**

O LCP está dividido em quatro grupos funcionais:

- 1. Display numérico.
- 2. Tecla Menu.
- 3. Teclas de Navegação.
- 4. Teclas de operação e luzes indicadoras (LEDs).

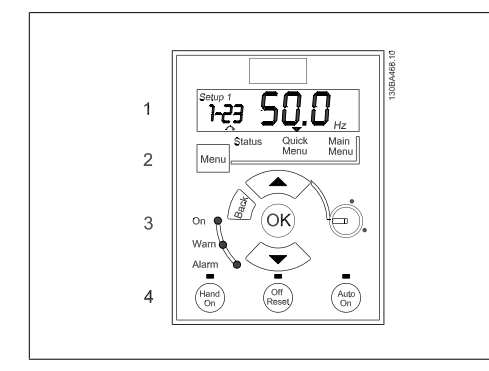

#### **O display:**

Várias informações podem ser lidas do display.

Número do Setup exibe o setup ativo e o setup de edição. Caso o mesmo setup atue tanto como setup ativo e como setup de edição, somente esse setup é mostrado (configuração de fábrica).

Quando o setup ativo e o setup de edição forem diferentes, ambos os números são exibidos no display (Setup 12). O número piscando dos no display (Setup 12). O humero piscando<br>indica o setup de edição.

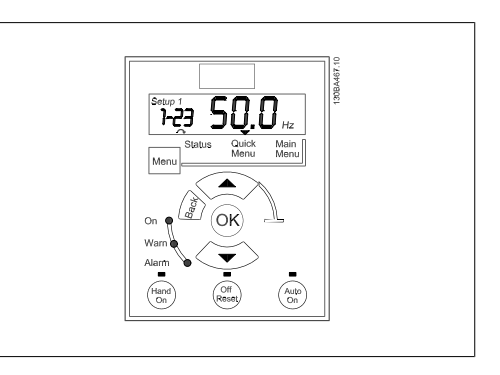

Ilustração 3.1: LCP 12 com potenciômetro Ilustração 3.2: LCP 11 sem potenciômetro

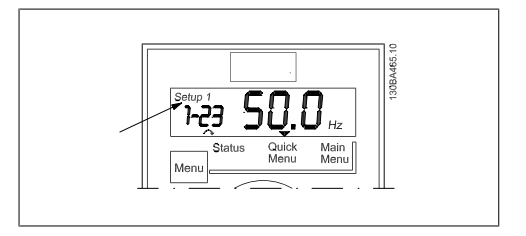

Os dígitos pequenos na esquerda representam o **número do parâmetro** selecionado.

Os números grandes no centro do display exibem o **valor** do parâmetro selecionado.

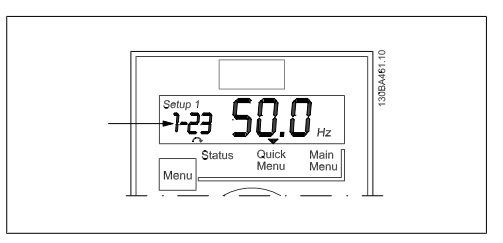

Ilustração 3.4: Exibindo o número do par. selecionado

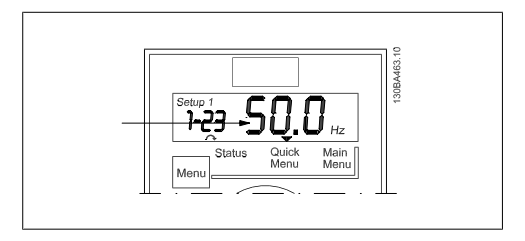

Ilustração 3.5: Exibindo o valor do par. selecionado.

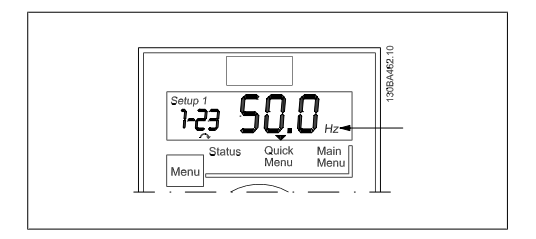

Ilustração 3.6: Exibindo a unidade de medida do par. selecionado

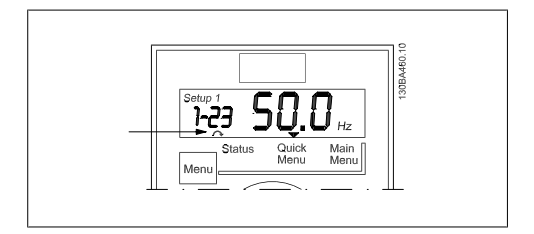

Ilustração 3.7: Exibindo o sentido de rotação do motor

Use a tecla [MENU] para selecionar um dos seguintes menus:

#### **Menu Status:**

O Menu Status está em Readout Mode (Modo Leitura) ou em modo Hand on (Manual Ligado). Em Readout Mode (Modo Leitura) o valor parâmetro selecionado no momento é exibido no display.

In Hand on Mode (Manual ligado) a referência do LCP local é exibida.

#### **Quick Menu (Menu Rápido):**

Exibe os parâmetros do Quick Menu e suas programações. Parâmetros no Quick Menu podem ser selecionados e editados a partir daqui. A maioria das aplicações podem ser executadas programando-se os parâmetros dos Quick Menus (Menus Rápidos).

**3**

O lado direito do display exibe a **unidade** do parâmetro selecionado. Essa unidade pode ser Hz, A, V, kW, HP, %, s ou RPM.

O **sentido de rotação do motor** é exibido à esquerda, na parte de baixo do display através de uma pequena seta que mostra o

sentido horário ou anti-horário.

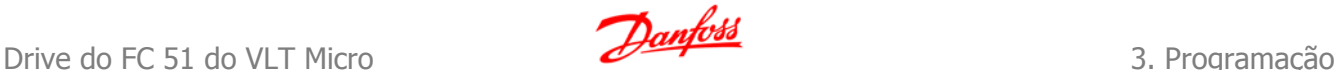

#### **Main Menu (Menu Principal):**

Exibe os parâmetros do Main Menu e suas programações. Todos os parâmetros podem ser acessados e editados aqui. Uma visão geral sobre os parâmetros está disponível no final deste capítulo.

**Luzes Indicadoras:**

- LED Verde: Energia presente no conversor de frequência.
- LED Amarelo: Indica que há uma advertência.
- LED Vermelho piscando: Indica que há um alarme.

**Teclas de navegação:**

**[Back] (Voltar):** Para retornar à etapa ou camada anterior, na estrutura de navegação. **Setas [**▲**] [**▼**]:** São utilizadas para navegar entre os grupos de parâmetros, nos parâmetros e

dentro dos parâmetros.

**[OK]:** Para selecionar um parâmetro e para confirmar as modificações nas programações de parâmetros.

**Teclas de Operação:**

Uma luz amarela acima das teclas de operação indica a tecla ativa.

**[Hand On] (Manual Ligado):** Dá partida no motor e permite controlar o conversor de freqüência por intermédio do LCP.

**[Off/Reset] (Desligar/Reset):** O motor pára, exceto se estiver em modo alarme. Nesse caso o motor será reinicializado (reset).

**[Auto on] (Automático ligado):** O conversor de freqüência será controlado por meio dos terminais de controle ou pela comunicação serial.

**[Potenciômetro] (LCP12):** O potenciômetro pode funcionar de duas maneiras diferentes dependendo do modo em que o conversor de freqüência estiver funcionando.

Em Auto Mode (Modo Automático) o potenciômetro funciona como uma entrada analógica programável adicional.

Em Hand on Mode (Modo Manual Ligado) o potenciômetro controla referência local.

### **3.2. Menu de Status**

Após a energização o Menu de Status fica ativo. Use a tecla [MENU] para alternar entre os menus de Status, Quick Menu (Menu Rápido) e Main Menu (Menu Principal).

As setas [▲] e [▼] alternam entre as escolhas de cada menu.

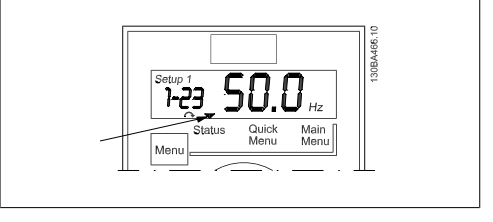

Ilustração 3.8: Exibindo o modo de Status

O display indica o modo de status com uma pequena seta sobre "Status".

## **3.3. Menu Rápido**

O Quick Menu permite o acesso fácil aos parâmetros mais freqüentemente utilizados.

- 1. Para entrar no Quick Menu, pressione a tecla [MENU] até que a luz indicadora do display seja colocada sobre Quick Menu, e em seguida, pressione [OK].
- 2. Use [▲] e [▼] para navegar pelos parâmetros no Quick Menu.
- 3. Pressione [OK] para selecionar um parâmetro.

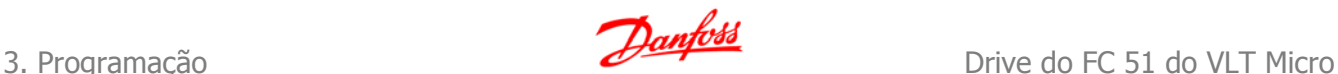

- 4. Use [▲] e [▼] para modificar o valor de programação do parâmetro.
- 5. Pressione [OK] para aceitar a modificação.
- 6. Para sair, pressione [Back] duas vezes para entrar em Status, ou então pressione [Menu] uma vez para en-

# **3.4. Main Menu (Menu Principal)**

O Main Menu dá acesso a todos os parâmetros.

- 1. Para entrar no Main Menu, pressione a tecla [MENU] até que o indicador do display seja posicionado sobre Main Menu.
- 2. Use [▲] e [▼] para navegar pelos grupos de parâmetros.
- 3. Pressione [OK] para selecionar um grupo de parâmetros.
- 4. Use [▲] e [▼] para navegar pelos parâmetros no grupo específico.
- 5. Pressione [OK] para selecionar o parâmetro.
- 6. Use [▲] e [▼] para programar ou modificar o valor de um parâmetro.
- 7. Pressione [OK] para aceitar o valor.
- 8. Para sair pressione [Back] duas vezes para entrar em Quick Menu, ou então pressione [Menu] uma vez para entrar em Status.

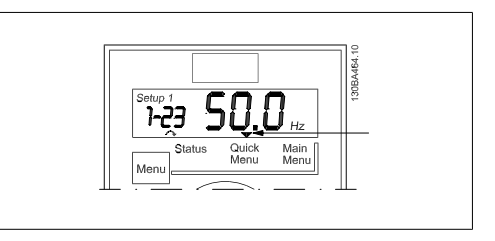

presencire prensigiumantes para entre Ilustração 3.9: Exibindo o modo Quick Menu (Me-<br>Ilustração 3.9: Exibindo o modo Quick Menu (Menu Rápido)

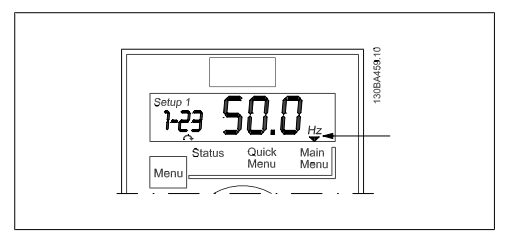

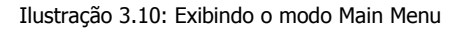

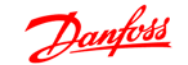

# **4. Descrições de Parâmetros**

# **4.1. Grupo de parâmetros 0: Operação/Display**

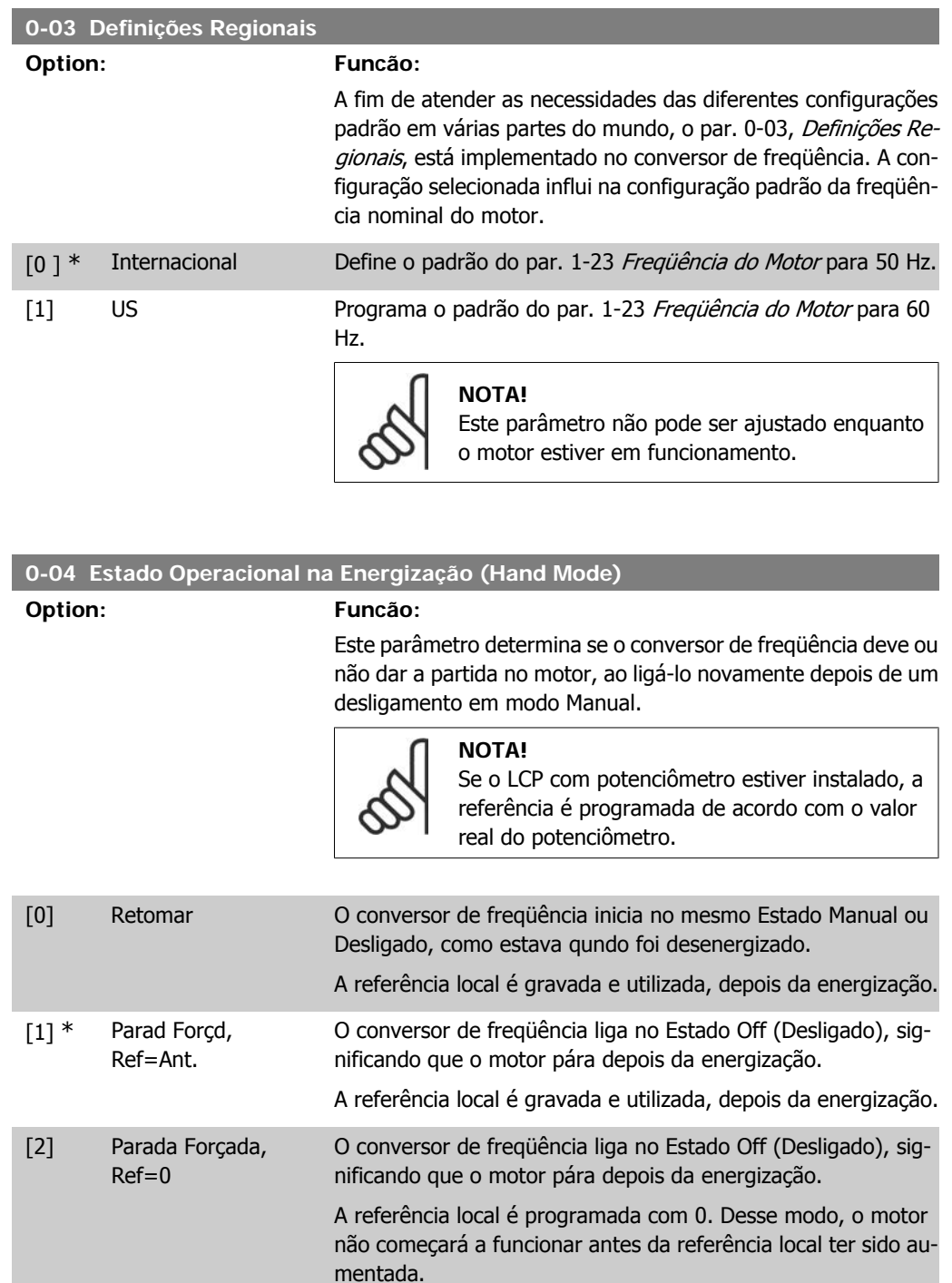

### **4.1.1. 0-1\* Operações Setup**

Os parâmetros definidos pelo usuário e as entradas externas mistas (p.ex., barramento, LCP, entradas analógicas/digitais, feedback, etc.) controla a funcionalidade do conversor de freqüência.

Um conjunto completo de todos os parâmetros que controlam o conversor de freqüência é denominado de setup. O Micro Drive FC 51 contém 2 setups, Setup 1 e Setup 2. Além disso, um conjunto fixo de configurações de fábrica pode ser copiado para um ou mais setups.

Algumas vantagens de ter-se mais de um setup no conversor de freqüência são:

- O motor funcionar em um setup (Setup Ativo) ao mesmo tempo que atualiza parâmetros de um outro setup (Editar Setup)
- Conectar diversos motores (um de cada vez) ao conversor de freqüência. Dados do motor para vários motores podem ser inseridos em setups diferentes.
- Alterar rapidamente configurações do conversor de freqüência e/ou do motor, enquanto o motor estiver funcionando (p.ex. tempo de rampa ou referências predefinida) através do bus ou das entradas digitais.

O Setup Ativo pode ser programado como Setup Múltiplo, onde o setup ativo é selecionado através da entrada de um terminal de entrada digital e/ou através da control word do bus.

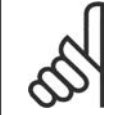

**NOTA!**

O Setup de Fábrica não pode ser utilizado como Setup Ativo.

#### **0-10 Setup Ativo**

#### **Option: Funcão:**

O Setup Ativo controla o motor.

As alternações entre setups somente podem acontecer quando

• o motor for parado por inércia

```
OR
```
• os setups, entre os quais a alternação irá ocorrer, estiverem vinculados entre si (consulte o par. 0-12, Este Setup é dependente de).

Se for feita a alternação entre setups que não estiverem vinculados, a alternação não ocorrerá antes de o motor parar por inércia.

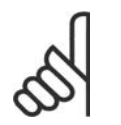

O motor somente será considerado parado quando ele parar por inércia.

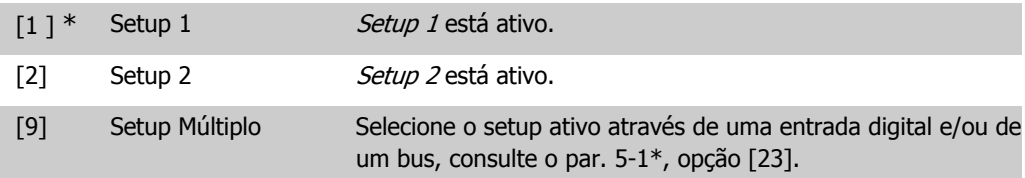

**NOTA!**

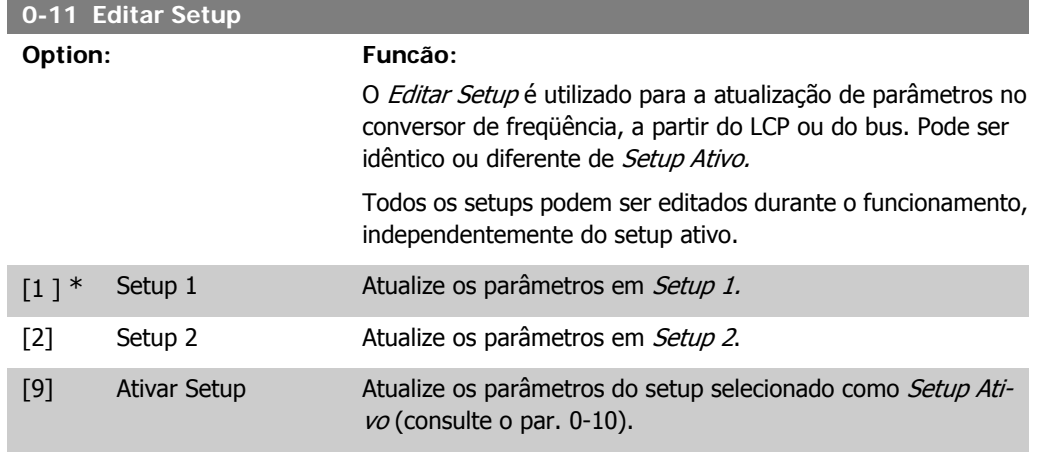

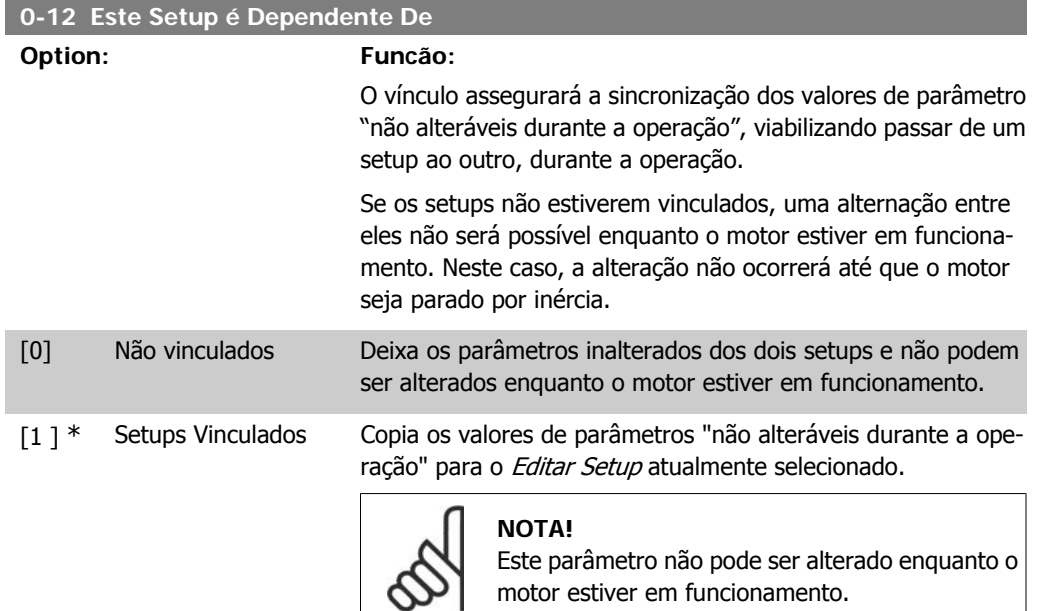

### **4.1.2. 0-4\* Teclado do LCP**

O conversor de freqüência pode funcionar nos três modos seguintes: Hand (Manual), Off (Desligado) e Auto (Automático).

Hand (Manual): O conversor de freqüência é operado localmente e não permite nenhum controle remoto. Ao ativar Hand (Manual) é emitido um sinal de partida.

OFF (Desligado): O conversor de freqüência pára com uma rampa de parada normal. Quando se escolhe Off, o conversor de freqüência somente pode dar partida pressionando ou Hand (Manual) ou Auto (Automático), no LCP.

Automático: No modo Automático, o conversor de freqüência pode ser controlado remotamente (barramento/digital)

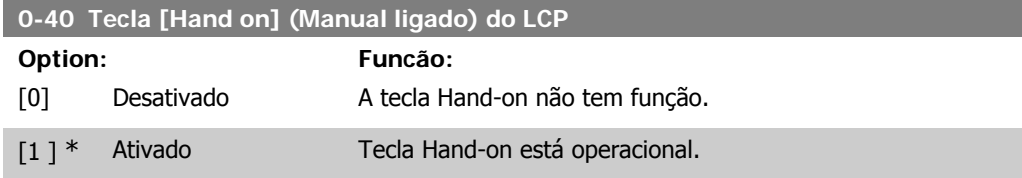

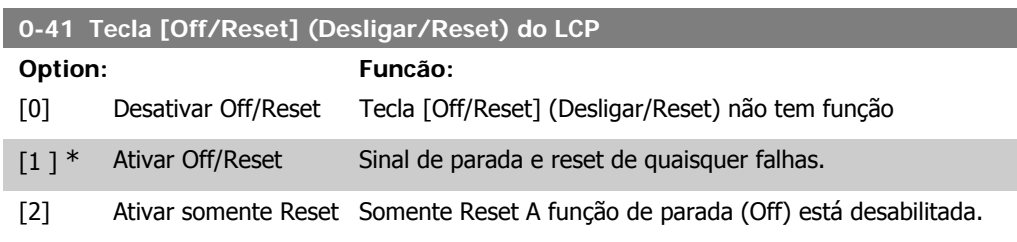

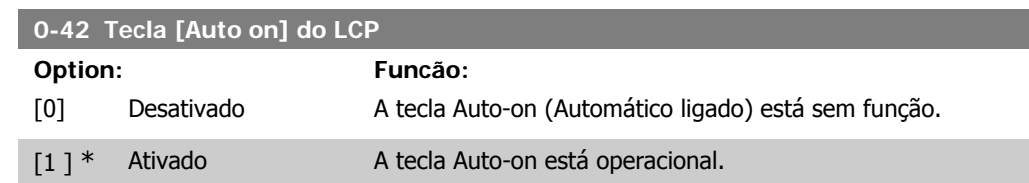

### **4.1.3. 0-5\* Copiar/Salvar**

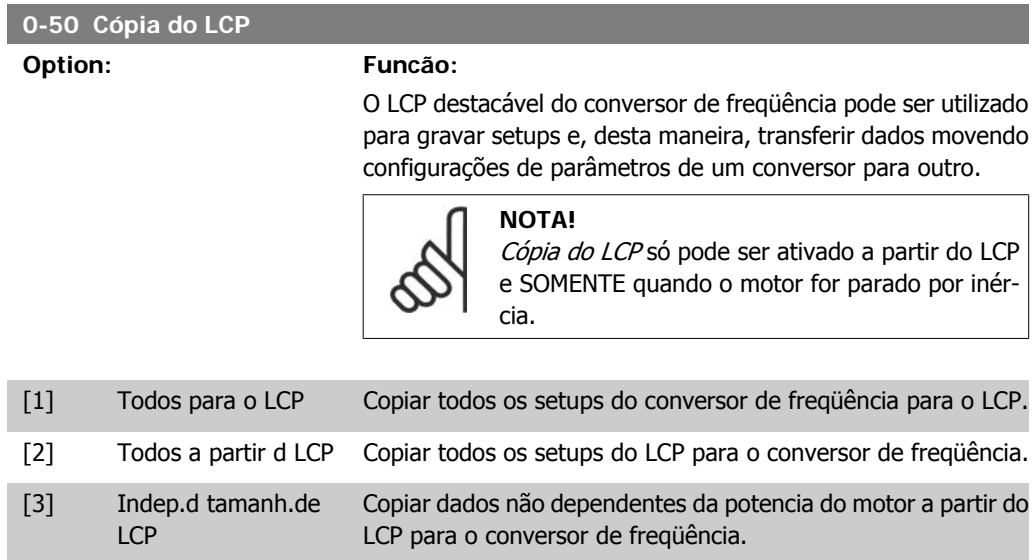

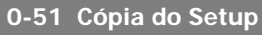

#### **Option: Funcão:**

Utilize esta função para copiar o conteúdo de um setup no Editar Setup.

Para possibilitar a cópia de um setup, garanta que

- o motor foi parado por inércia
- par. 0-10, Setup Ativo, está programado com Setup 1 [1] ou Setup 2<sup>[2]</sup>

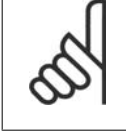

### **NOTA!**

O teclado/banco de dados parâmetro estão bloqueados durante o tempo que Cópia de Setup estiver em execução.

[0] \* Sem Cópia A função Cópia não está ativa [1] Copiar do Setup 1 Copiar do Setup 1 para editar o setup de edição selecionado no par. 0-11 Editar Setup.

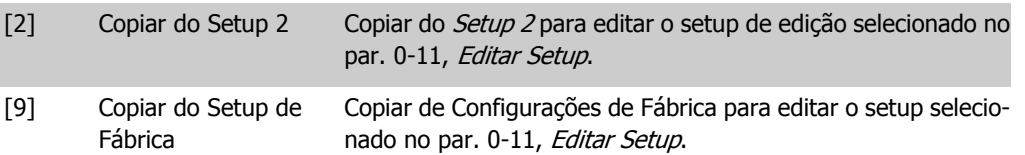

### **4.1.4. 0-6\* Senha**

ı

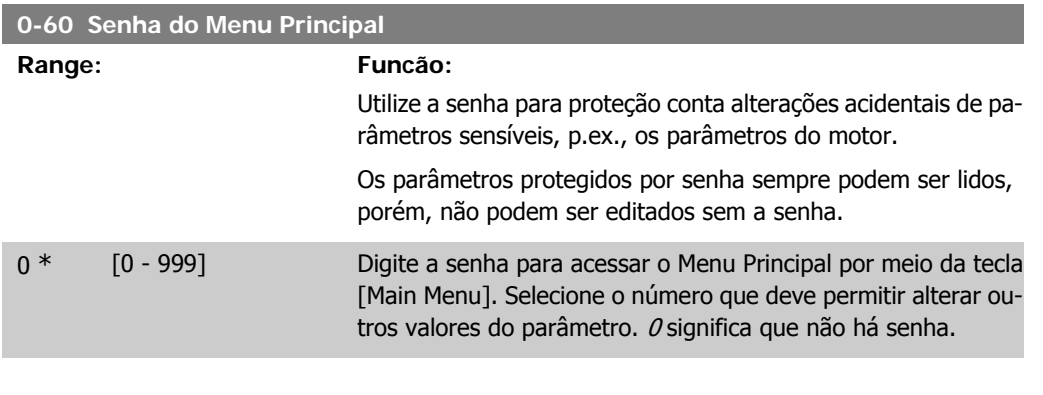

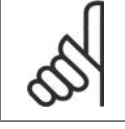

**NOTA!** Uma senha somente tem efeito no LCP - não no bus de comunicação.

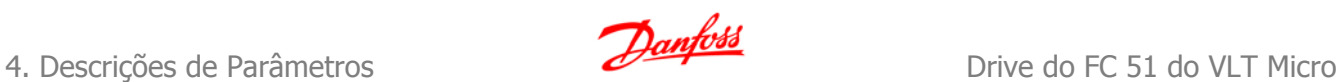

# **4.2. Grupo de Parâmetros 1: Carga/Motor**

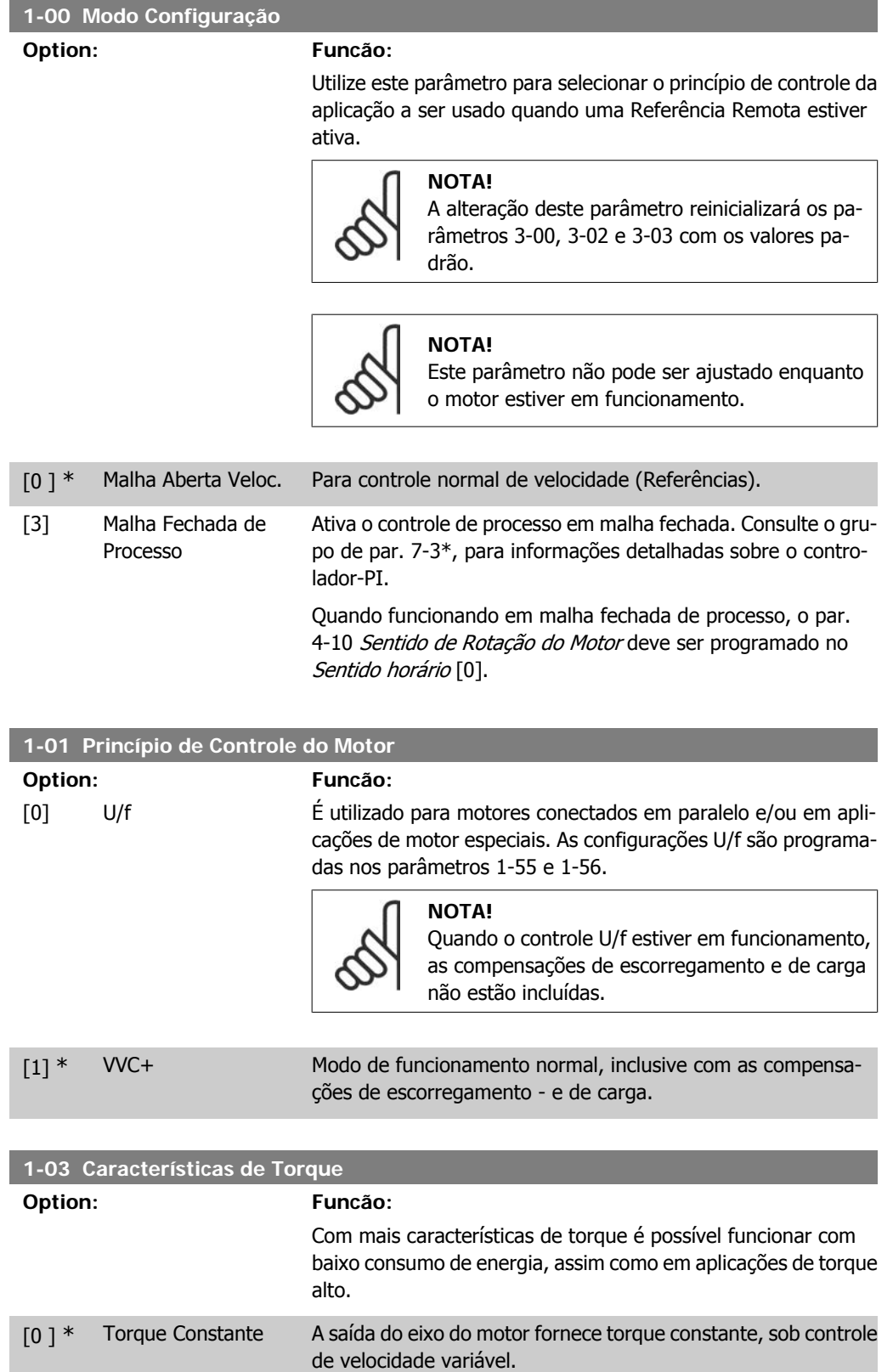

[2] Otimiz. Automática de Esta função otimiza automaticamente o consumo de energia, Energia em aplicações de bombas centrífugas e ventiladores. Consulte o par. 14-41 Magnetização Mínima do AEO.

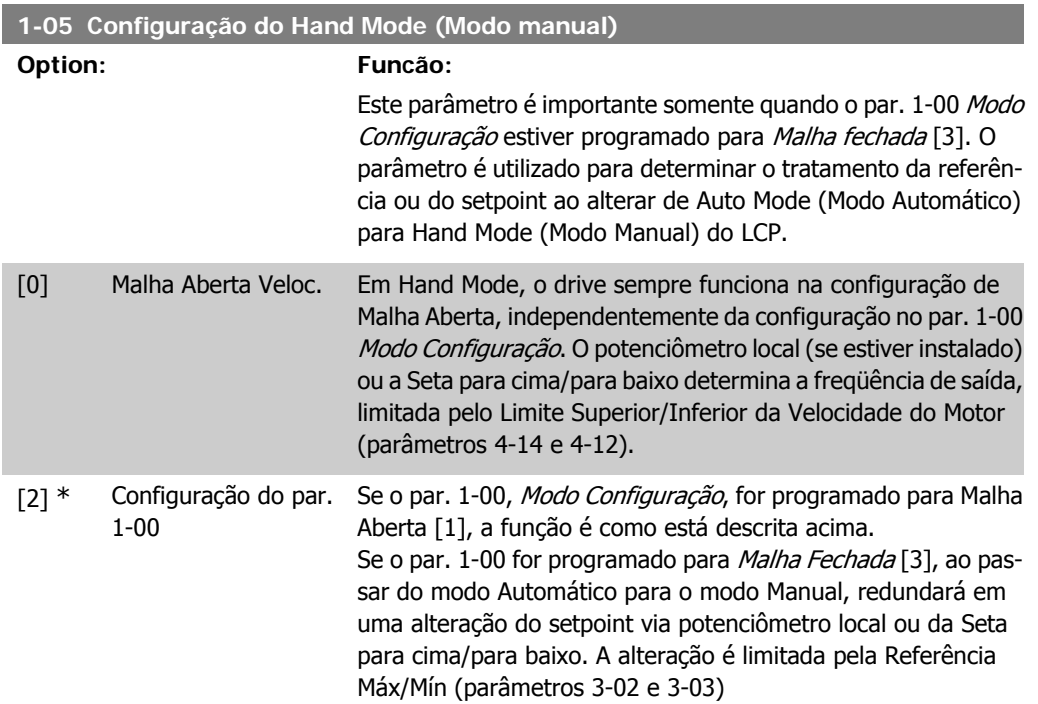

### **4.2.1. 1-2\* Dados do Motor**

Insira os dados corretos da plaqueta de identificação do motor (potência, tensão, freqüência, corrente e velocidade).

Execute a AMA, consulte o par. 1-29.

As configurações de fábrica para os dados avançados do motor, par. 1-3\*, são calculadas automaticamente.

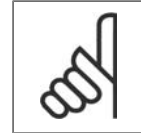

#### **NOTA!**

Os parâmetros do grupo de parâmetros 1-2\* não podem ser alterados enquanto o motor estiver em funcionamento.

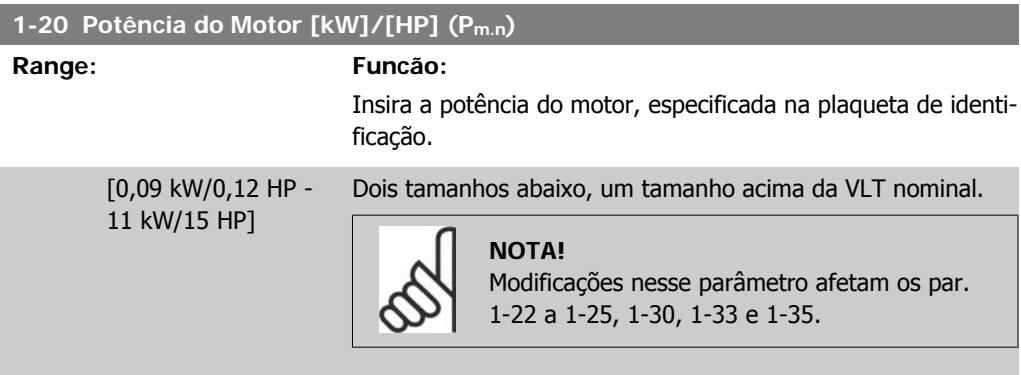

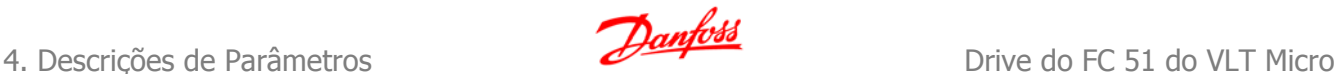

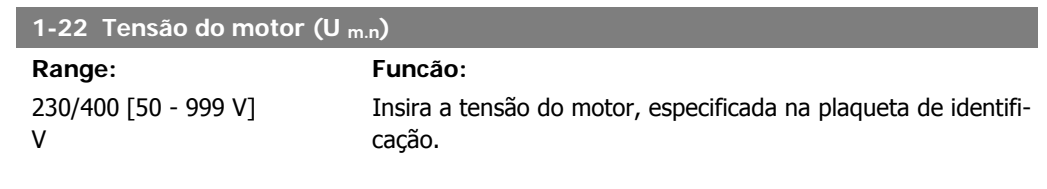

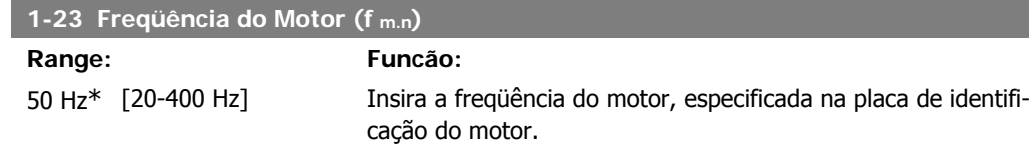

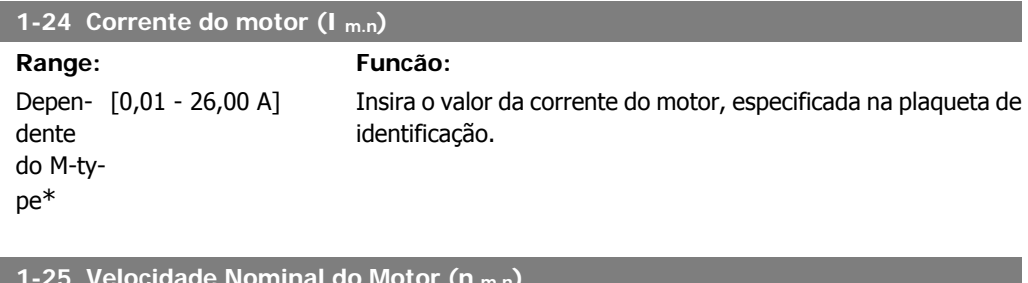

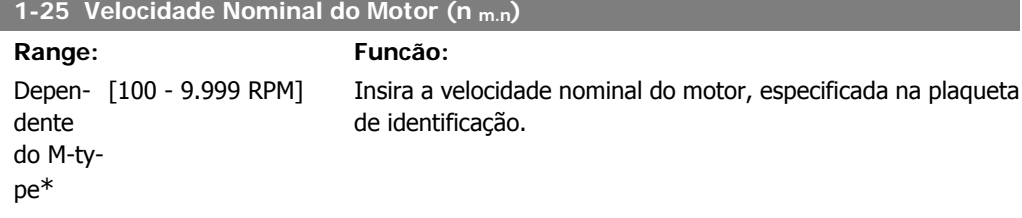

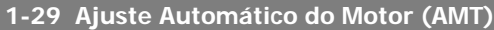

### **Option: Funcão:**

Use o AMT para otimizar o desempenho do motor.

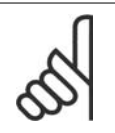

**NOTA!** Este parâmetro não pode ser modificado com o motor em funcionamento.

- 1. Páre o VLT certifique-se de que o motor esteja imóvel
- 2. Escolha [2] Ativar AMT
- 3. Aplique o sinal de partida
	- Por meio do LCP: Pressione Hand On
	- Ou se estiver no modo Remote On: Aplique o sinal de partida no terminal 18

[0] \* Off (Desligado) A função AMT é desabilitada.

[2] Ativar AMT A função AMT começa a funcionar.

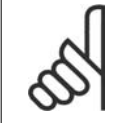

#### **NOTA!**

Para se obter o ajuste ótimo do conversor de freqüência, execute o AMT com um motor frio.

### **4.2.2. 1-3\* DadosAvanç d Motr**

Ajuste os dados avançados do motor utilizando um dos métodos a seguir:

- 1. Execute a AMA em motor frio. O conversor de freqüência mede o valor a partir do motor.
- 2. Insira o valor de X<sub>1</sub>, manualmente. O valor pode ser obtido com o fornecedor do motor.
- 3. Utilize a configuração padrão de  $X_1$ . O conversor de freqüência estabelece a configuração, com base nos dados da plaqueta de identificação do motor.

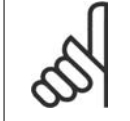

#### **NOTA!**

Este parâmetro não pode ser alterado enquanto o motor estiver em funcionamento.

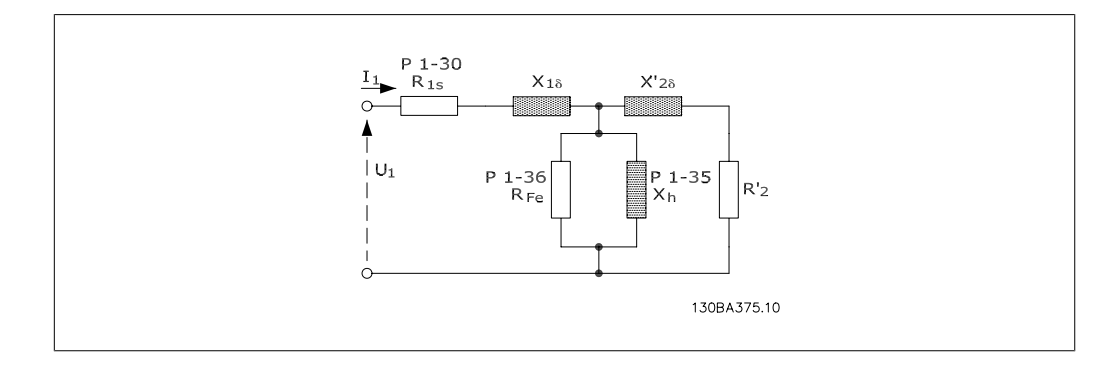

#### **1-30 Resistência do Stator (Rs)**

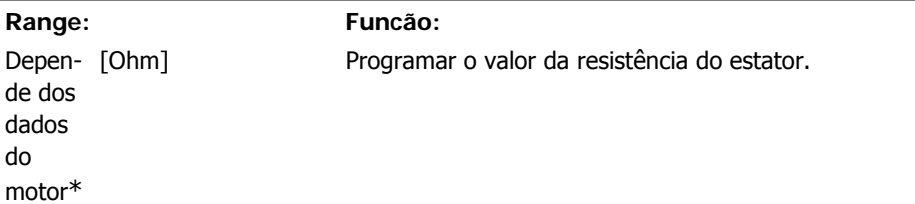

#### **1-33 Reatância Parasita do Estator (X1)**

**Range: Funcão:** Depen- [Ohm] de dos dados do motor\* Programar a reatância parasita do estator do motor.

#### **1-35 Reatância Principal (X2)**

**Range: Funcão:** Depen- [Ohm] de dos dados do motor\*

Programe a reatância principal do motor

## **4.2.3. 1-5\* Prog Indep Carga**

Este grupo de parâmetro permite programar as configurações do motor independente da carga.

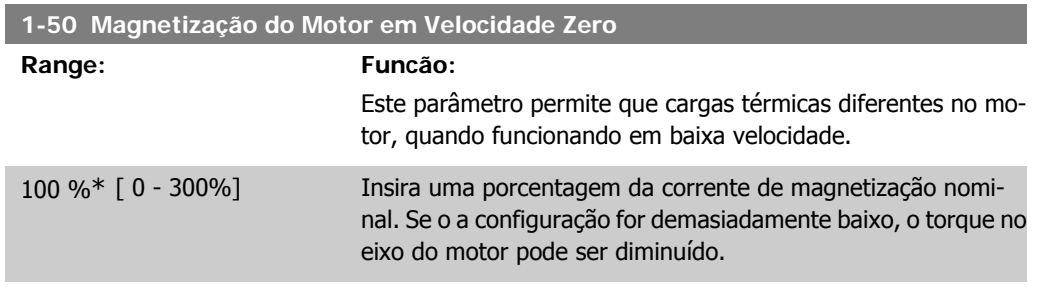

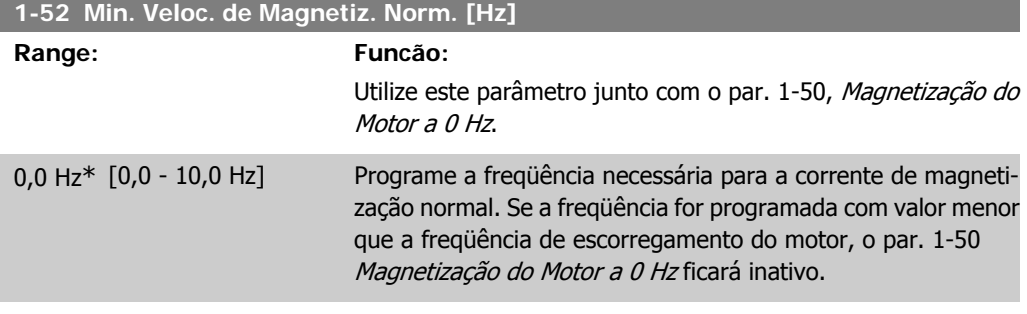

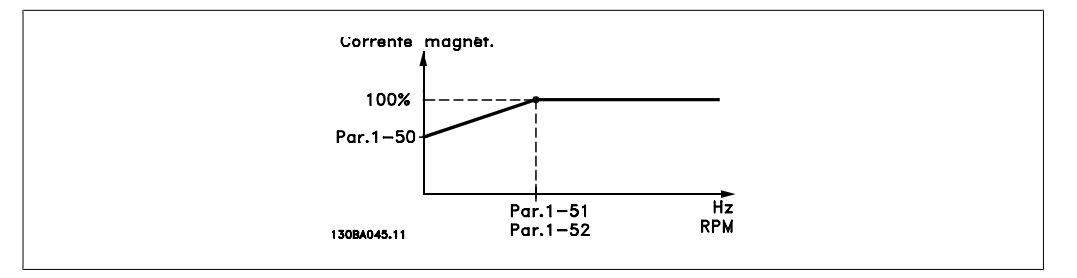

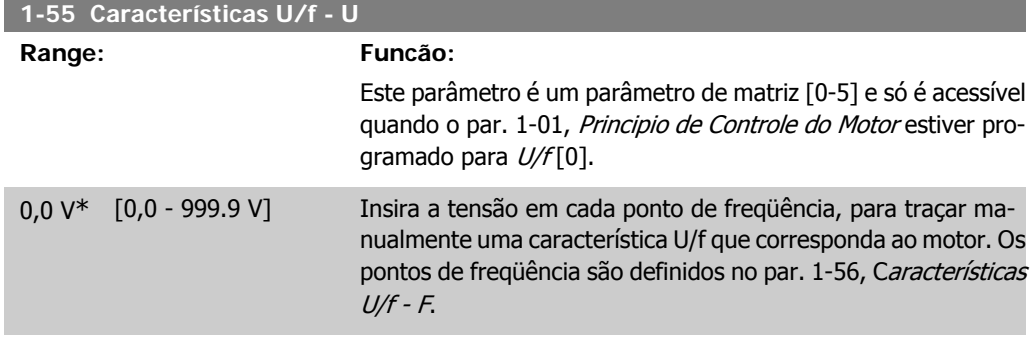

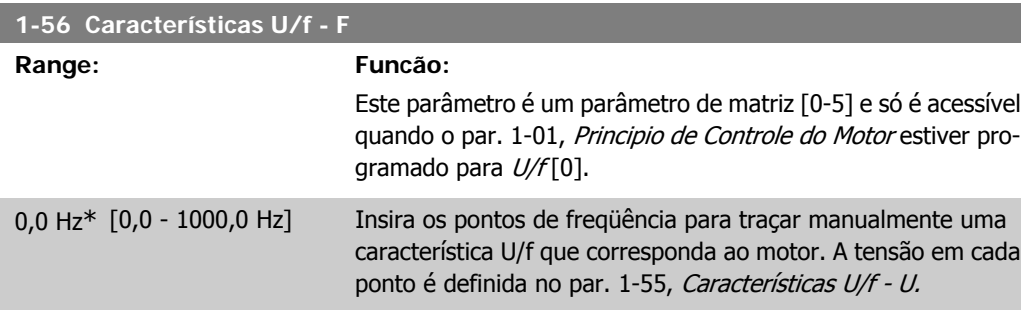

Crie uma característica U/f com base em seis tensões e freqüências definíveis, veja figura abaixo. Simplifique as características U/f interpolando 2 ou mais pontos

(tensões e freqüências), respectivamente, que são programados iguais.

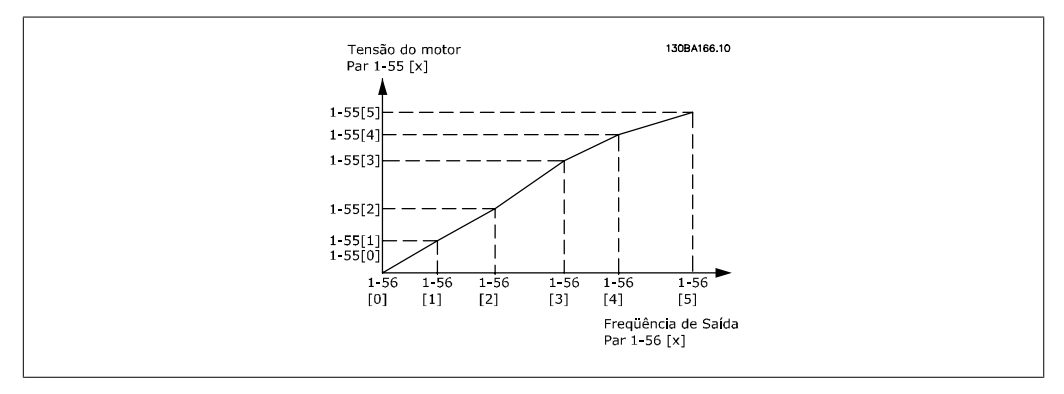

Ilustração 4.1: Fig. 1 Características U/f

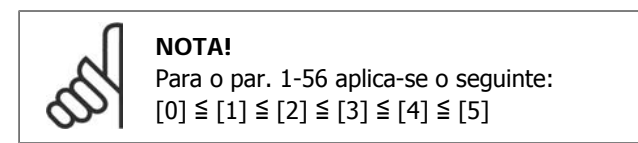

### **4.2.4. 1-6\* Prog Dep. Carga**

Parâmetros para ajuste das configurações do motor dependentes da carga

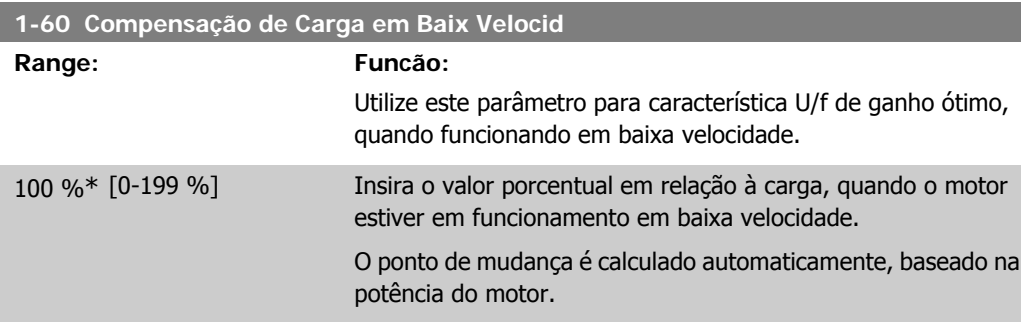

I

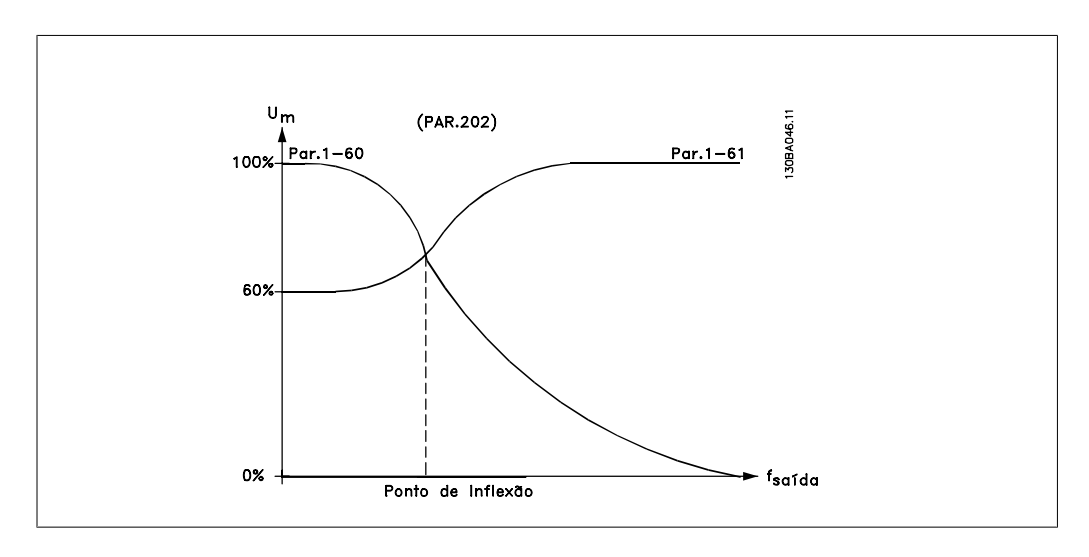

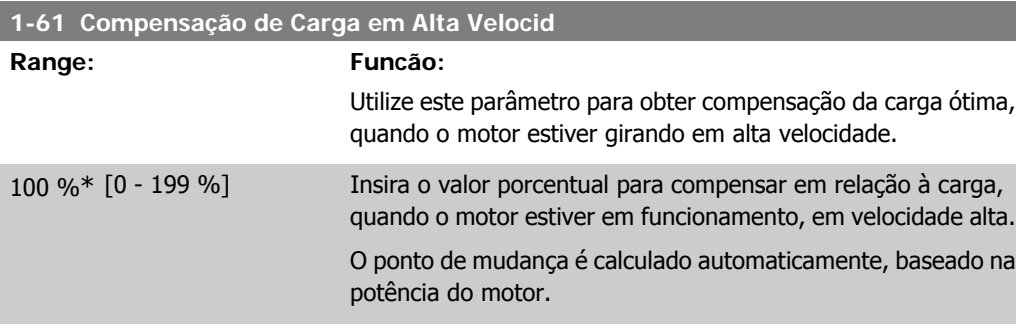

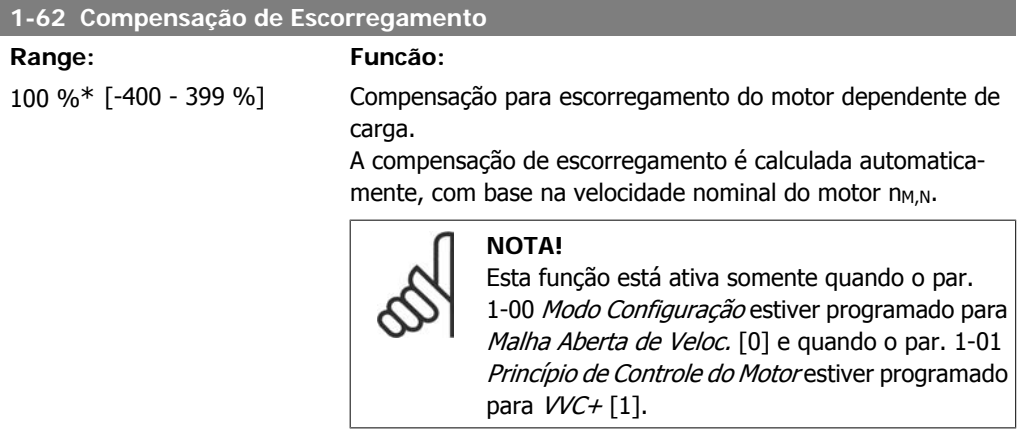

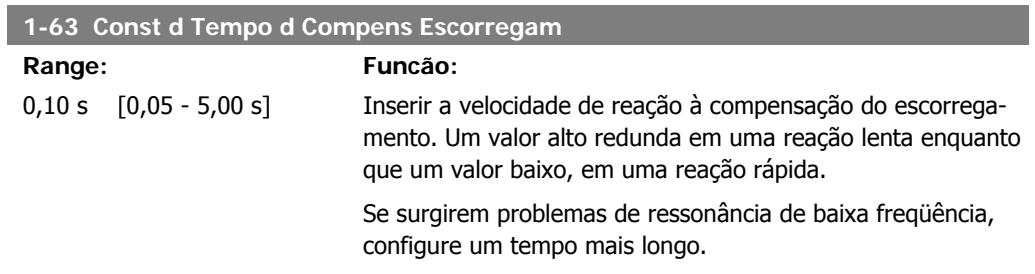

### **4.2.5. 1-7\* Ajustes da Partida**

Ao considerar a necessidade de diversas funções de partida, em aplicações diferentes, é possível selecionar diversas funções neste grupo de parâmetros.

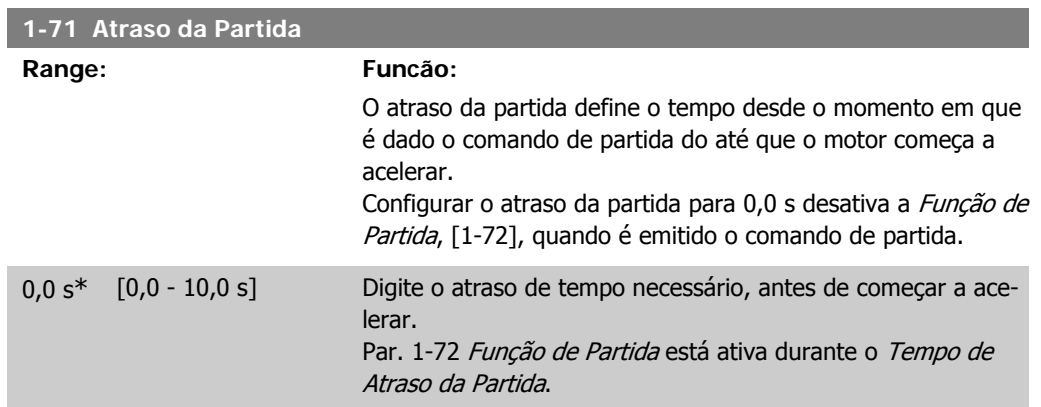

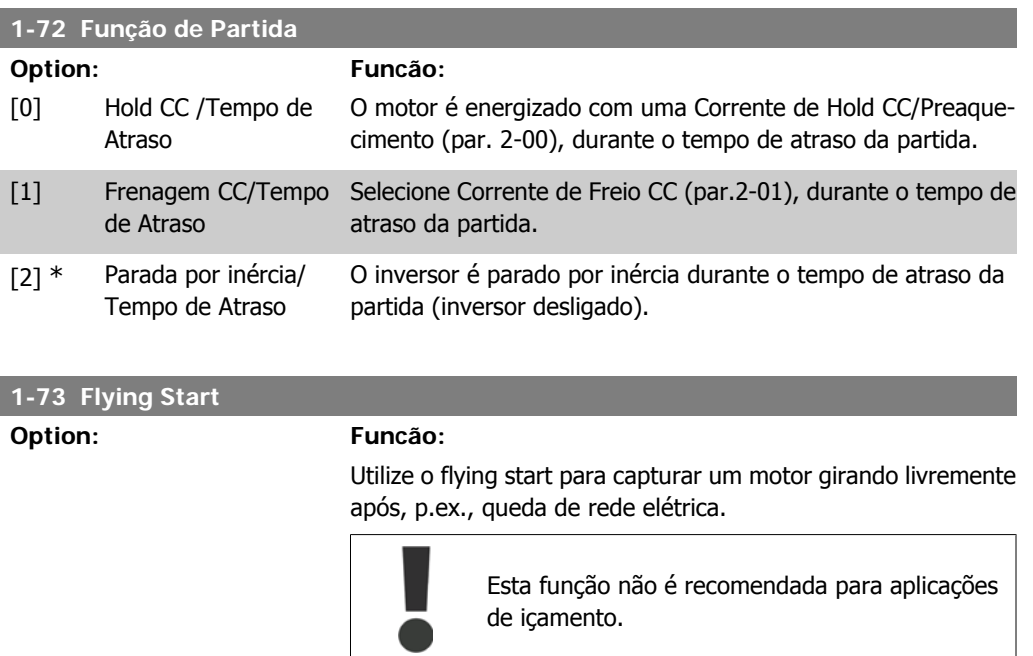

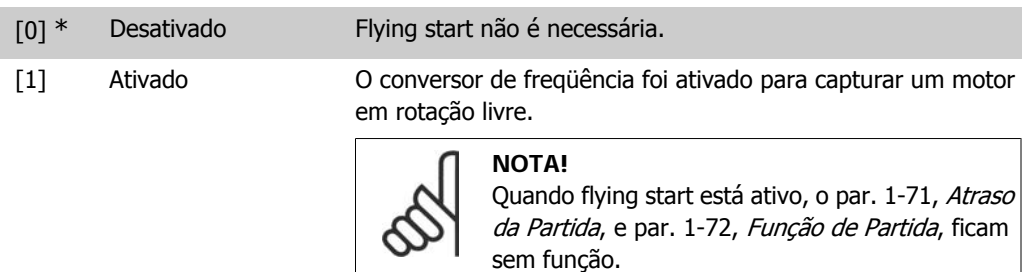

### **4.2.6. 1-8\* Ajustes de Parada**

Para atender a necessidade de várias funções de parada, em aplicações diferentes, estes parâmetros oferecem alguns recursos especiais de parada do motor.

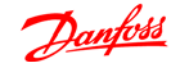

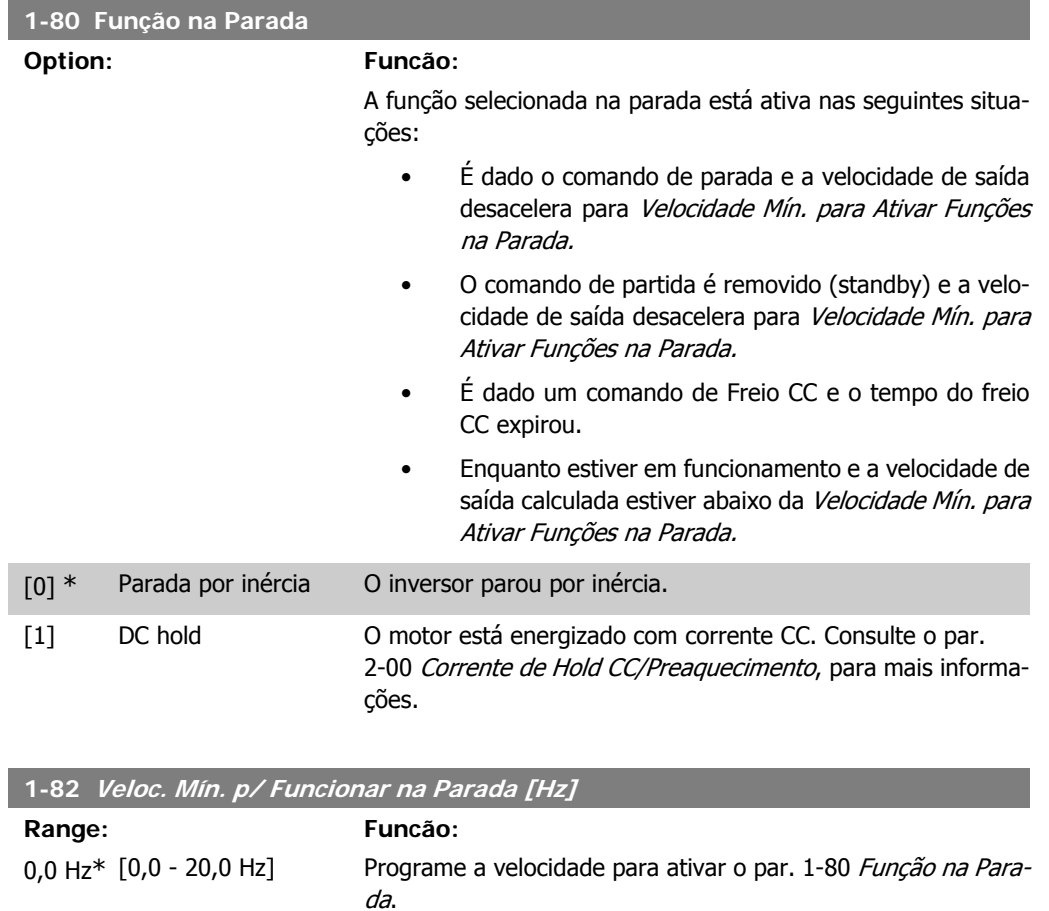

### **4.2.7. 1-9\* Temper. do Motor**

Por meio de um monitoramento da temperatura estimada do motor, o conversor de freqüência é capaz de estimar a temperatura do motor sem que haja um termistor instalado. Desta maneira, é possível receber uma advertência ou um alarme, caso a temperatura do motor exceda o limite operacional superior.

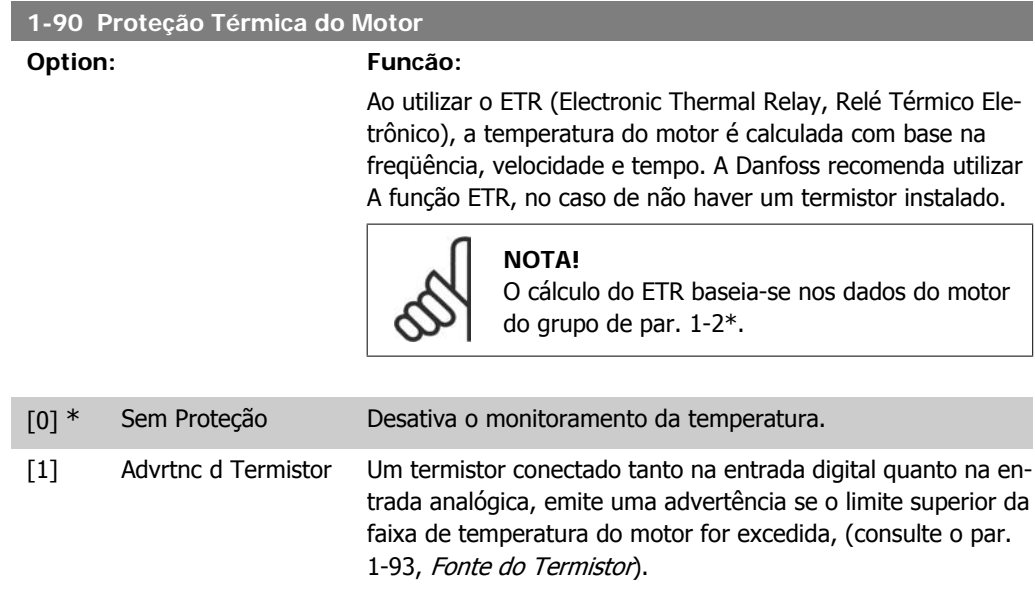

**4**

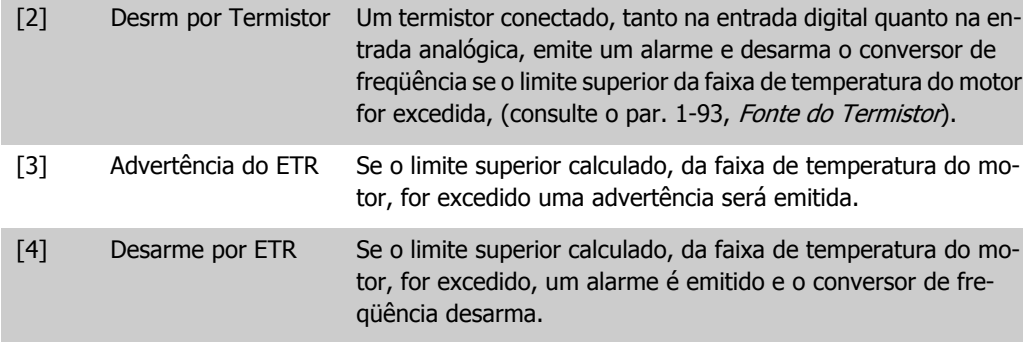

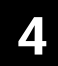

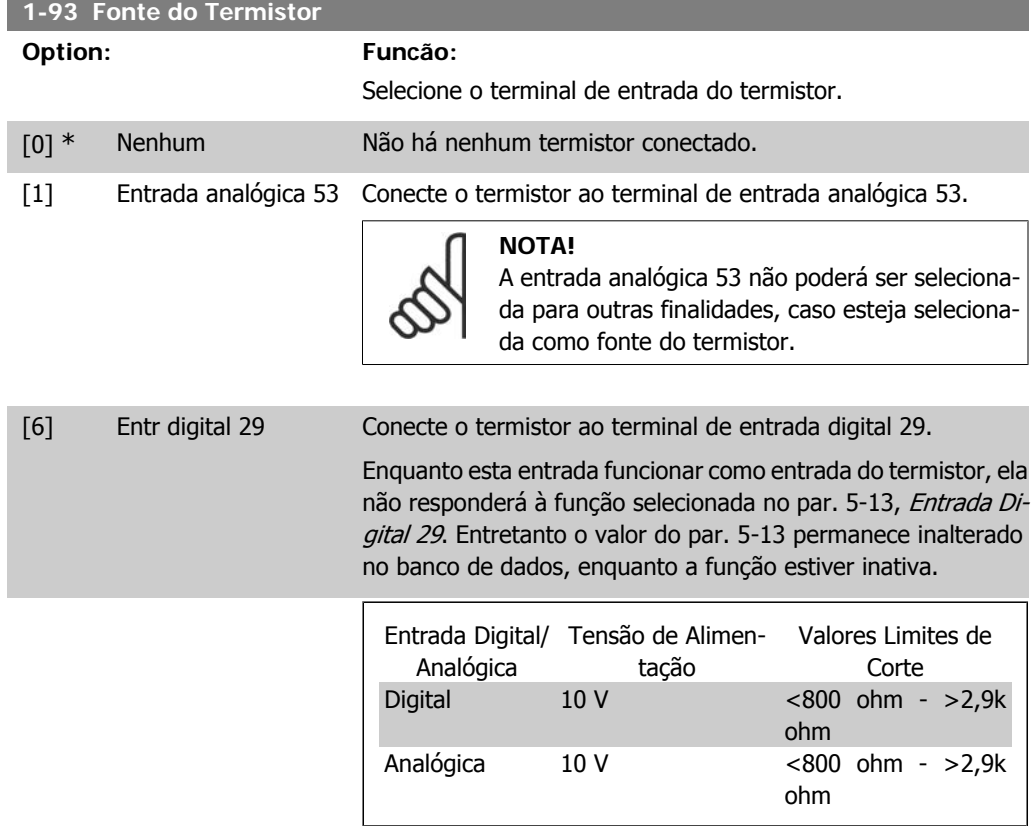

# **4.3. Grupo de Parâmetros 2: Freios**

### **4.3.1. 2-\*\* Freios**

### **4.3.2. 2-0\* Frenagem CC**

A finalidade da função de frenagem CC é frear um motor em funcionamento, aplicando uma corrente CC no motor.

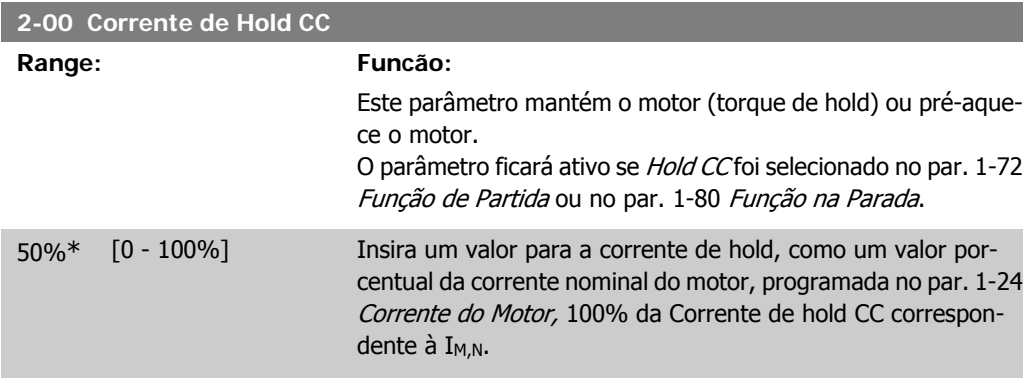

**NOTA!**

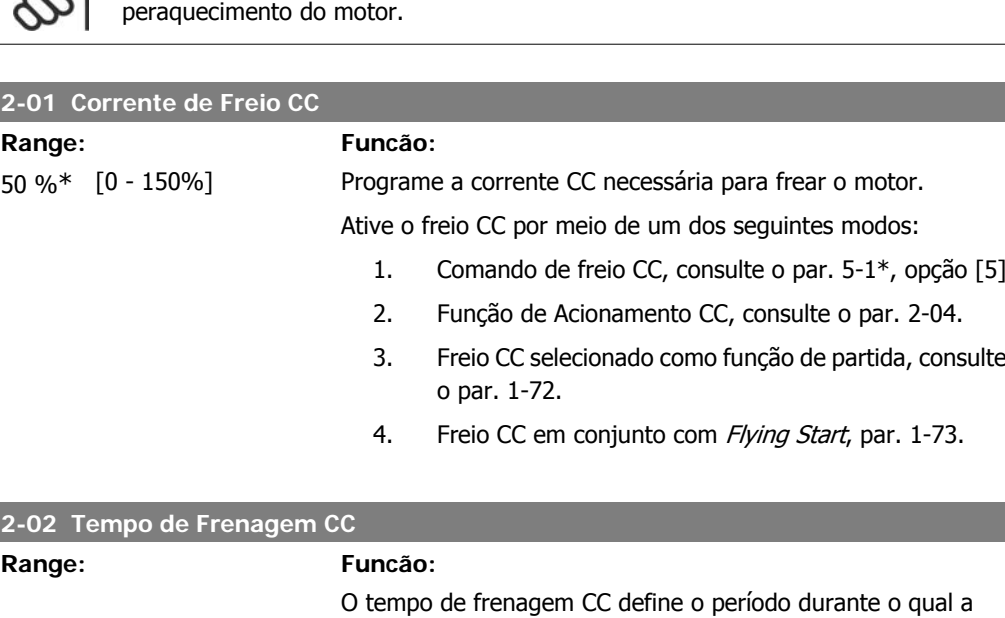

Evite 100% de corrente por tempo demasiadamente longo, pois poderá causar su-

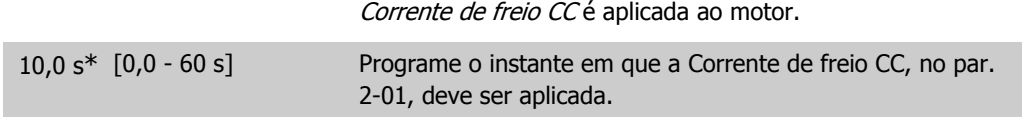

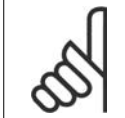

### **NOTA!**

Se Freio CC estiver ativado como função inicial, o Tempo de frenagem CC é definido pelo tempo de atraso da partida.

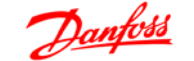

**4**

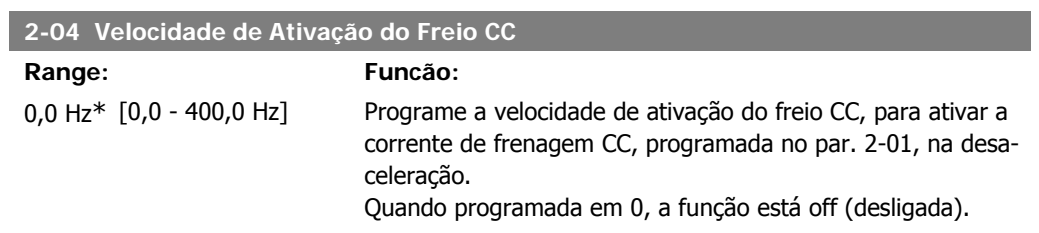

### **4.3.3. 2-1\* Funções do Freio**

Use os parâmetros deste grupo para selecionar os parâmetros de frenagem dinâmica.

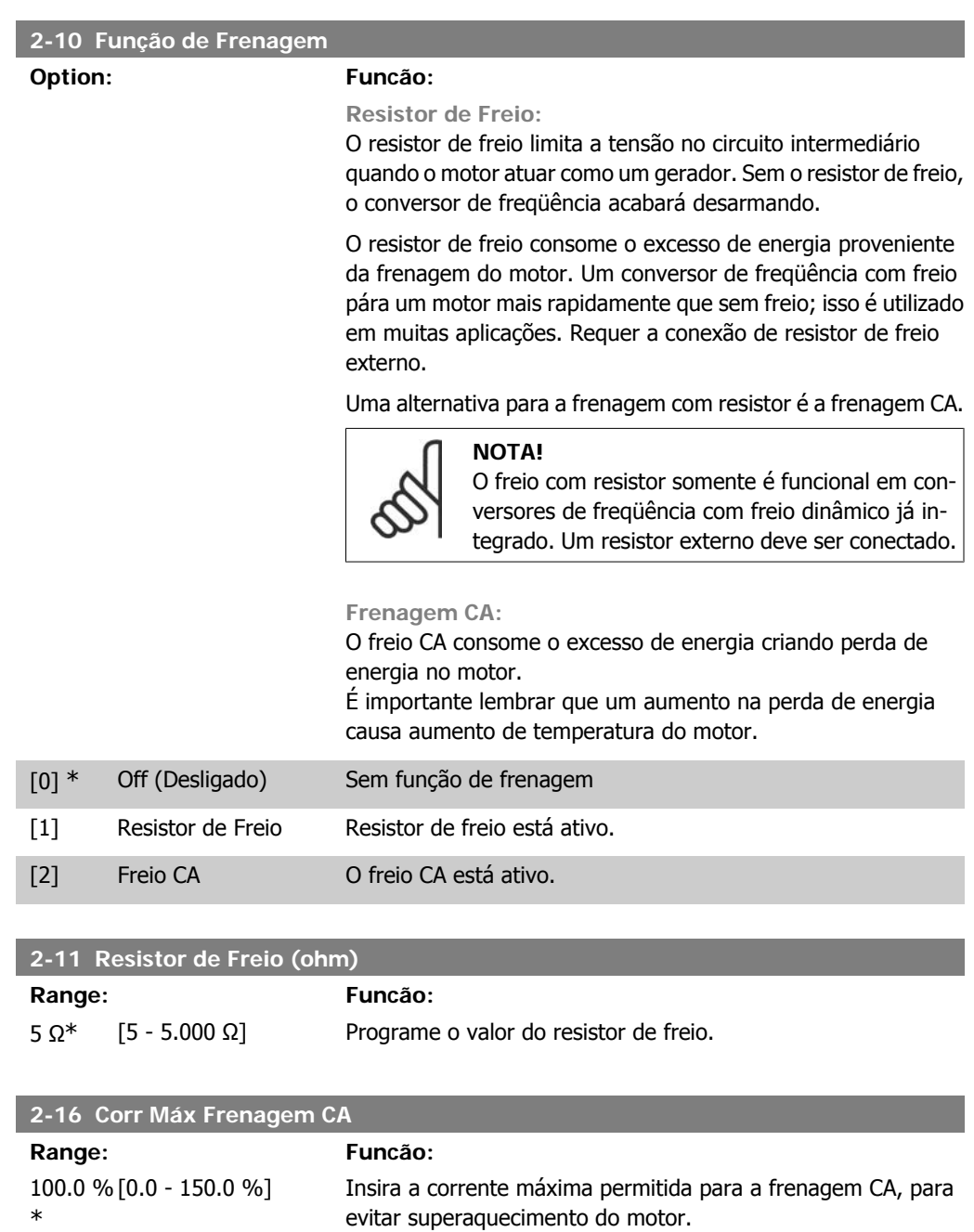

100% iguala a corrente de motor programada no par. 1-24.

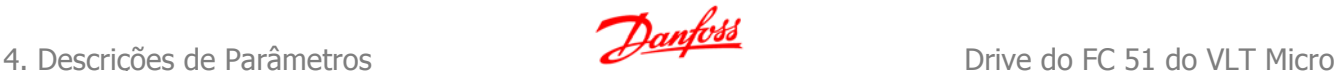

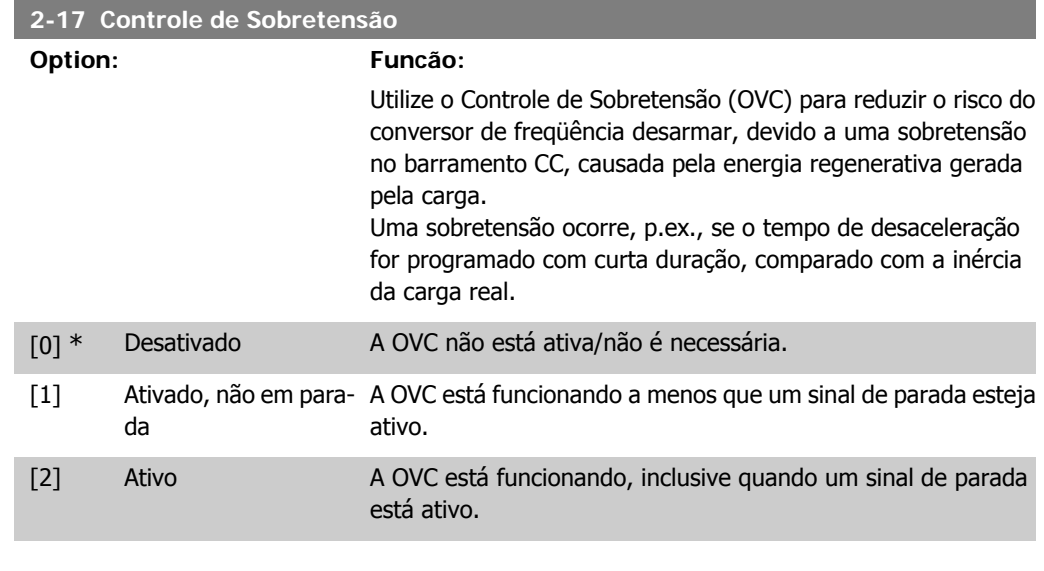

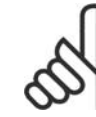

**NOTA!**

Se for selecionado Resistor de Freio no par. 2-10, Função de Frenagem, a OVC não estará ativa, mesmo se estiver programada como ativa neste parâmetro.

### **4.3.4. 2-2\* Freio Mecânico**

Para aplicações de içamento, é necessário um freio eletromagnético. O freio é controlado por um relé, que libera o freio quando ativado.

O freio é acionado se o conversor de freqüência desarmar ou se for dado um comando de parada por inércia. Além disso, o freio é ativado quando a velocidade do motor é desacelerada abaixo da velocidade programada no par. 2-22, Ativar Velocidade de Frenagem.

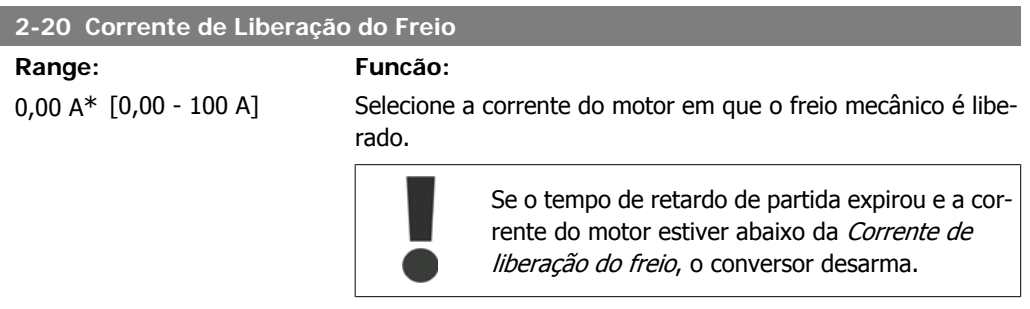

### **2-22 Ativando Freio Mecânico**

#### **Range: Funcão:**

Se o motor for parado utilizando a rampa, o freio mecânico é ativado quando a velocidade do motor for menor que a Velocidade de Freio Ativo.

Nas seguintes situações o motor é desacelerado até parar:

- Um comando de partida é removido (standby)
- Um comando de parada é ativado

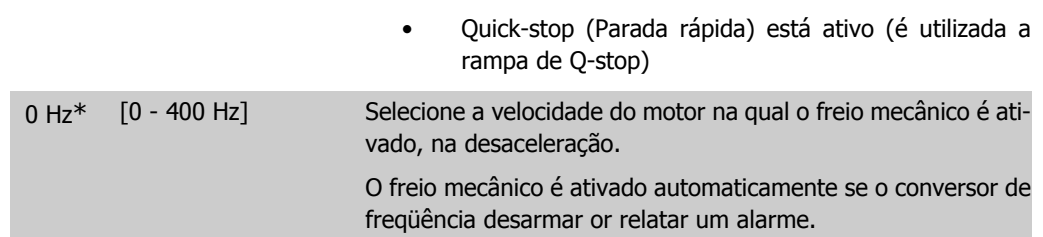

# **4.4. Grupo de parâmetros 3: Referência/Rampas**

### **4.4.1. 3-\*\* Referência / Rampas**

Parâmetros para tratamento de referências, definição de limitações e configuração da reação do conversor de freqüência às alterações

### **4.4.2. 3-0\* Limits de Referênc**

Parâmetros para configurar a unidade de medida, limites e faixas de referência.

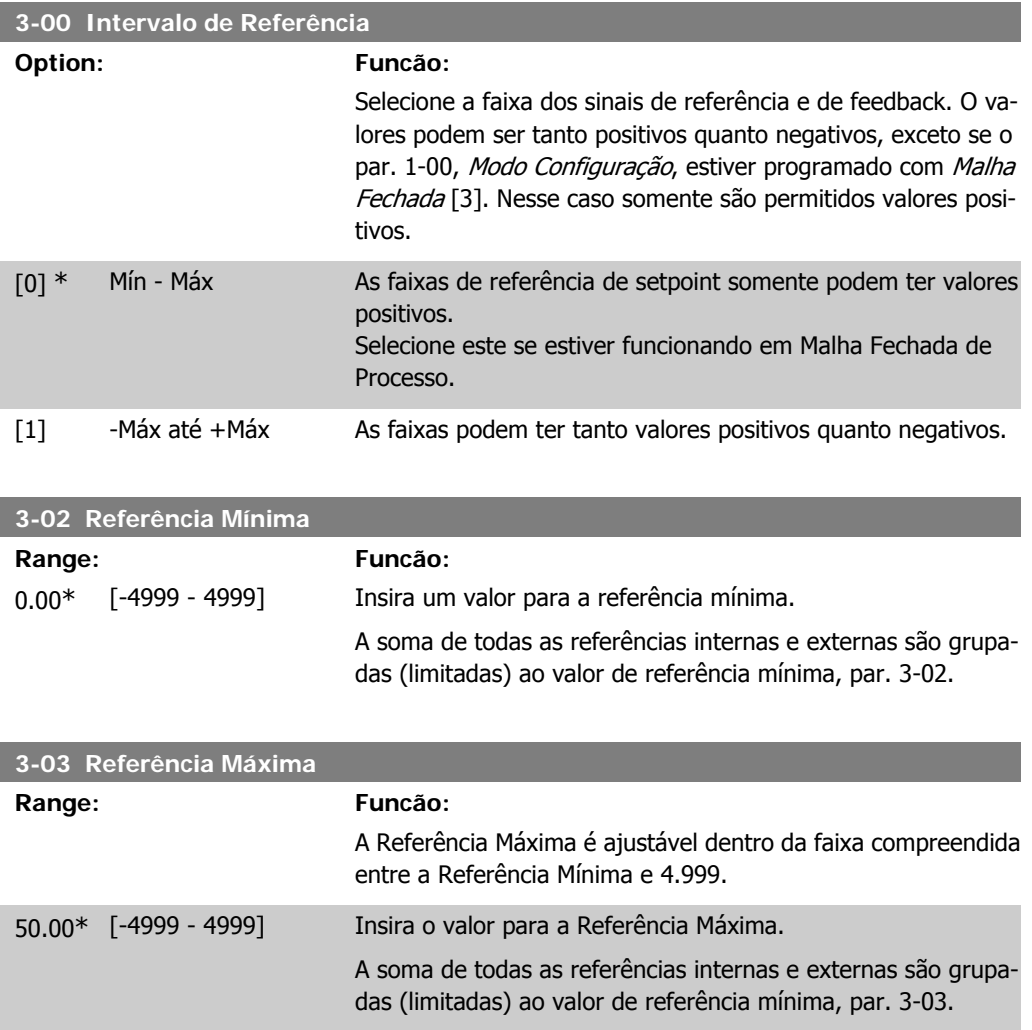

### **4.4.3. 3-1\* Referências**

Parâmetros para configurar as fontes de referência. Selecione as referências predefinidas para as entradas digitais correspondentes, no grupo de parâmetros 5.1\*, Entradas Digitais.

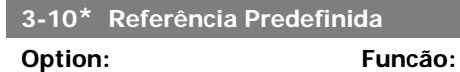

Cada setup de parâmetro contém 8 referências predefinidas que são selecionáveis através de 3 entradas digitais ou do barramento.

| $[18]$<br>Bit2 | $[17]$<br>Bit1 | $[16]$<br>Bit0 | Referência predefinida nº |
|----------------|----------------|----------------|---------------------------|
|                |                |                |                           |
|                |                |                |                           |
|                |                |                | 2                         |
|                |                |                |                           |
|                |                |                |                           |
|                |                |                |                           |
|                |                |                | 6                         |
|                |                |                |                           |
|                |                |                |                           |

Tabela 4.1: Par. 5-1\* opções [16], [17] e [18]

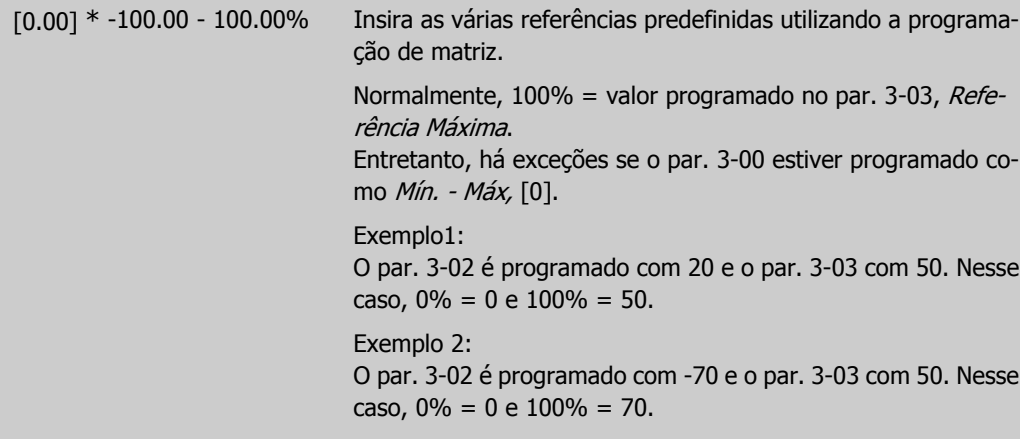

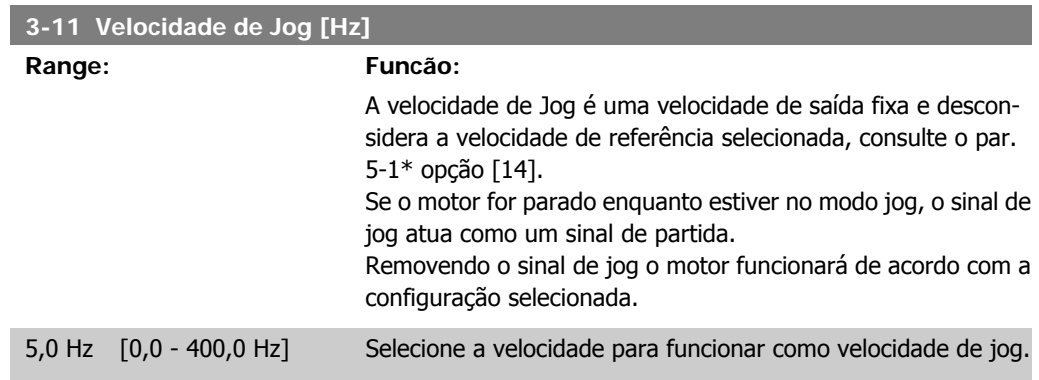

#### **3-12 Valor de Catch Up/Slow Down**

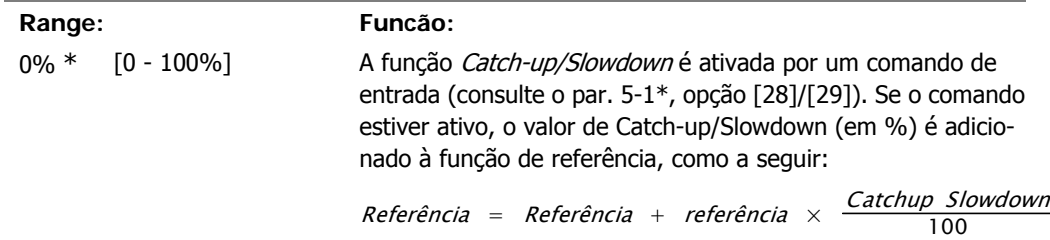

**4**

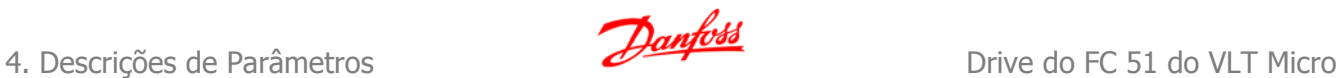

Referência = Referência − referência × <del>Catchup Slowdown</del><br>− 100

Quando o comando de entrada estiver inativo, a referência retorna ao seu valor original, ou seja, Referência = Referência + 0.

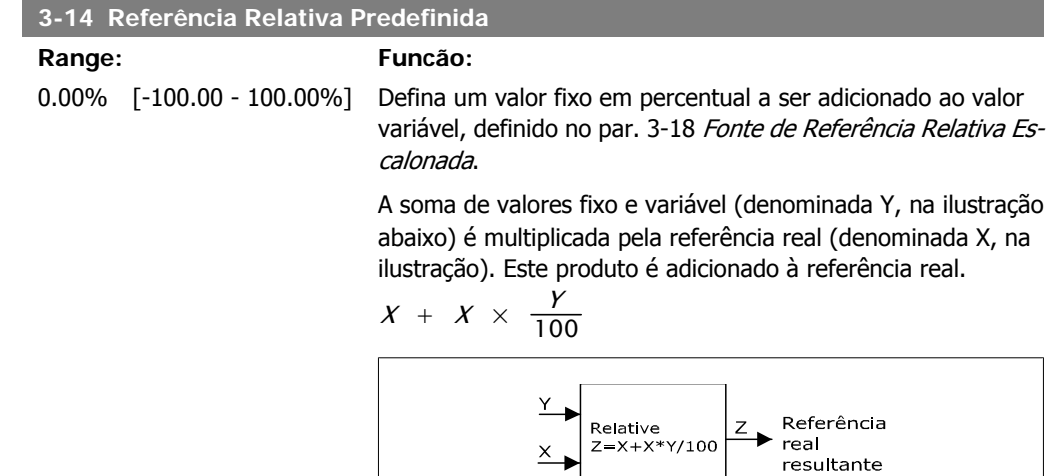

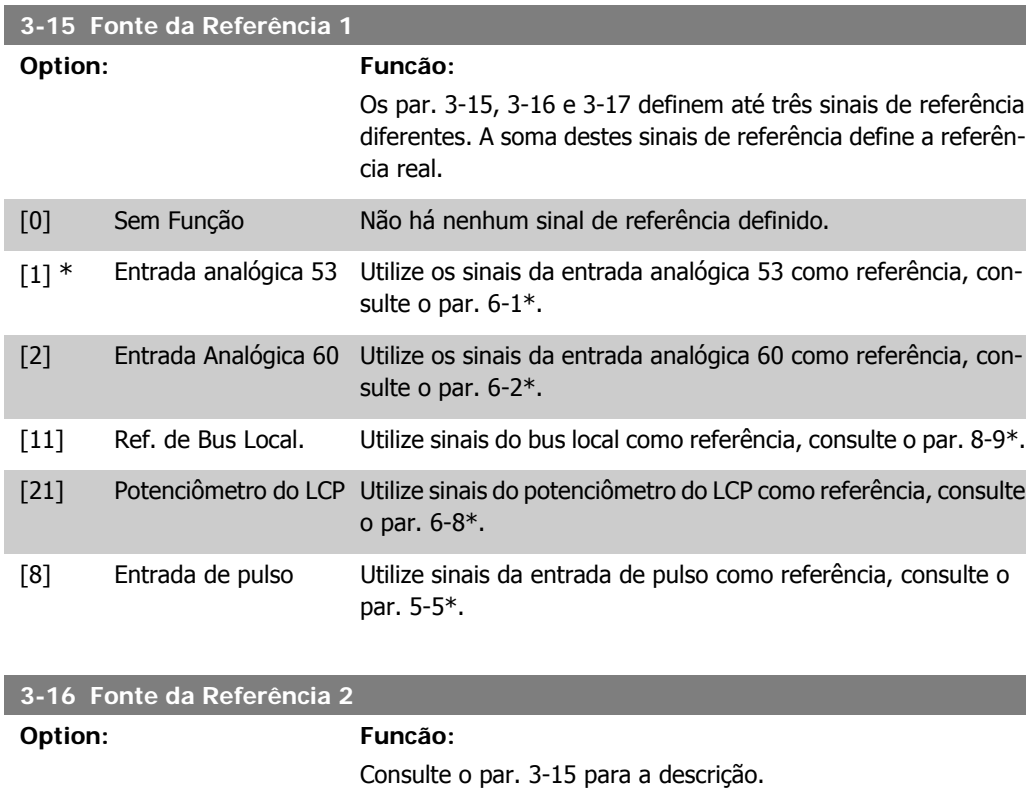

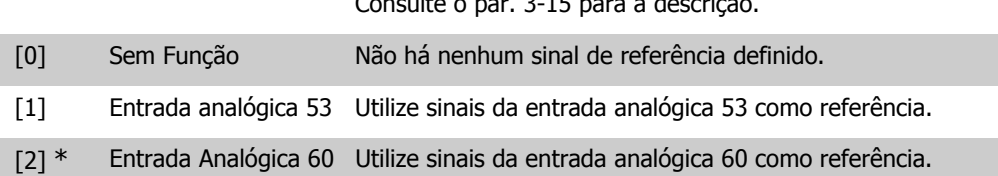
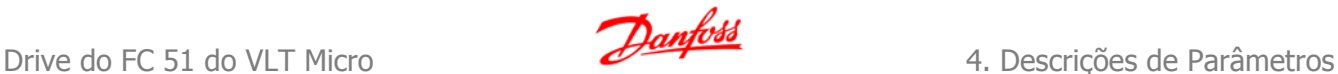

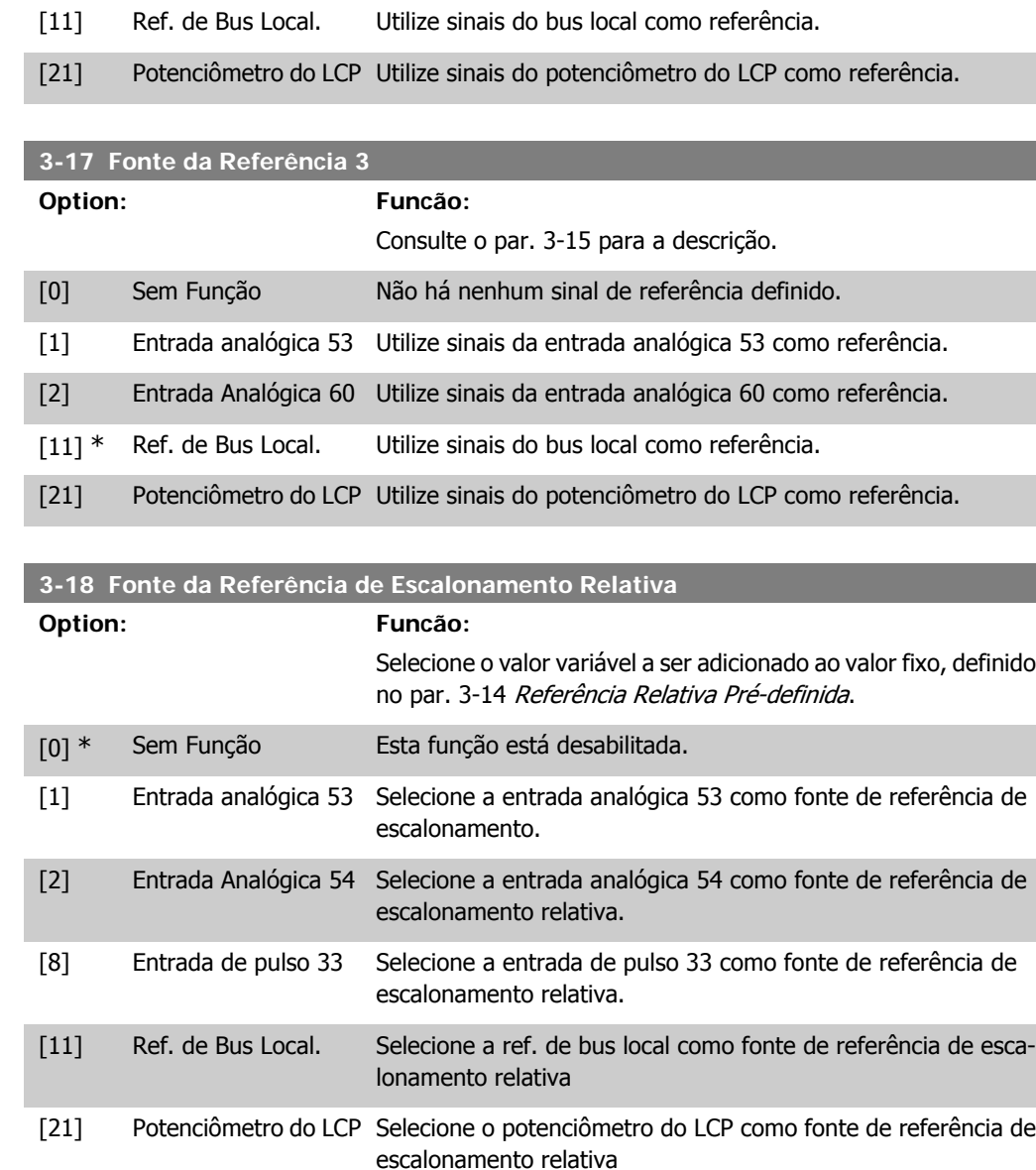

### **4.4.4. 3-4\* Rampa de velocid 1**

Uma rampa linear é caracterizada pela aceleração a uma taxa constante, até que a velocidade de motor desejada tenha sido alcançada. Algum pico de velocidade pode acontecer ao atingir a velocidade desejada, o que pode ocasionar alguns abalos de velocidade, durante um tempo curto antes de estabilizar.

Uma curva-S acelera mais suavemente, compensando, desse modo, os abalos quando a velocidade é atingida.

Veja a figura da comparação dos dois tipos de rampa, a seguir.

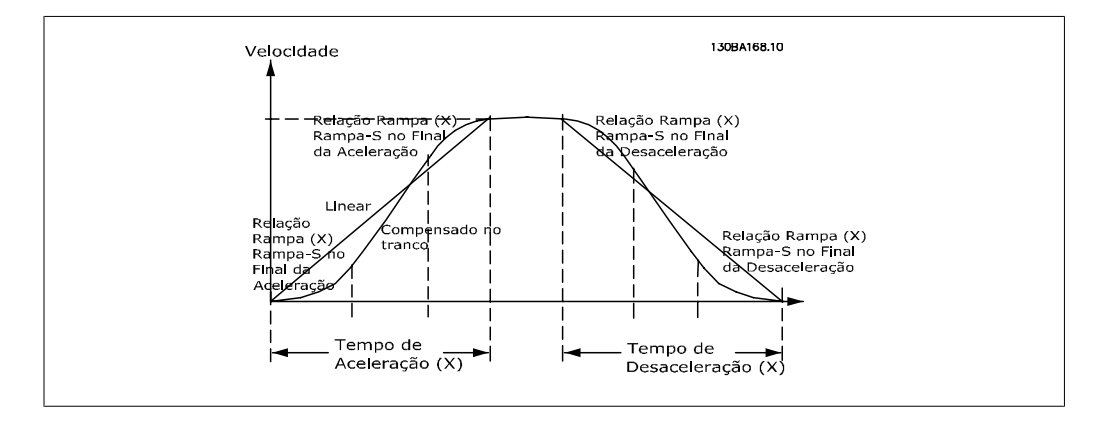

#### **Tempos de Rampa:**

Aceleração: Tempo de aceleração. Desde 0 até a freqüência nominal do motor (par. 1-23). Desaceleração: Tempo de desaceleração. Desde a freqüência nominal do motor (par. 1-23) até 0.

#### **Limitação:**

Um tempo de aceleração muito curto pode redundar em uma advertência de Limite de torque (W12) e/ou advertência de Sobretensão CC (W7). A evolução da rampa é interrompida quando o conversor de freqüência atingir o Limite de Torque do Modo Motor (par. 4-16).

Tempo de desaceleração muito curto pode redundar em uma advertência de Limite de torque (W12) e/ou advertência de Sobretensão CC (W7). A evolução da rampa é interrompida quando o conversor de freqüência atinge o Limite de torque do modo gerador (par. 4-17) e/ou o limite de sobretensão CC interno.

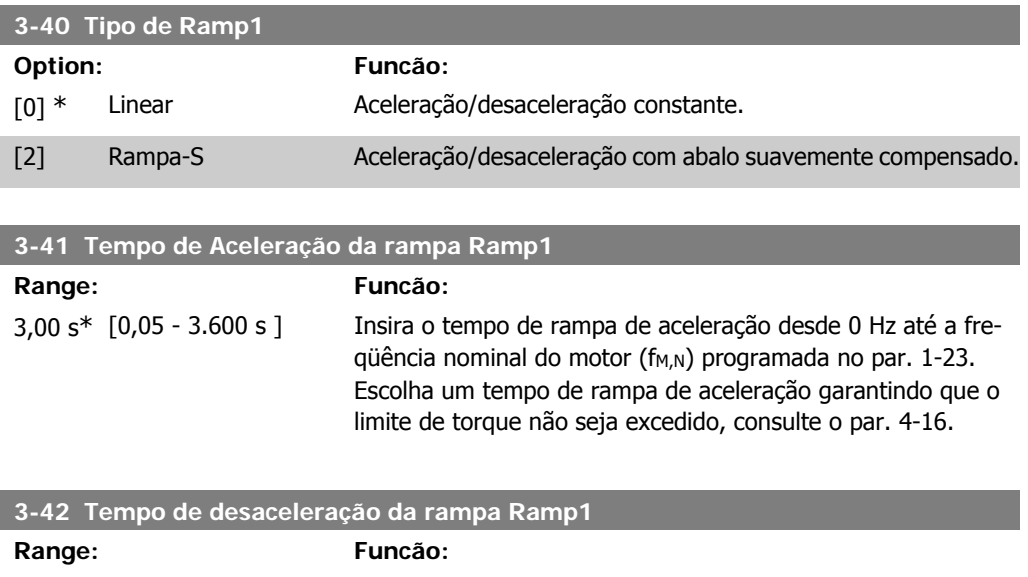

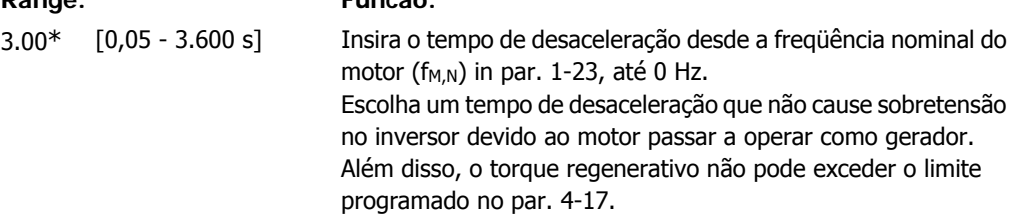

### **4.4.5. 3-5\* Rampa de velocid 2**

Consulte o par. 3-4\* para a descrição dos tipos de rampa.

**4**

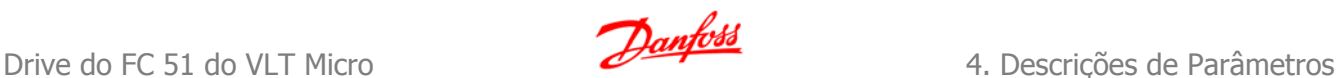

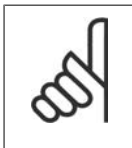

# **NOTA!**

Ramp2 - tempos de rampa alternativos:

A alteração da Ramp1 para Ramp2 é feita através da entrada digital. Consulte o par. 5-1\*, selecione [34].

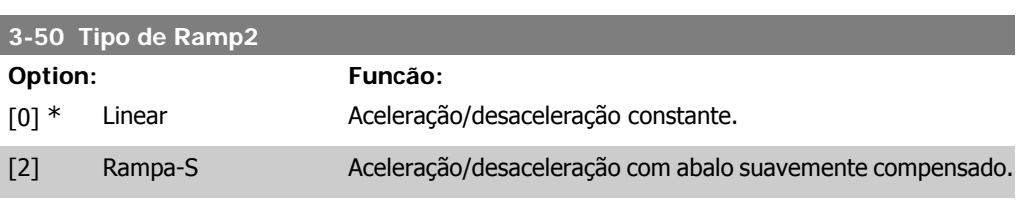

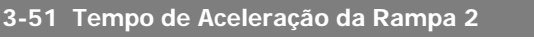

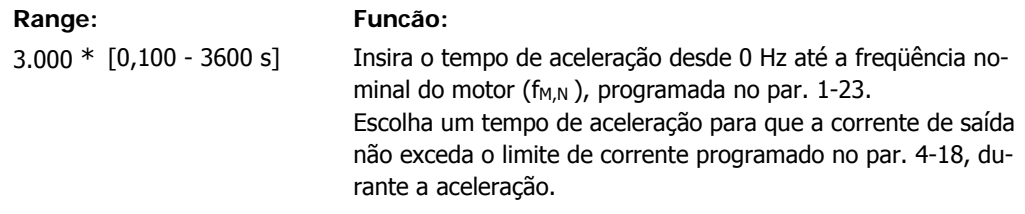

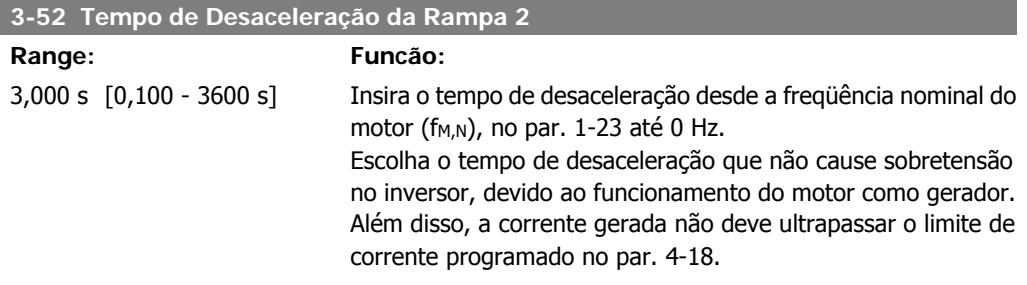

### **4.4.6. 3-8\* Outras Rampas**

Esta seção contém parâmetros para as Rampas do Jog e Quick Stop (Parada rápida).

Com uma Rampa de Jog, pode-se acelerar e desacelerar; entretanto só é possível desacelerar com a Rampa de Quick Stop.

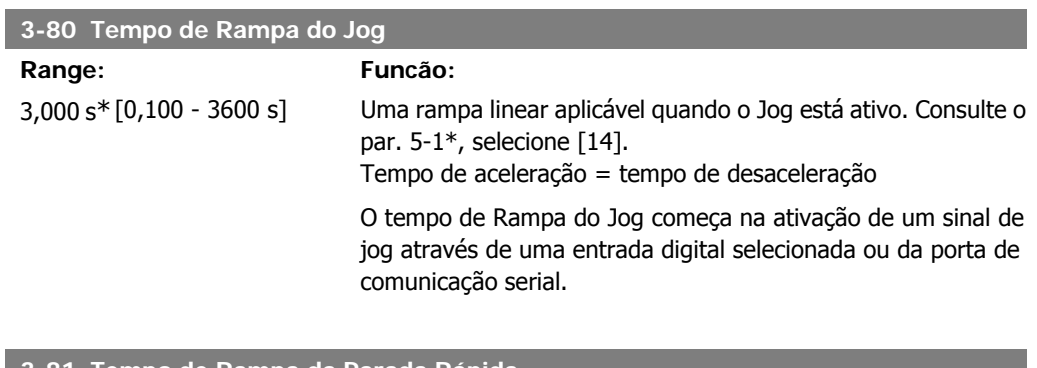

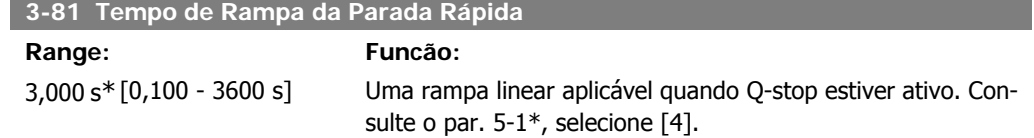

# **4.5. Grupo de Parâmetros 4: Limites/Advertêncs**

### **4.5.1. 4-\*\* Limites do Motor**

Grupo de parâmetros para configurar limites e advertência.

### **4.5.2. 4-1\* Limites do Motor**

Utilize estes parâmetros para definir a faixa de operação da velocidade, torque e corrente, para o motor.

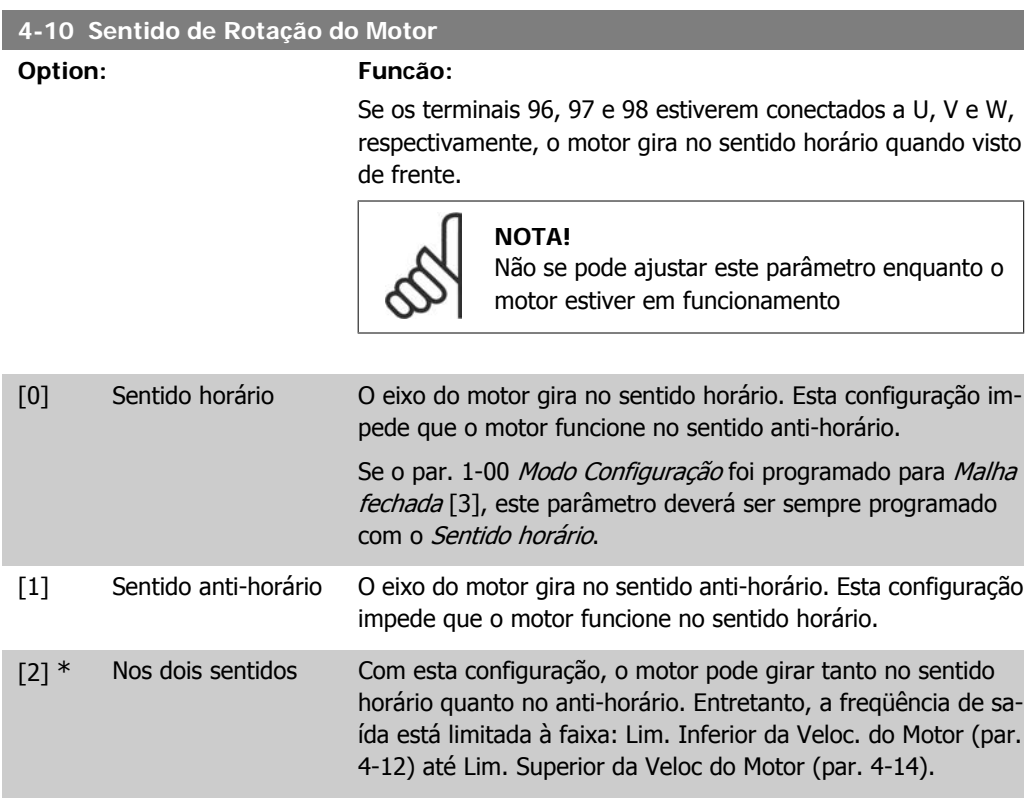

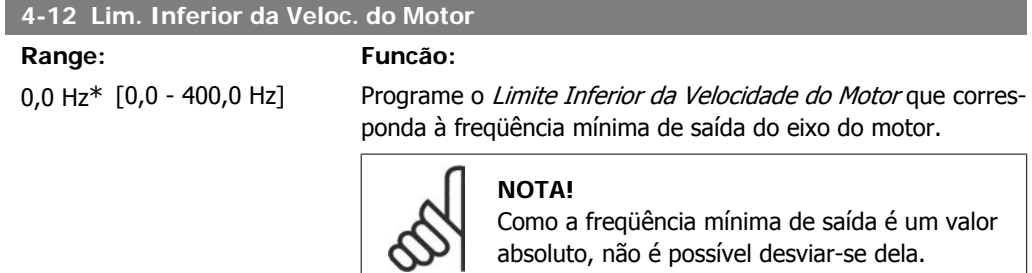

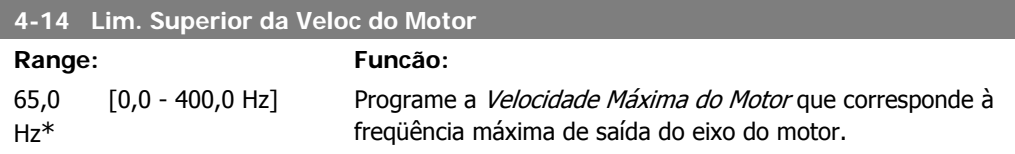

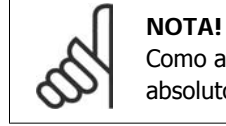

Como a freqüência máxima de saída é um valor absoluto, não é possível desviar-se dela.

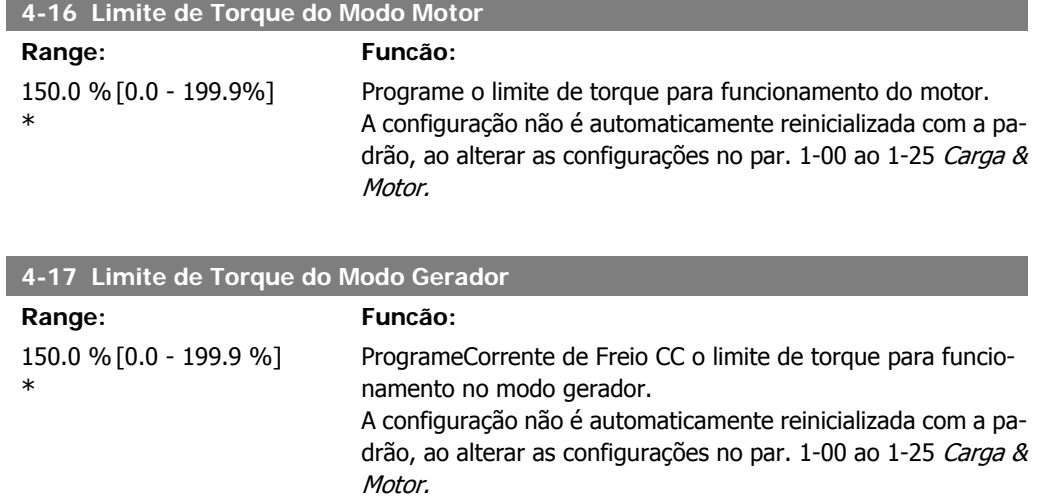

### **4.5.3. 4-5\* Ajuste Advertênc.**

Grupo de parâmetros contendo limites ajustáveis de advertência para corrente, velocidade, referência e feedback.

As advertências são exibidas no display, saída programada ou barramento serial.

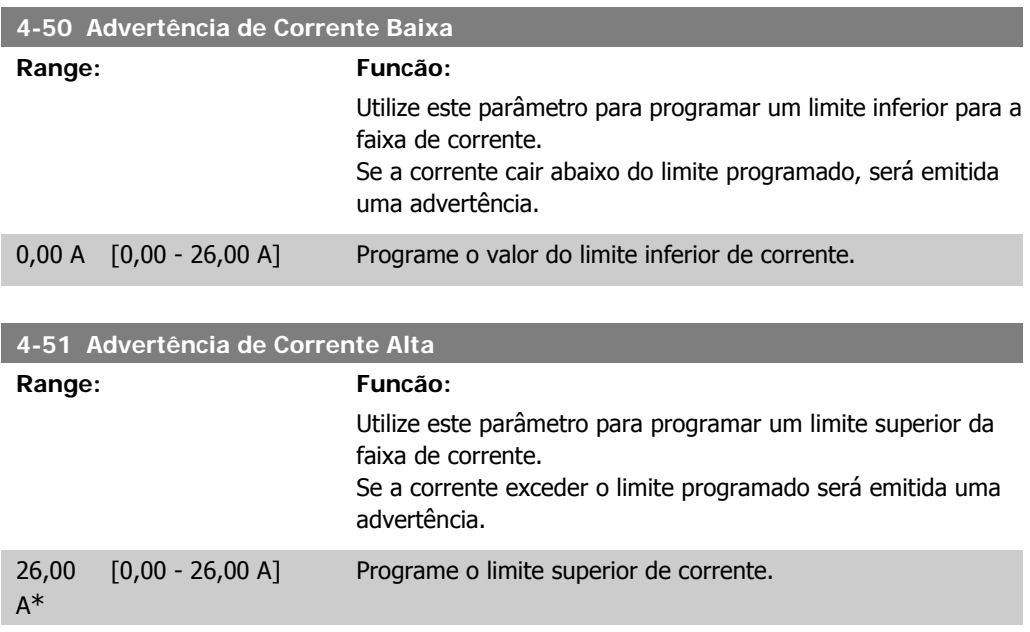

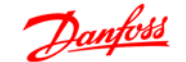

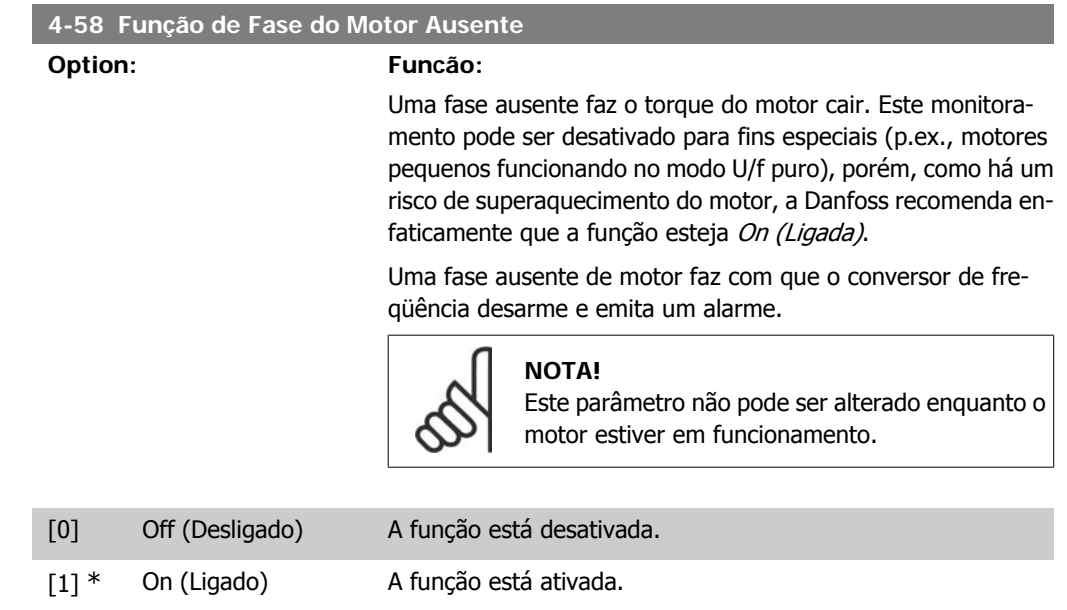

### **4.5.4. 4-6\* Bypass de Velocidd**

Em algumas aplicações pode ocorrer ressonância mecânica. Evite os pontos de ressonância criando um bypass. O conversor de freqüência acelera através da área de bypass, deste modo passando rapidamente pelos pontos de ressonância.

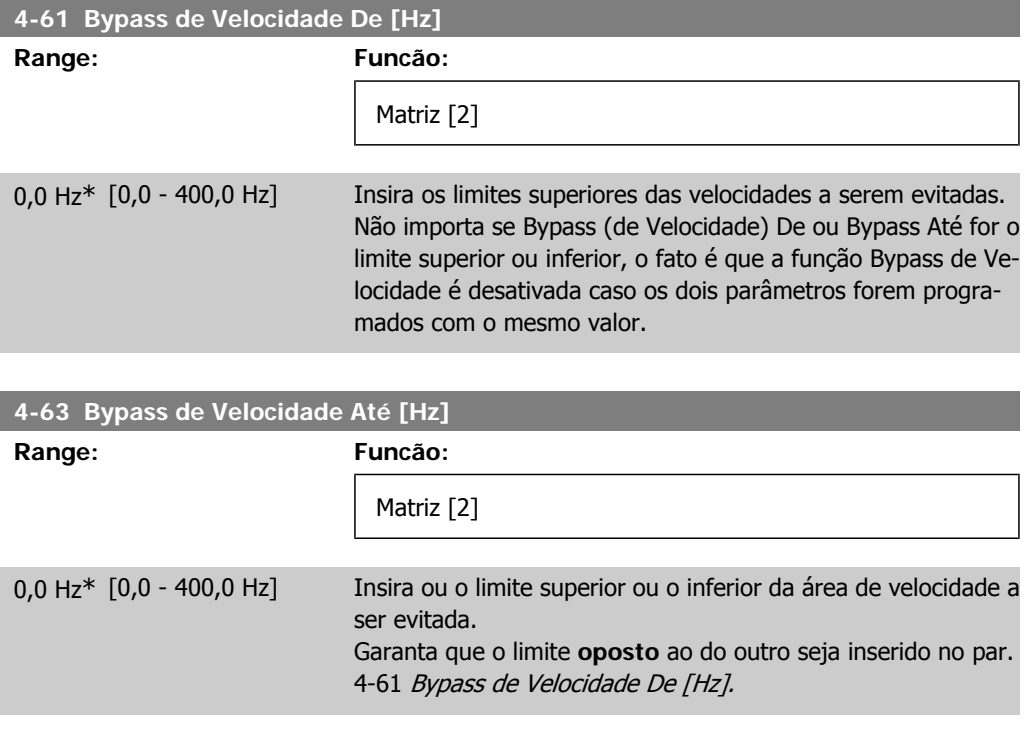

**4**

# **4.6. Grupo de Parâmetros 5: Entrada/Saída Digital**

### **4.6.1. 5-\*\* Entrad/Saíd Digital**

O conteúdo abaixo descreve todas as funções e sinais de comando de entrada digital.

### **4.6.2. 5-1\* Entradas Digitais**

Parâmetros para configurar as funções dos terminais de entrada. As entradas digitais são utilizadas para selecionar as diversas funções do conversor de freqüência. Todas as entradas digitais podem ser programadas para o seguinte:

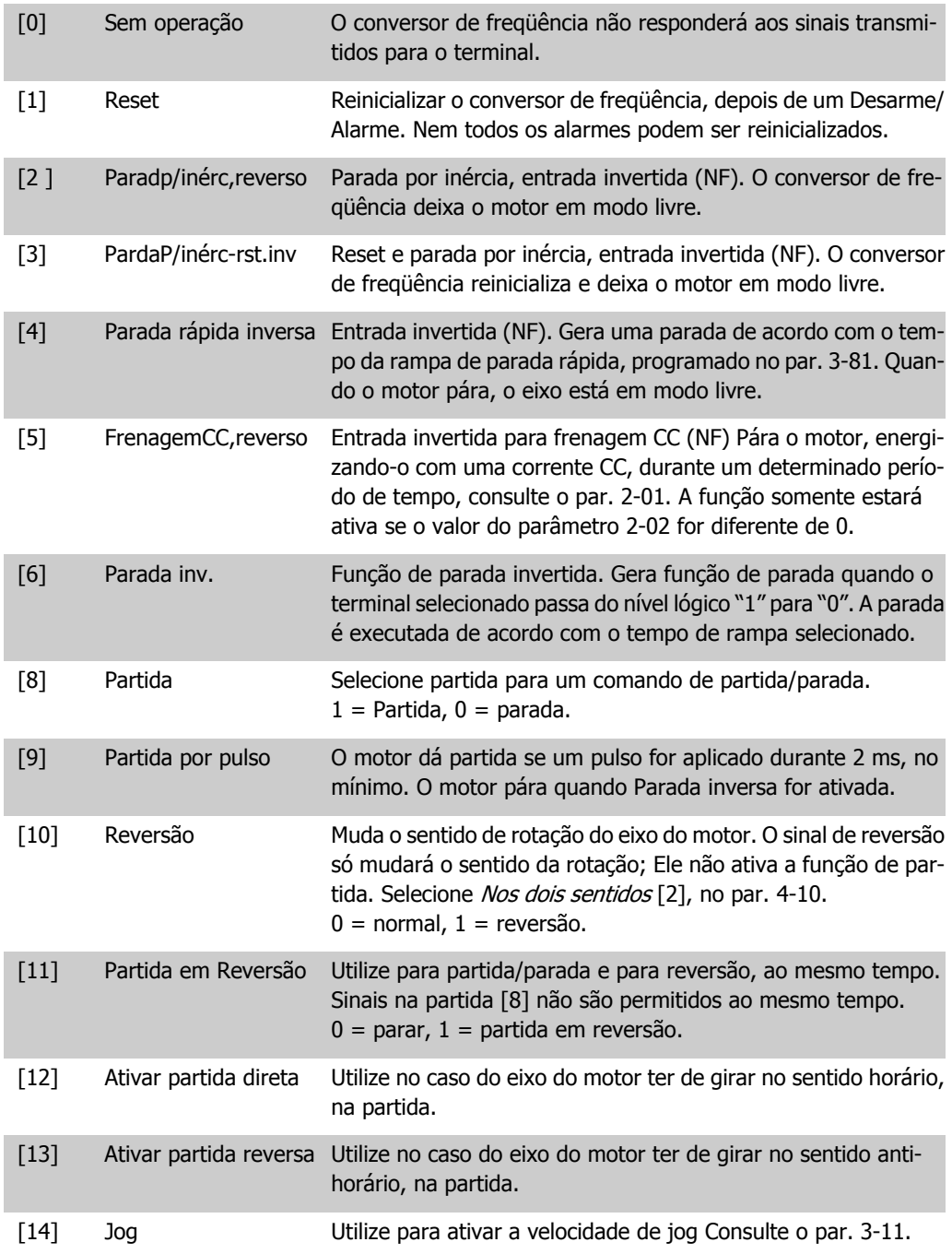

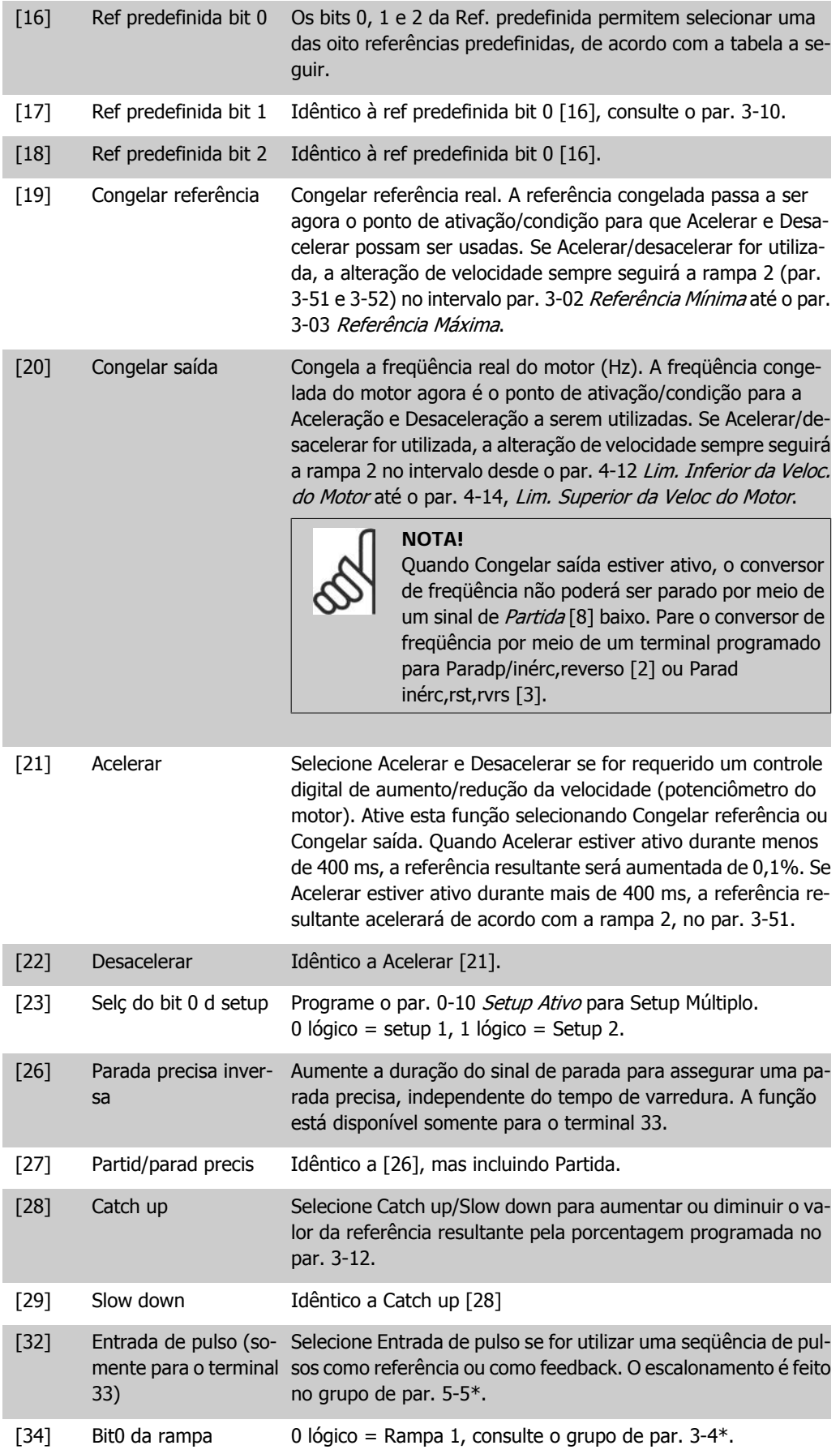

1 lógico = Rampa 2, consulte o grupo de par.  $3-5$ \*.

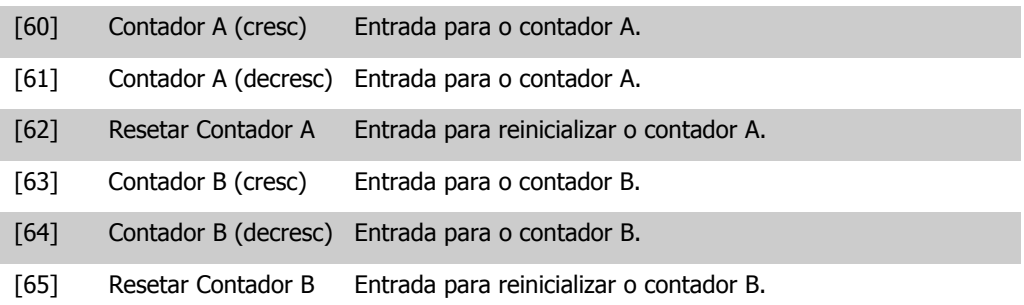

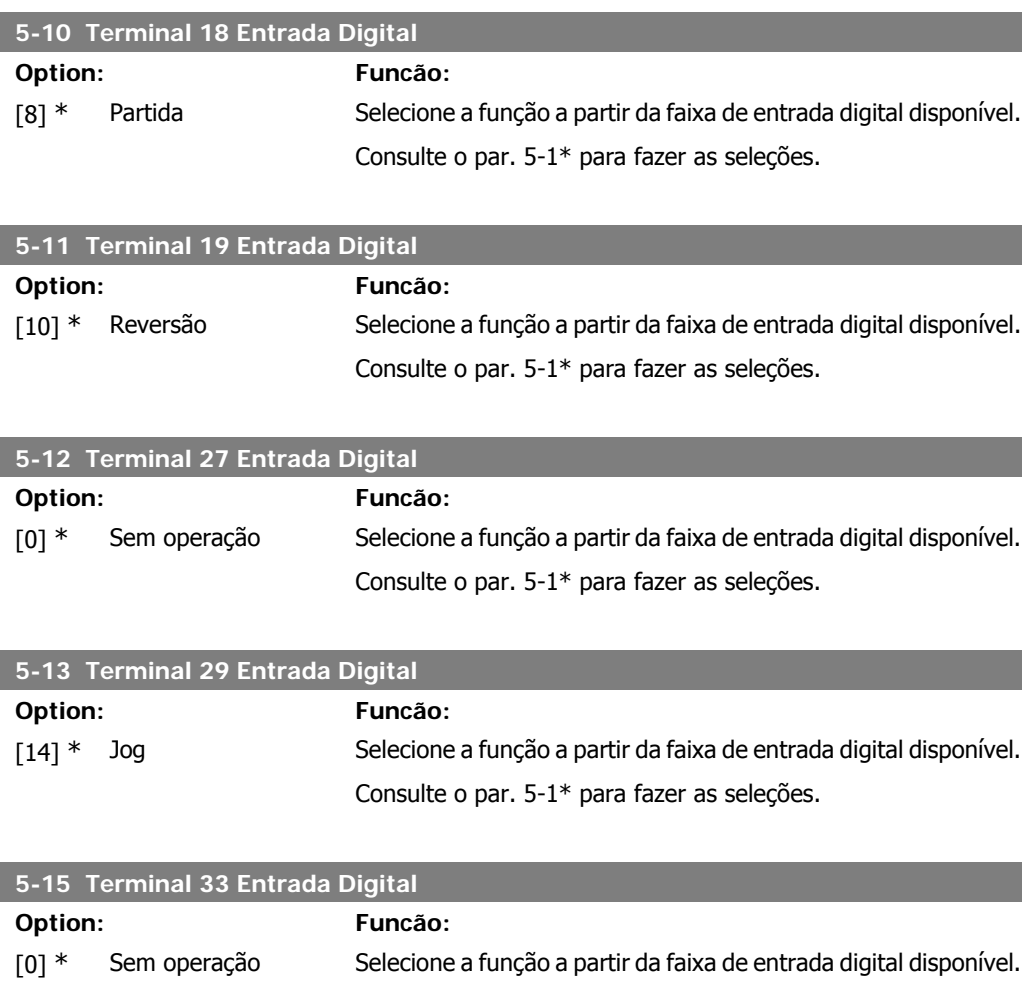

### **4.6.3. 5-4\* Relés**

Grupo de parâmetros para configurar o timing e as funções de saída dos relés.

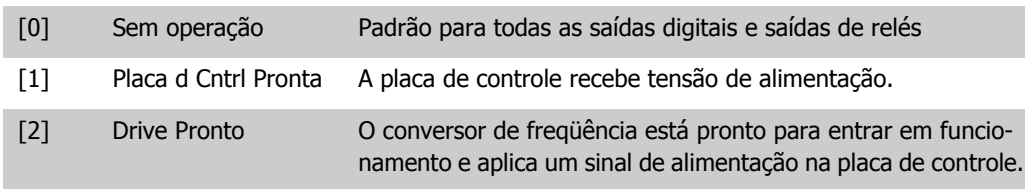

Consulte o par. 5-1\* para fazer as seleções.

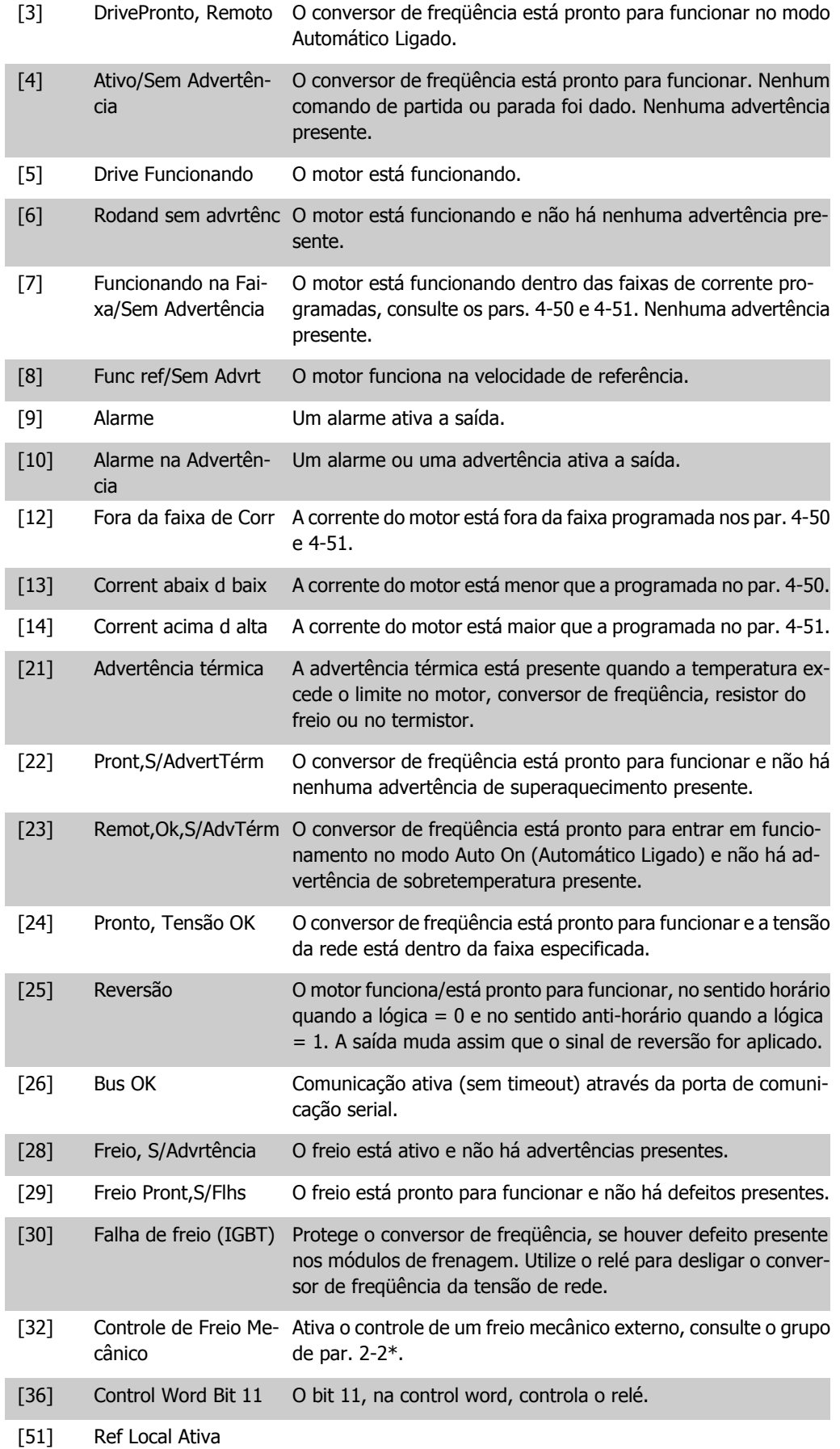

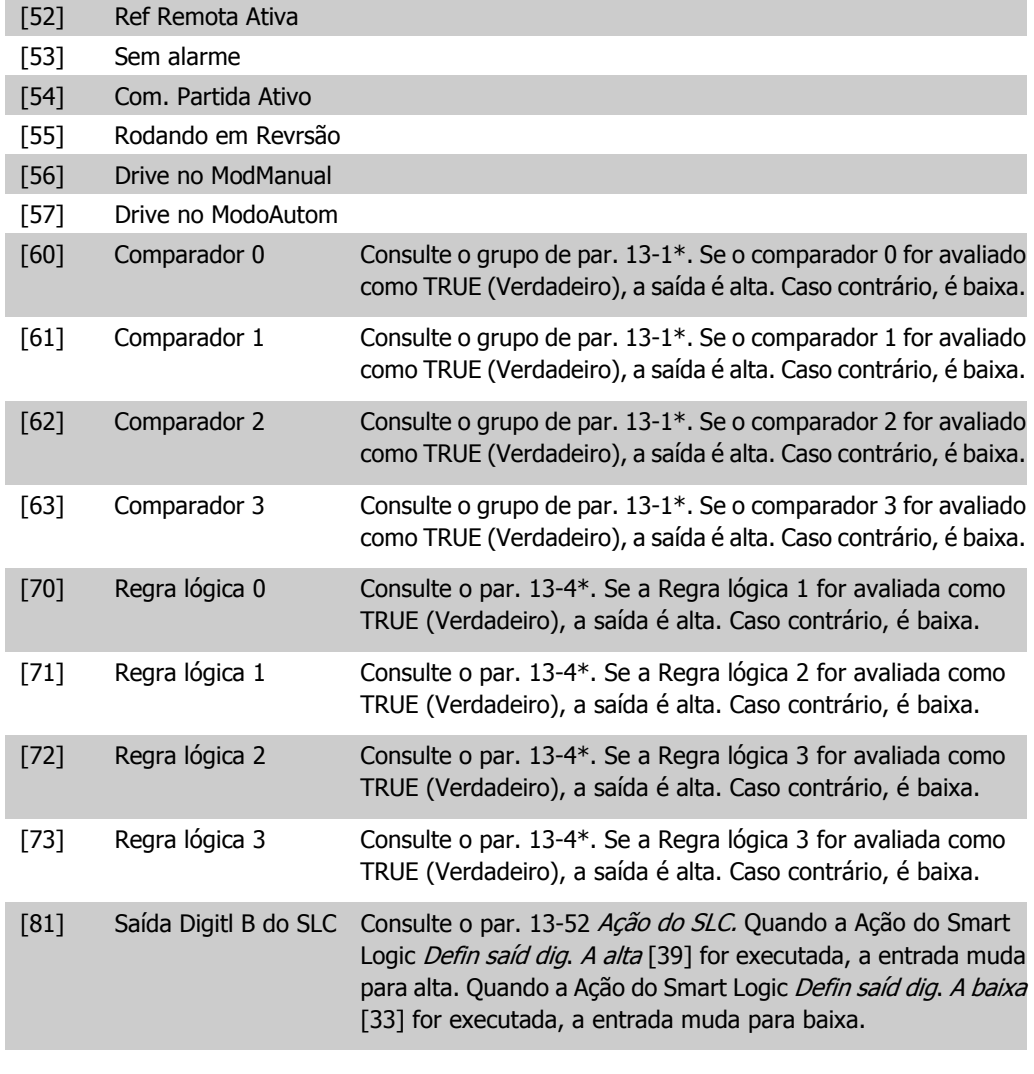

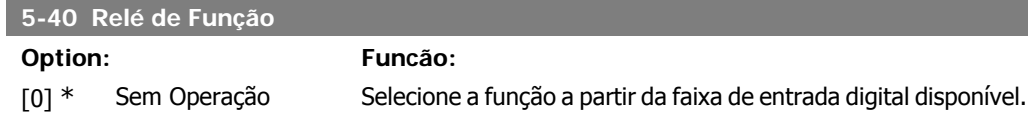

### **4.6.4. 5-5\* Entrada de Pulso**

Programe o par. 5-15 com a opção [32] entrada de pulso. Agora o terminal 33 trata uma entrada de pulso na faixa desde Baixa freqüência, par. 5-55, até Alta freqüência, par. 5-56. Entrada de freqüência de escalonamento via par. 5-57 e par. 5-58.

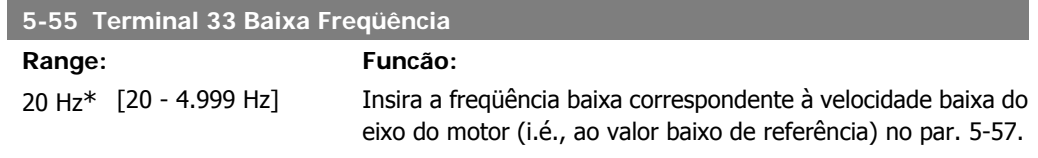

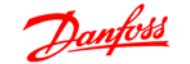

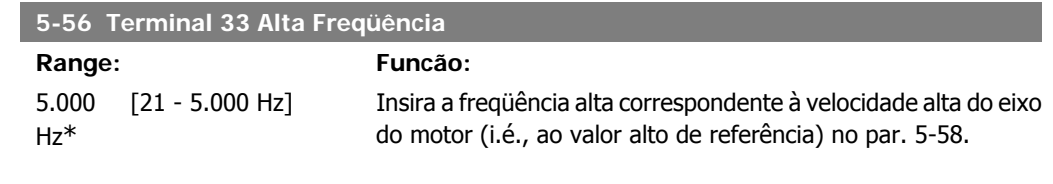

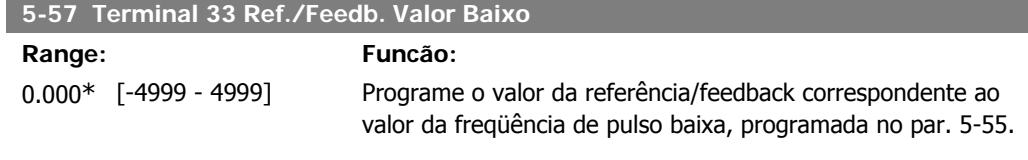

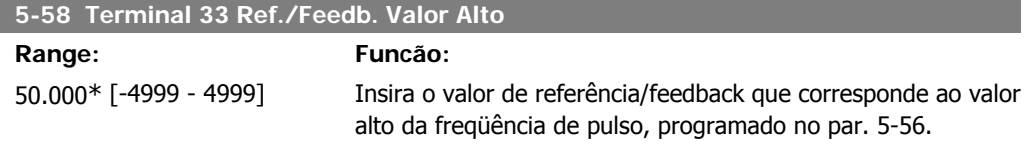

# **4.7. Grupo de Parâmetros 6: Entrada/Saída Analógica**

### **4.7.1. 6-\*\* Entrad/Saíd Analóg**

Grupo de parâmetros para configurar as entradas e saídas analógicas.

### **4.7.2. 6-0\* Modo E/S Analógico**

Grupo de parâmetros para programar a configuração de E/S analógica.

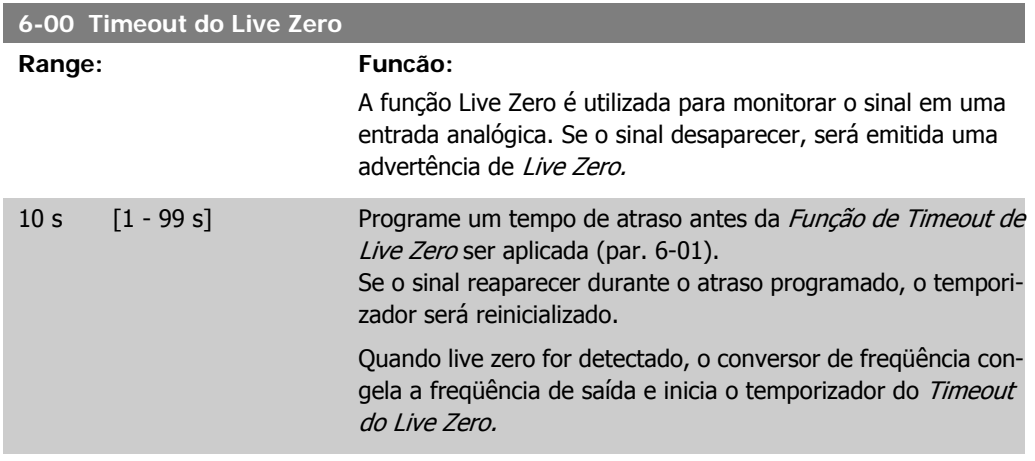

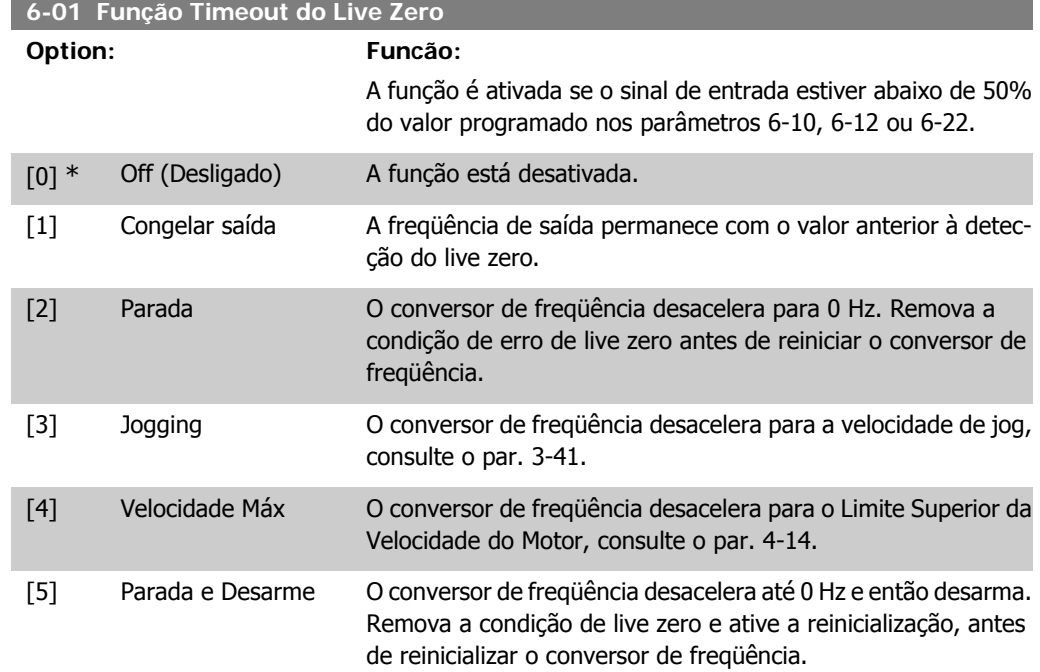

### **4.7.3. 6-1\* Entrada Analógica 1**

Parâmetros para configurar o escalonamento e os limites da entrada analógica 1 (terminal 53).

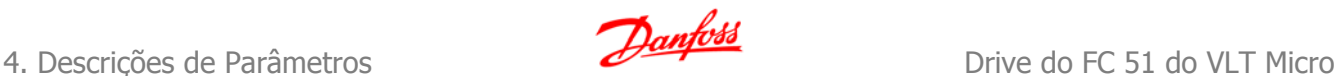

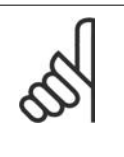

**NOTA!** Micro interruptor 4 na posição U: Os parâmetros 6-10 e 6-11 estão ativos. Micro chave na posição I: Os parâmetros 6-12 e 6-13 estão ativos.

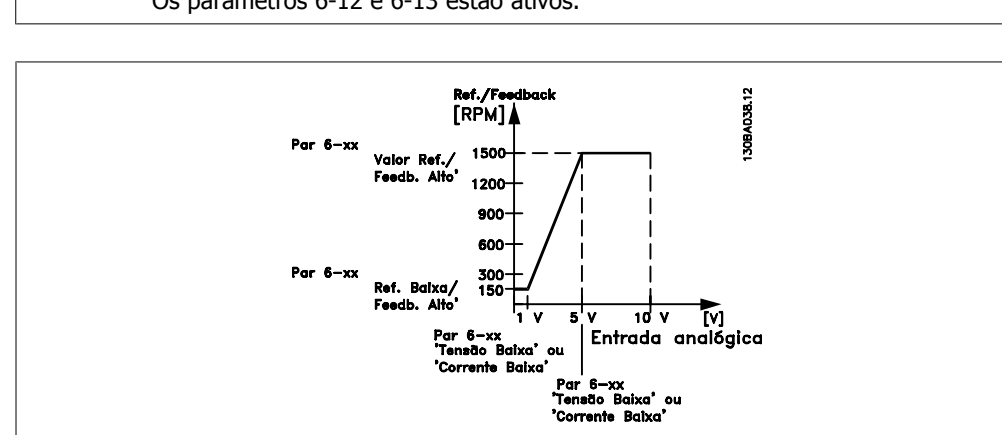

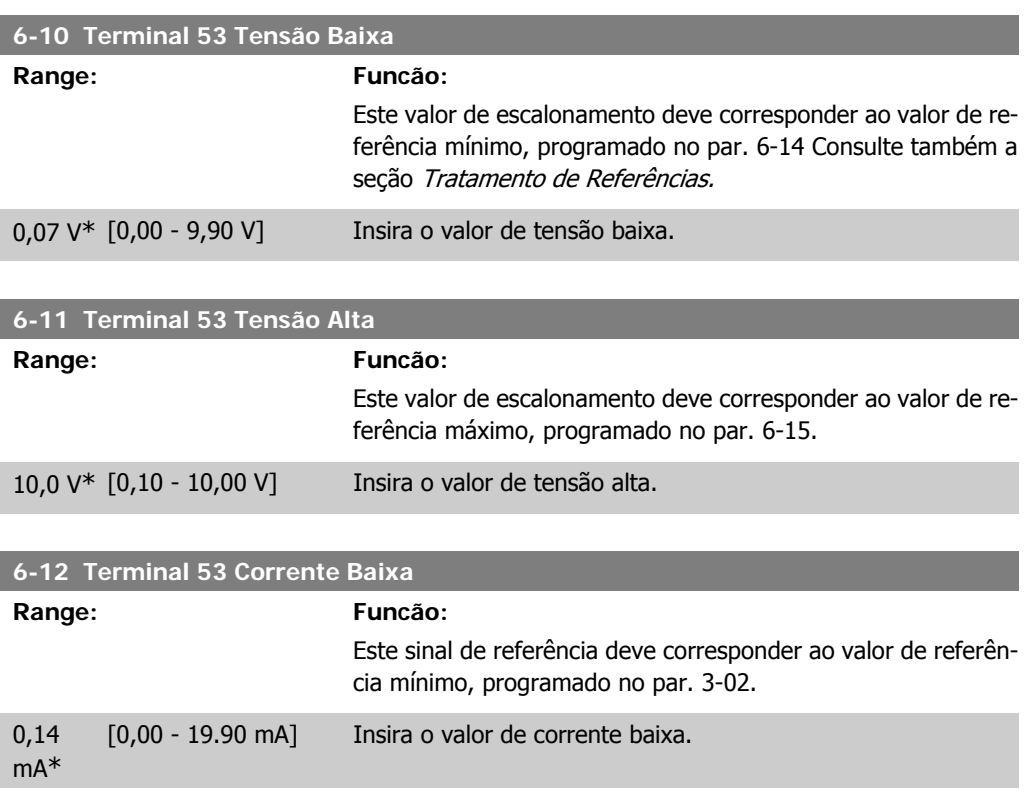

O valor deve ser programado no mín. em 2 mA, a fim de ativar a Função de Timeout do Tempo do Live Zero, no par. 6-01.

#### **6-13 Terminal 53 Corrente Alta**

#### **Range: Funcão:**

Este sinal de referência deve corresponder ao valor de referência máximo (definido no par. 6-15).

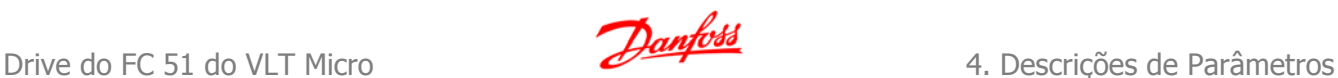

**4**

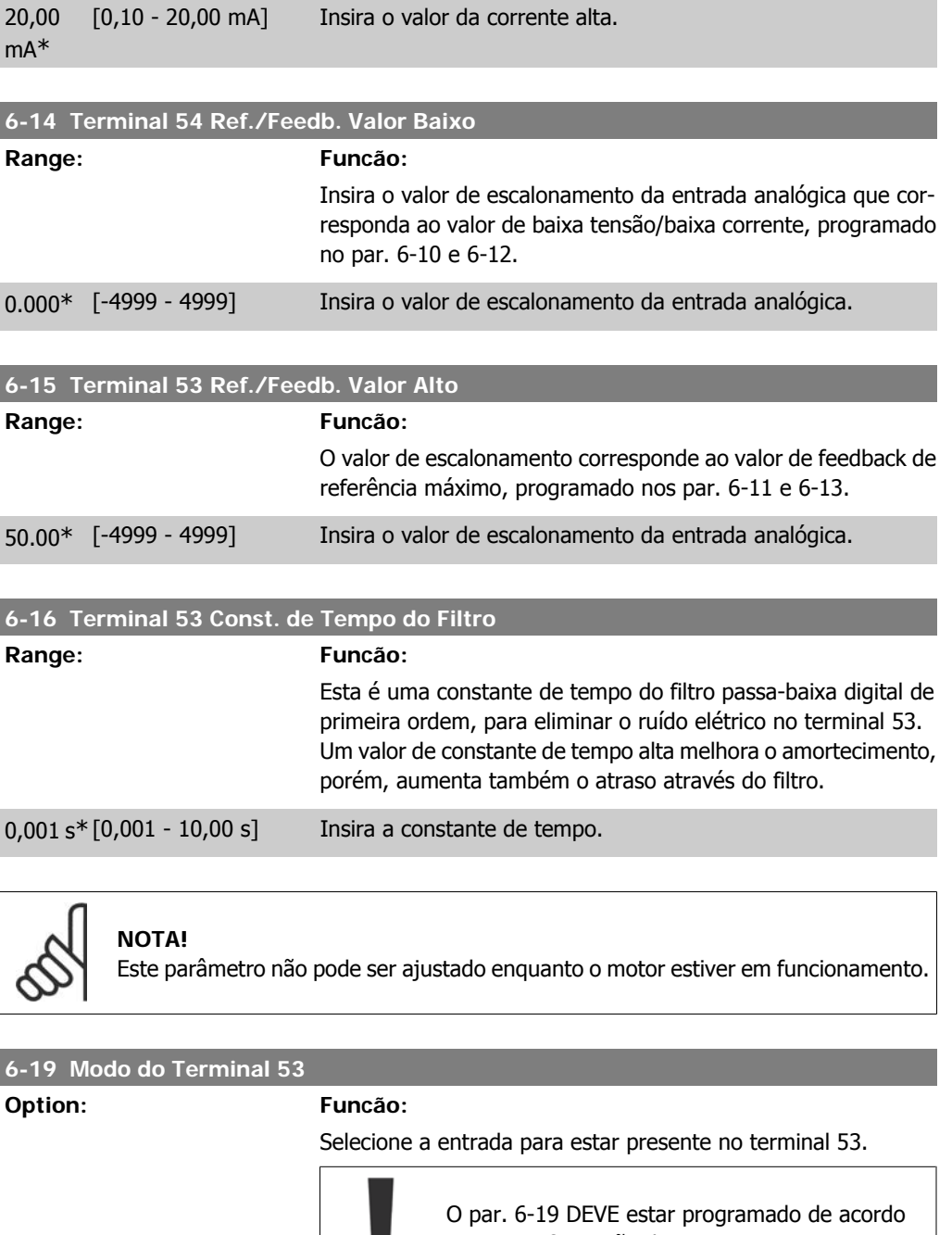

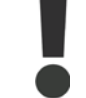

com a configuração do Micro interruptor 4.

[0] \* Modo de Tensão

[1] Modo de Corrente

### **4.7.4. 6-2\* Entrada Analógica 2**

Parâmetros para configurar o escalonamento e os limites da entrada analógica 2, terminal 60.

**6-22 Terminal 60 Corrente Baixa**

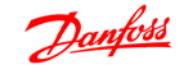

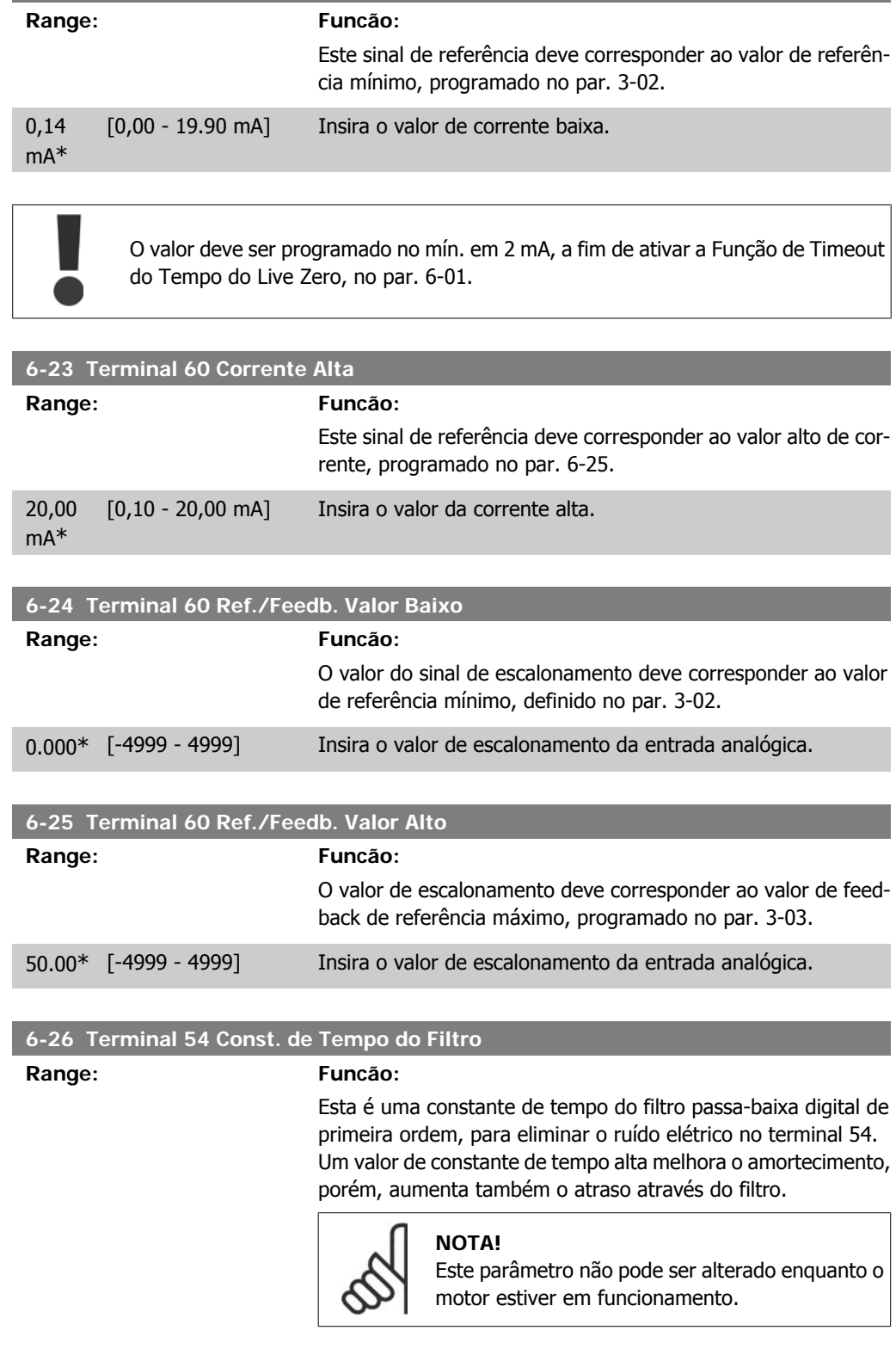

0,001 s\* [0,001 - 10,00 s] Insira a constante de tempo.

### **4.7.5. 6-8\* Potenciômetro do LCP**

O potenciômetro do LCP pode ser selecionado como Fonte de Referência ou como Fonte de Referência Relativa.

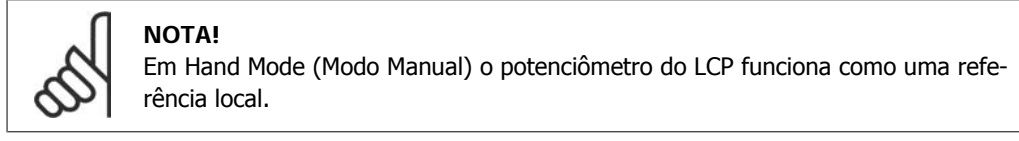

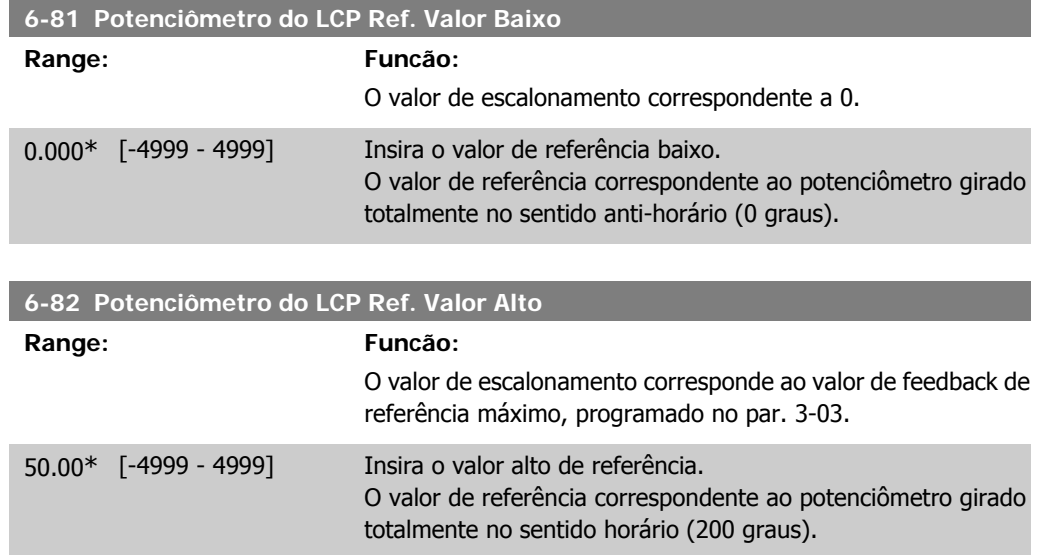

### **4.7.6. 6-9\* Saída Analógica**

Estes parâmetros servem para configurar as saídas analógicas do conversor de freqüência.

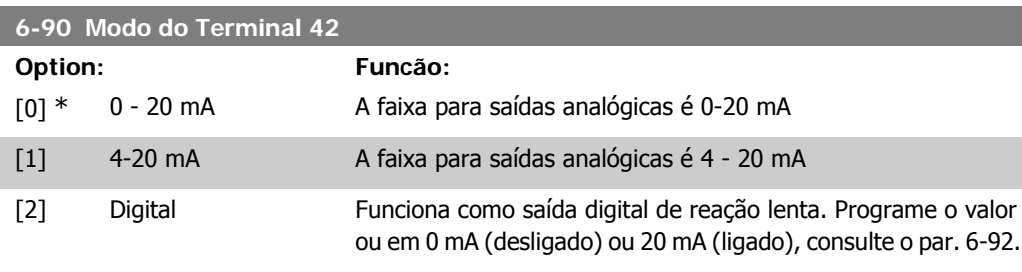

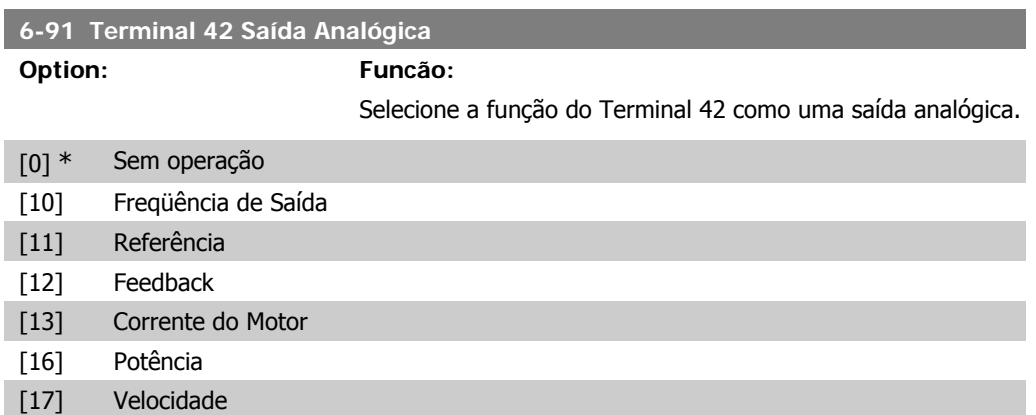

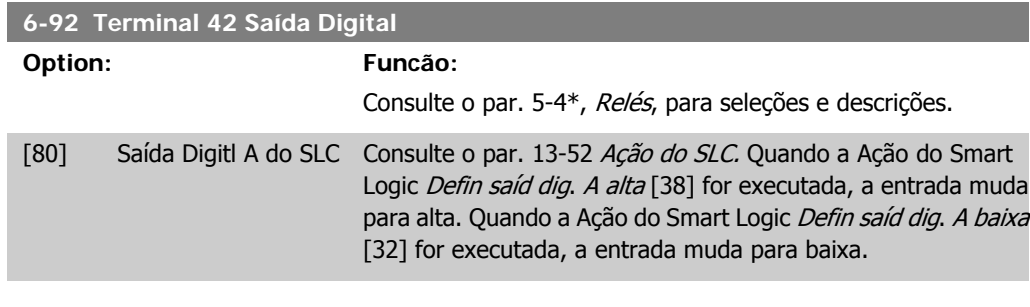

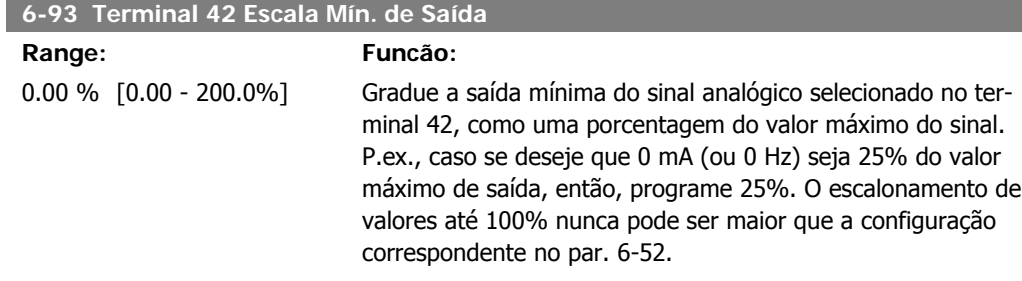

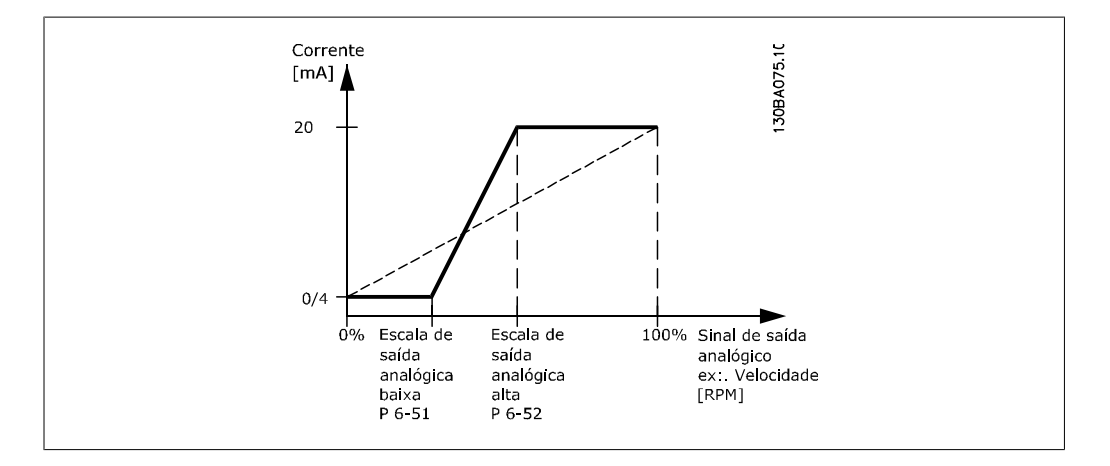

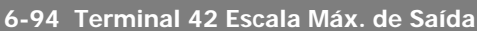

#### **Range: Funcão:**

100%\* [0 - 200%] Gradue a saída máxima do sinal analógico selecionado no terminal 42. Programe o valor com o valor máximo da saída do sinal de corrente. Gradue a saída para fornecer uma corrente menor que 20 mA, de fundo de escala; ou 20 mA, em uma saída abaixo de 100% do valor máximo do sinal.

> Se 20 mA for a corrente de saída desejada, em um valor entre 0 - 100% da saída de fundo de escala, programe o valor porcentual no parâmetro, ou seja, 50% = 20 mA. Se um nível de corrente, entre 4 e 20 mA, for desejado em saída máxima (100%), calcule o valor porcentual da seguinte maneira:

20  $mA$  $\frac{20 \text{ mA}}{60 \text{ cmA}} \times 100\%$ ou seja

$$
10 \ \text{mA} = \frac{20}{10} \times 100 = 200 \%
$$

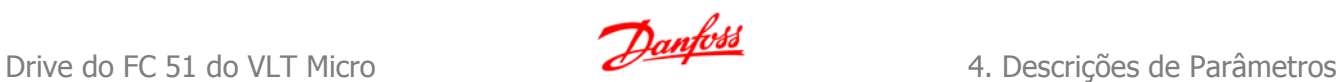

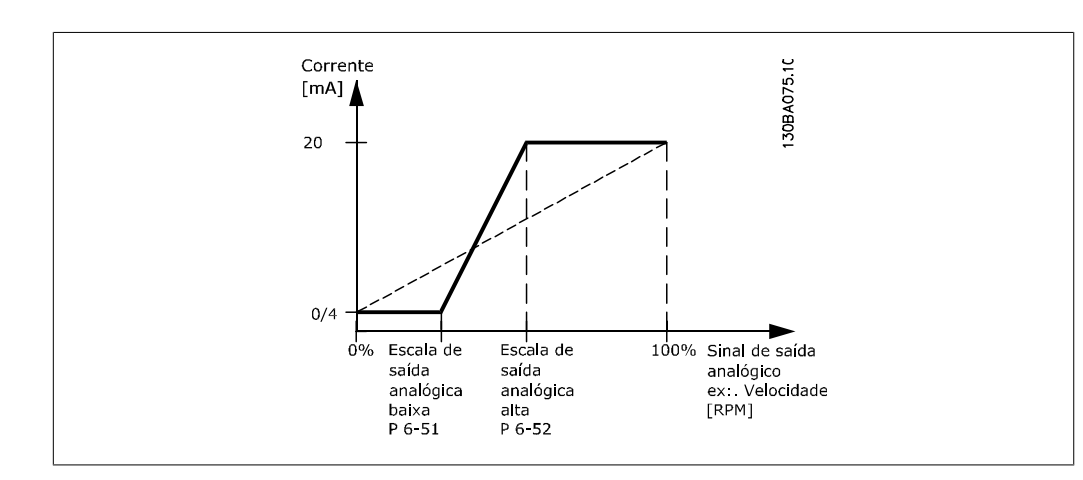

# **4.8. Grupo de Parâmetros 7: Controladores**

### **4.8.1. 7-\*\* Controladores**

Grupo de parâmetros para configurar os controles de aplicação.

### **4.8.2. 7-2\* Feedb. do Ctrl. Process**

Selecione as fontes e tratamento de feedback para o Controle do PI de Processo.

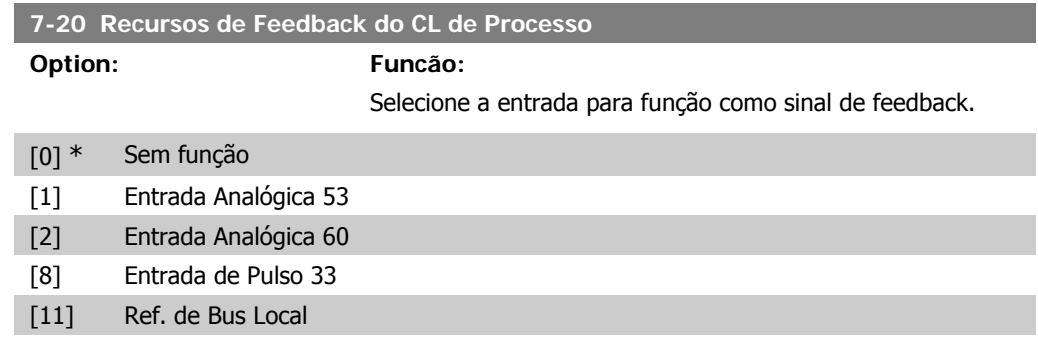

### **4.8.3. 7-3\* Controle PI do Processo**

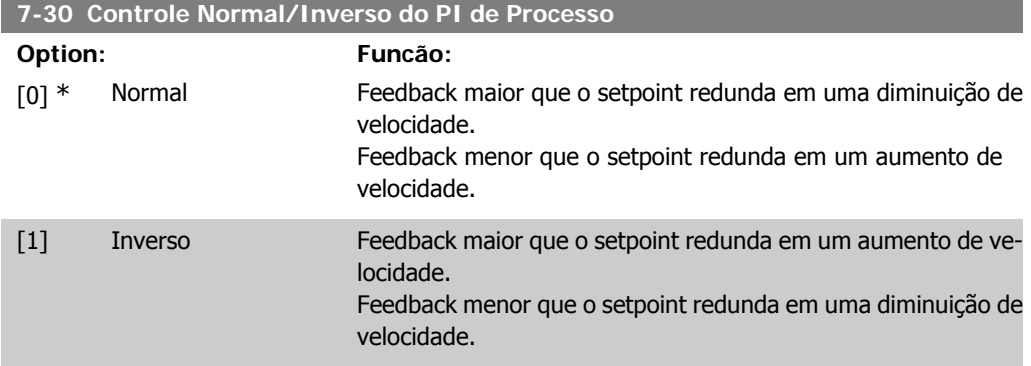

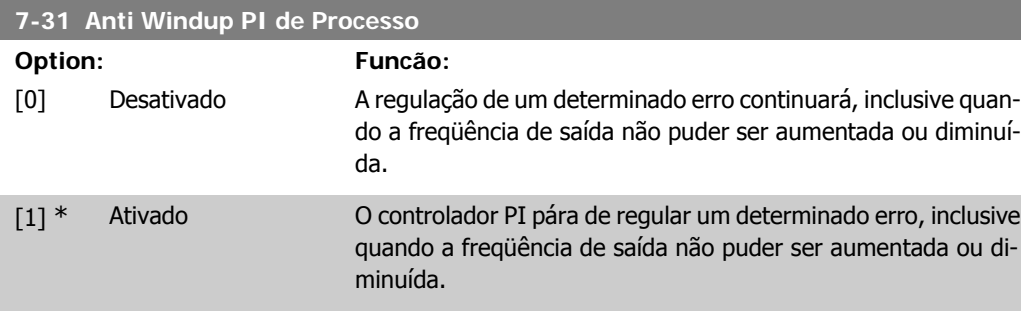

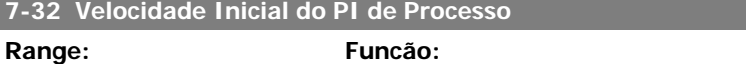

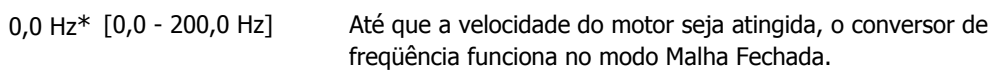

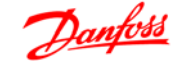

**4**

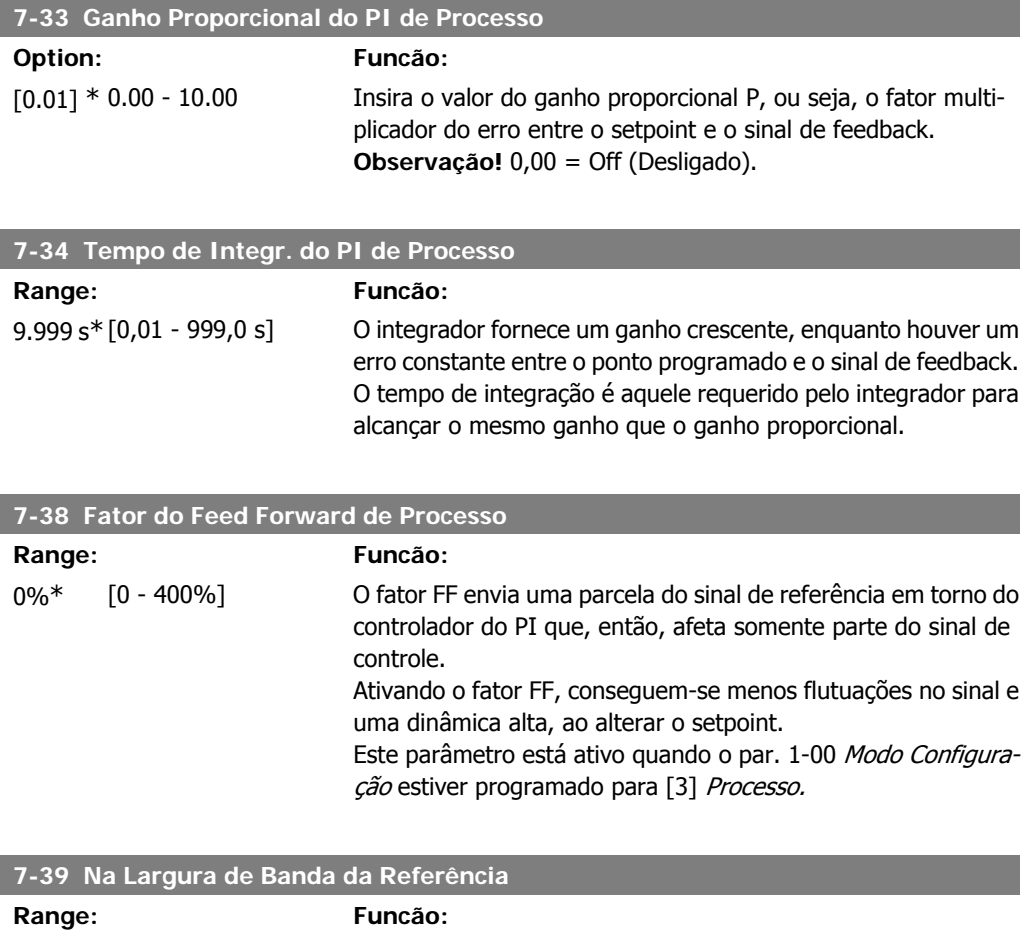

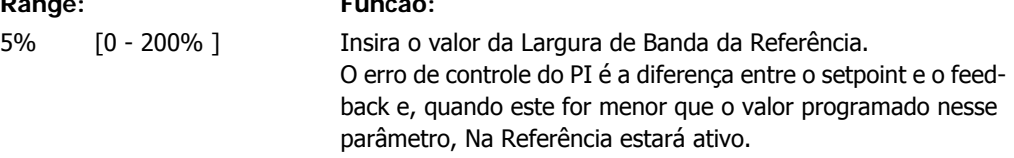

# **4.9. Grupo de Parâmetros 8: Comunicação**

### **4.9.1. 8-\*\* Comunicação**

Grupo de parâmetros para configurar a comunicação.

### **4.9.2. 8-0\* Programaç Gerais**

Utilize este grupo de parâmetros para programar as configurações gerais para comunicação.

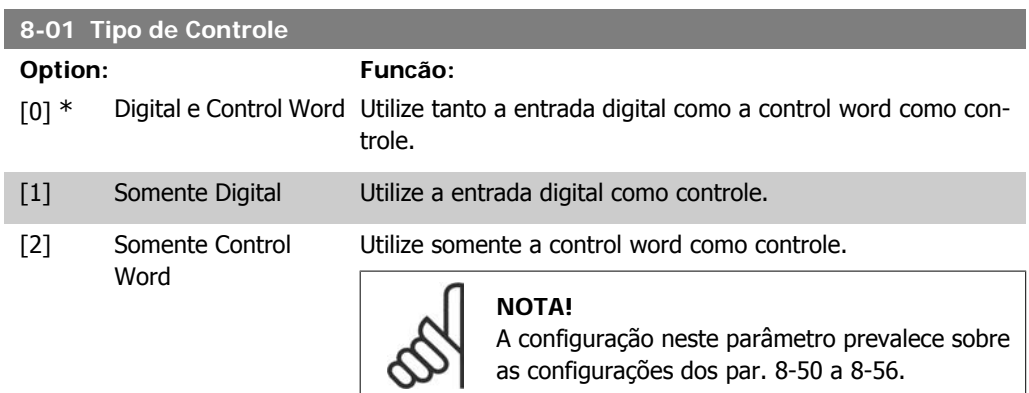

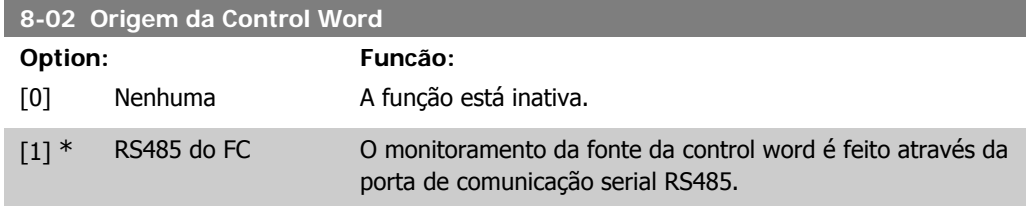

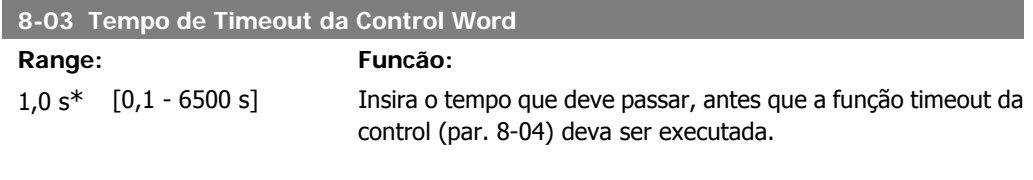

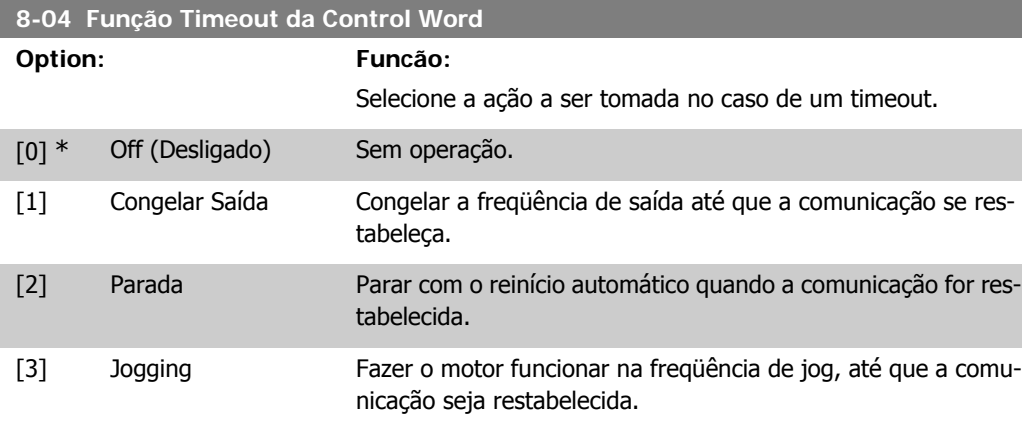

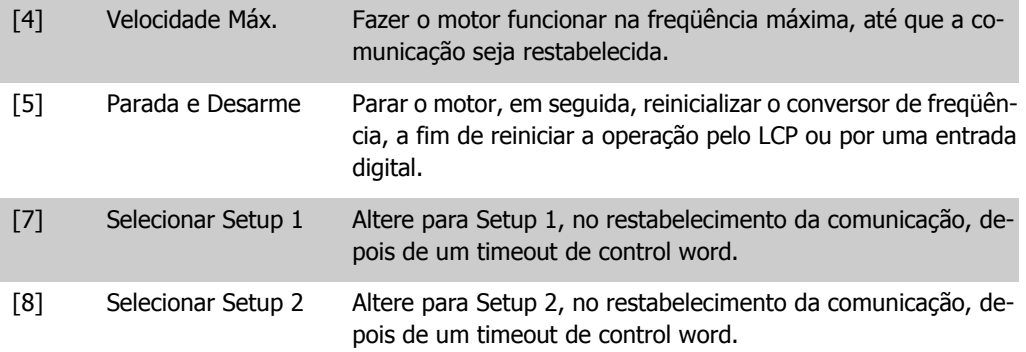

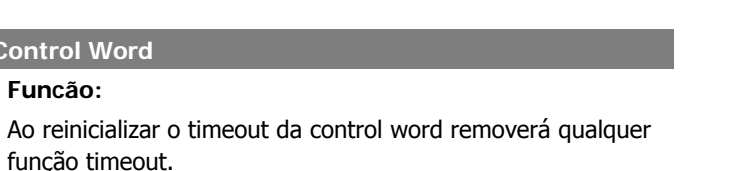

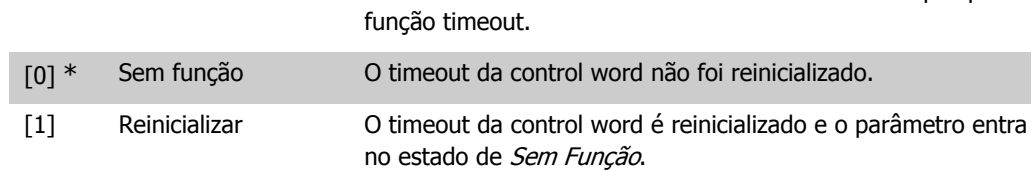

### **4.9.3. 8-3\* Config Port de Com**

Parâmetros para configurar a Porta FC.

**8-06 Reset do Timeout da Control Word Option: Funcão:**

### **4.9.4. 8-30 Protocolo**

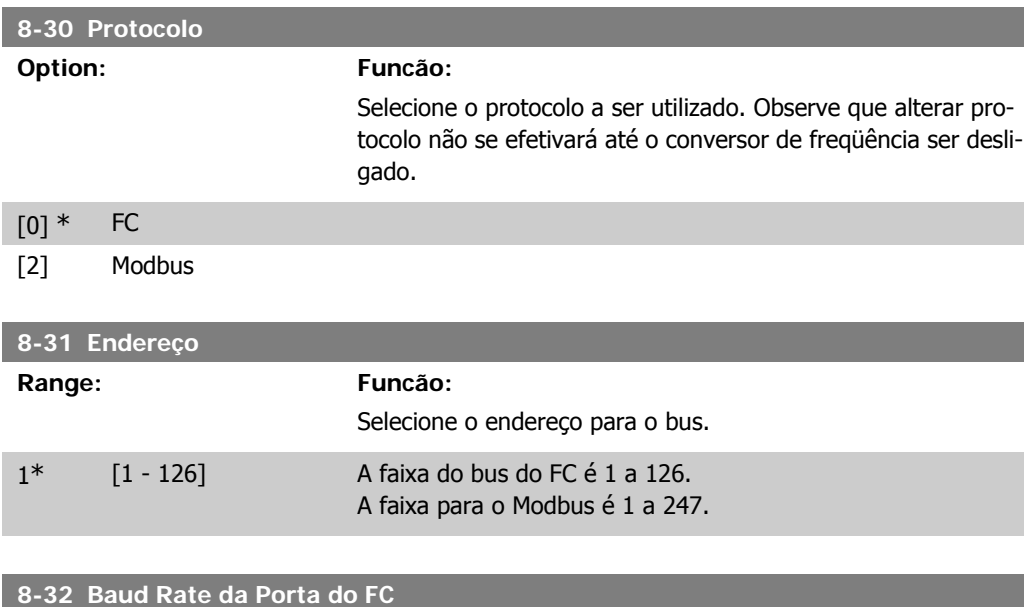

**Option: Funcão:**

Selecione a baud rate para a porta do FC.

**4**

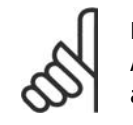

### **NOTA!**

Alterar a baud rate será efetivada após responder a quaisquer solicitações em progresso no bus.

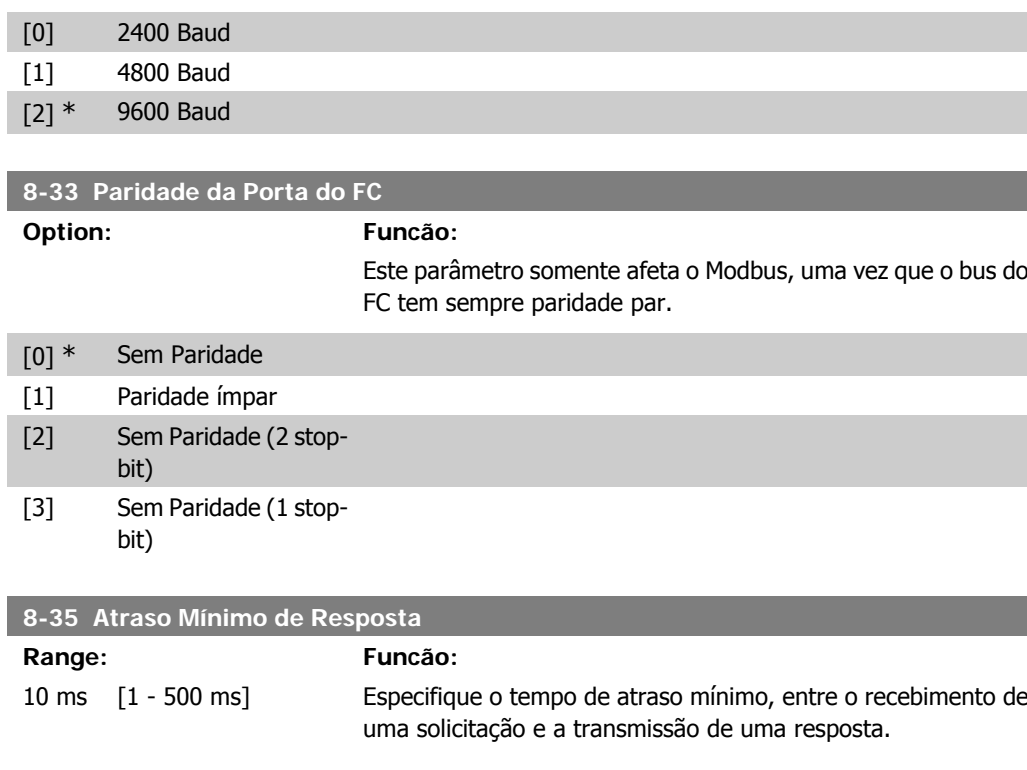

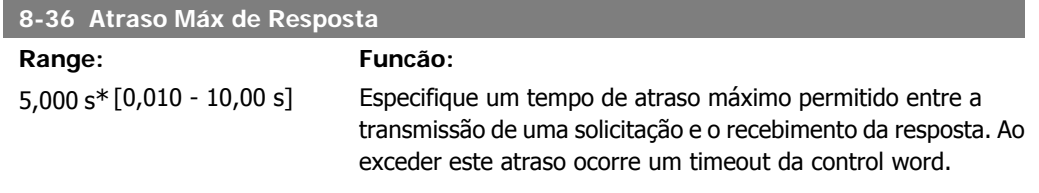

### **4.9.5. 8-5\* Digital/Bus**

Parâmetros para configurar a fusão da control word do Digital/Bus.

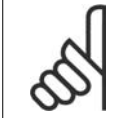

**NOTA!** Estes parâmetros estão ativos somente quando o par. 8-01, Tipo de Controle, estiver programado para Digital e control word [0].

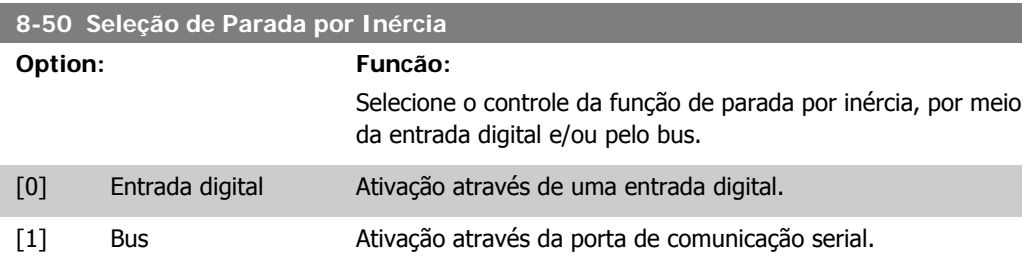

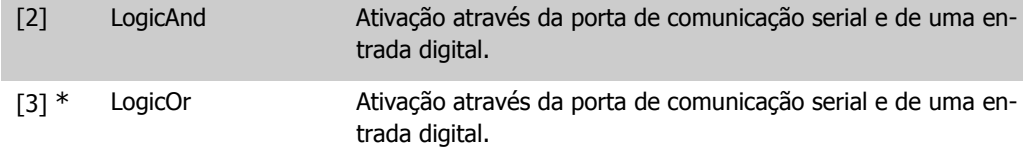

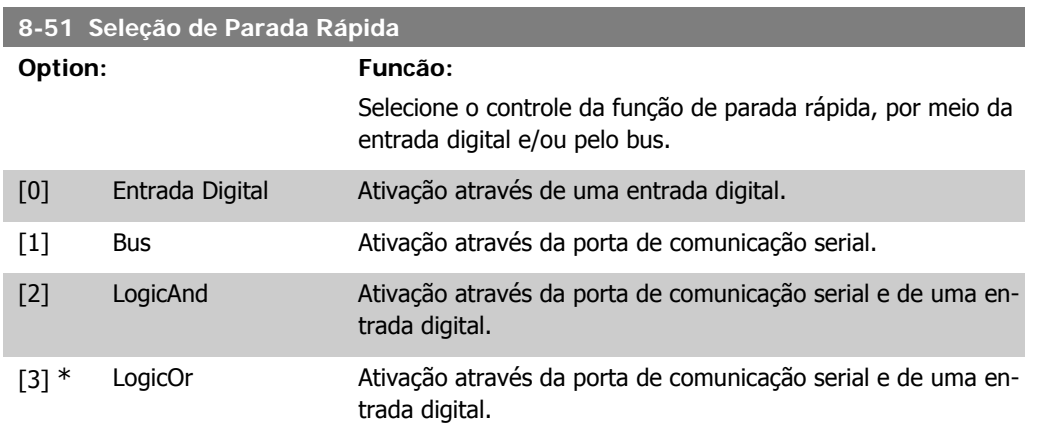

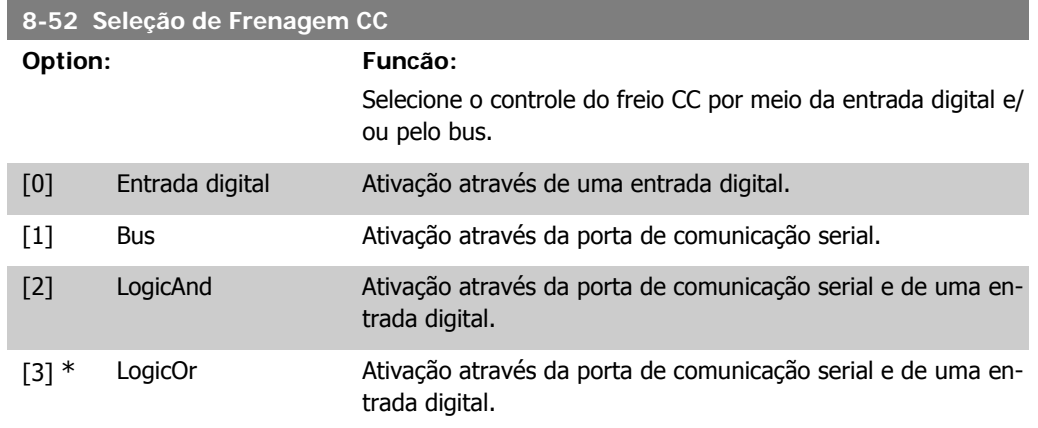

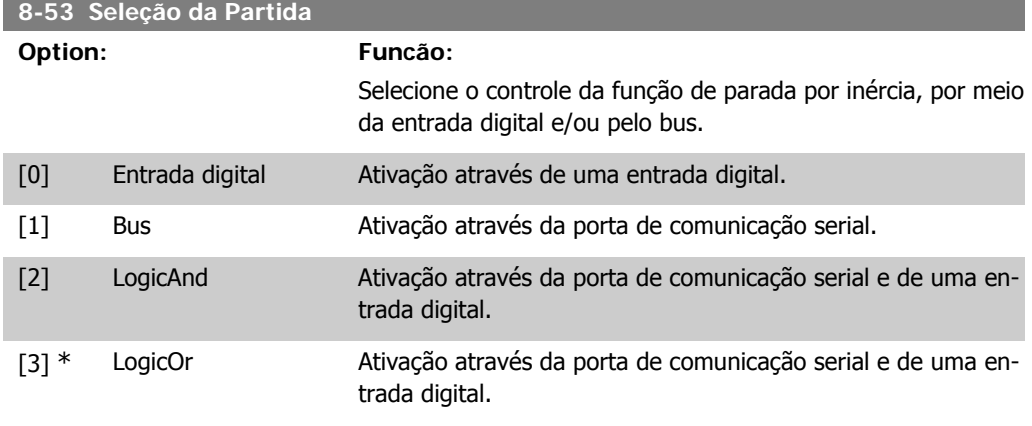

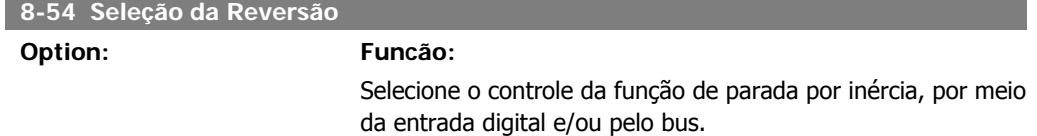

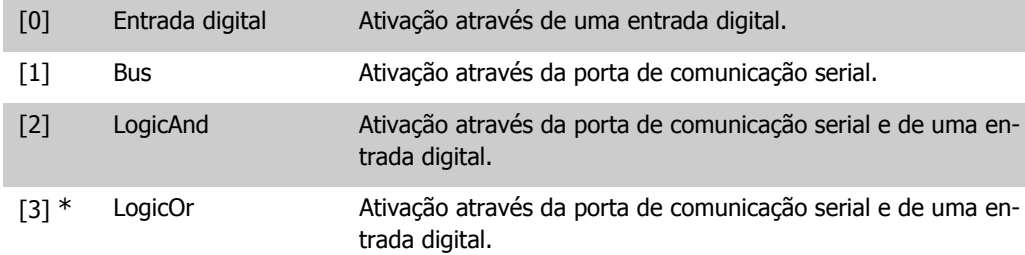

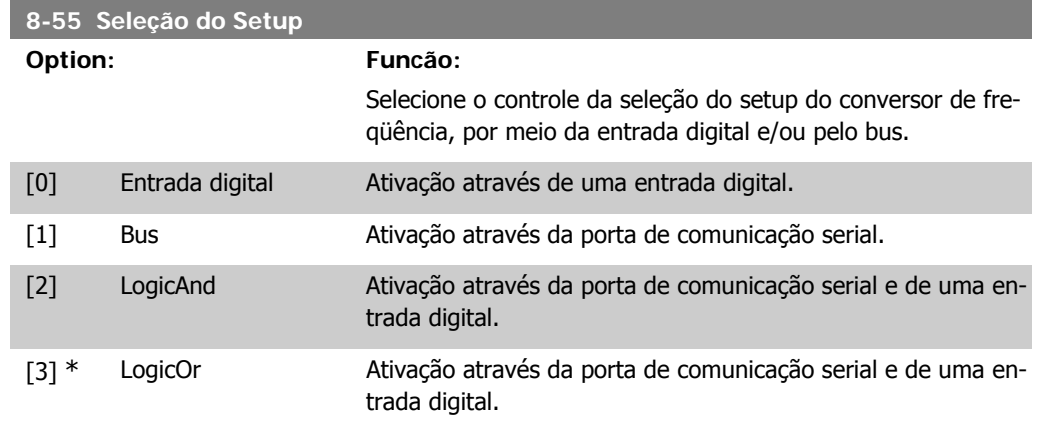

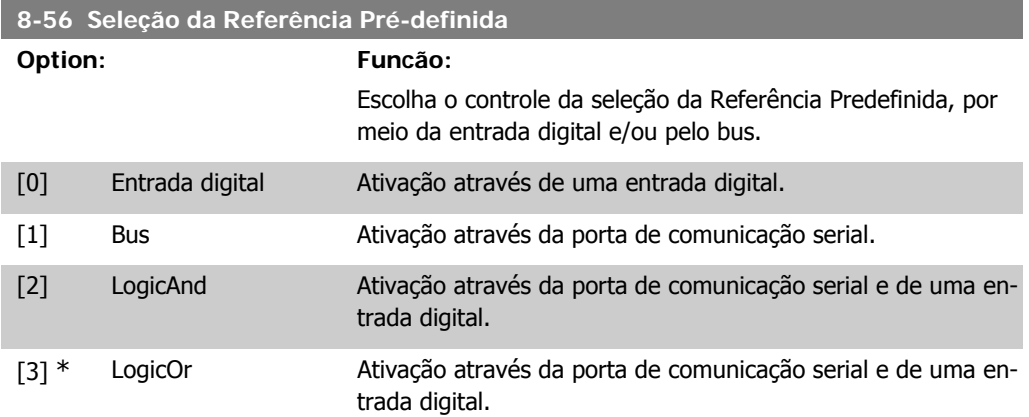

# **4.9.6. 8-9\* Bus Feedback**

Parâmetro para configurar o feedback do barramento.

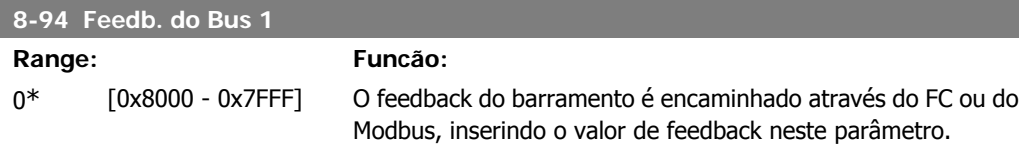

# **4.10. Grupo de parâmetros 13: Smart Logic**

### **4.10.1. 13-\*\* Recursos de Programação**

O Smart Logic Control (SLC) é essencialmente uma seqüência de ações definida pelo usuário (par. 13-52 [X]), executada pelo SLC quando o evento associado (par. 13-51 [X]), definido pelo usuário, for avaliado como True (Verdadeiro).

Eventos e ações são interligados aos pares, ou seja, quando um evento é verdadeiro, a ação correspondente é executada. Depois que isto se realiza, o evento seguinte é avaliado e ação correspondente será executada, e assim por diante. Somente um evento é avaliado no momento.

Se um evento for avaliado como False (Falso), o SLC não executa nenhuma ação, durante o intervalo de varredura, e nenhum outro evento será avaliado.

É possível programar de 1 a 6 eventos e ações. Quando o último evento/ação tiver sido executado, a seqüência recomeça desde o evento/ação [0].

O desenho mostra um exemplo com três eventos/ações:

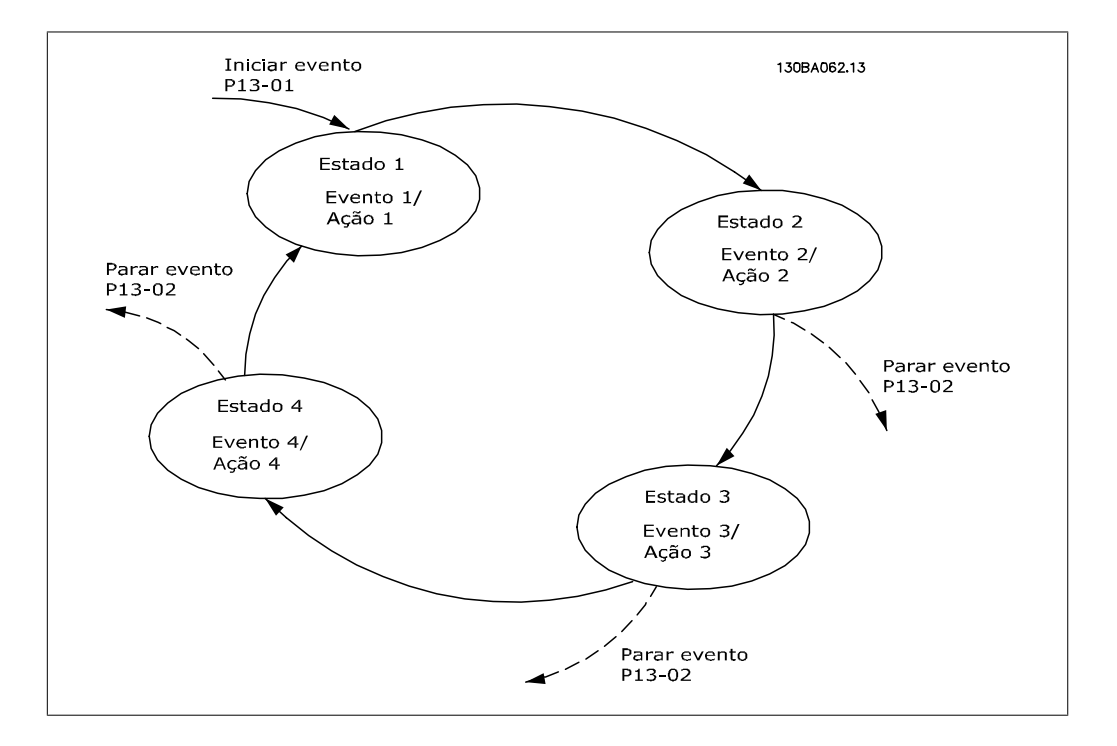

**Iniciando e parando o SLC:**

Iniciar o SLC selecionando-se On (Ligado) [1], no par. 13-00. O SLC começa avaliando o Evento 0 e, se este for avaliado como TRUE (Verdadeiro), o SLC continua o seu ciclo.

O SLC pára quando Parar Evento, par. 13-02 for TRUE (Verdadeiro). O SLC também pode ser parado selecionando-se Off (Desligado) [0], no par. 13-00.

Para reinicializar todos os parâmetros do SLC, selecione Resetar o SLC[1], no par. 13-03, e recomece a programação desde o início.

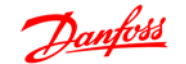

# **4.10.2. 13-0\* Definições do SLC**

Utilize as configurações do SLC para ativar, desativar e reinicializar o Smart Logic Control.

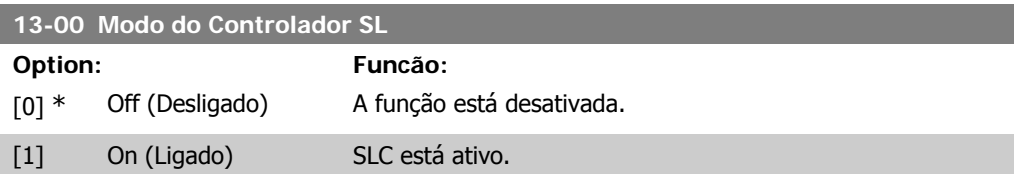

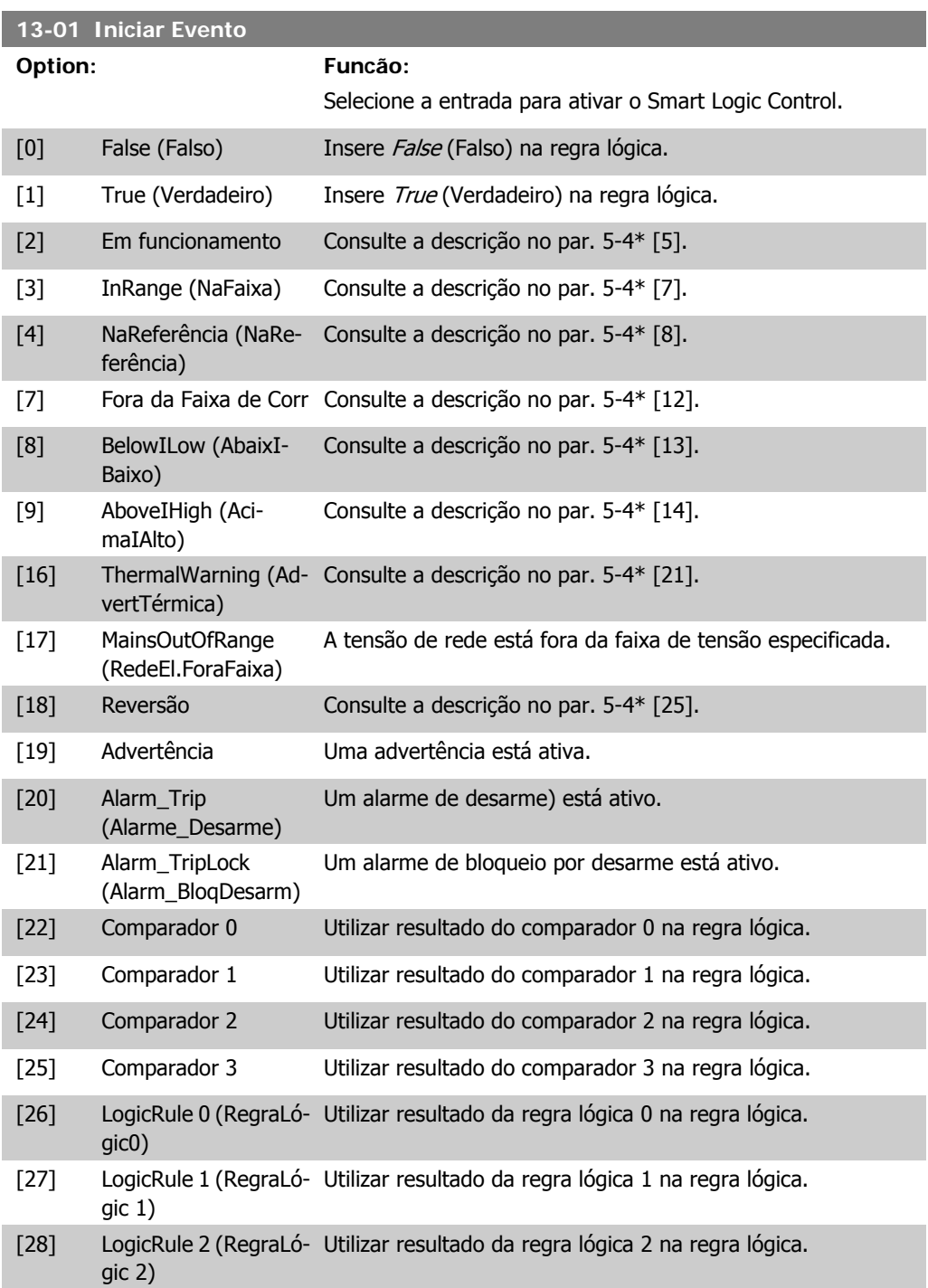

[29] LogicRule 3 (RegraLó-Utilizar resultado da regra lógica 3 na regra lógica. gic 3)

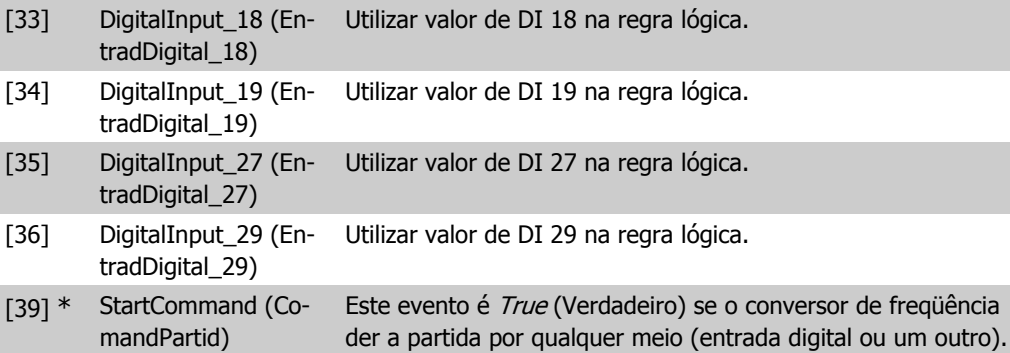

[40] DriveStopped (Drive-Parado) Este evento é *True* (Verdadeiro) se o conversor de freqüência for parado ou for parado por inércia, por qualquer meio (entrada digital ou um outro).

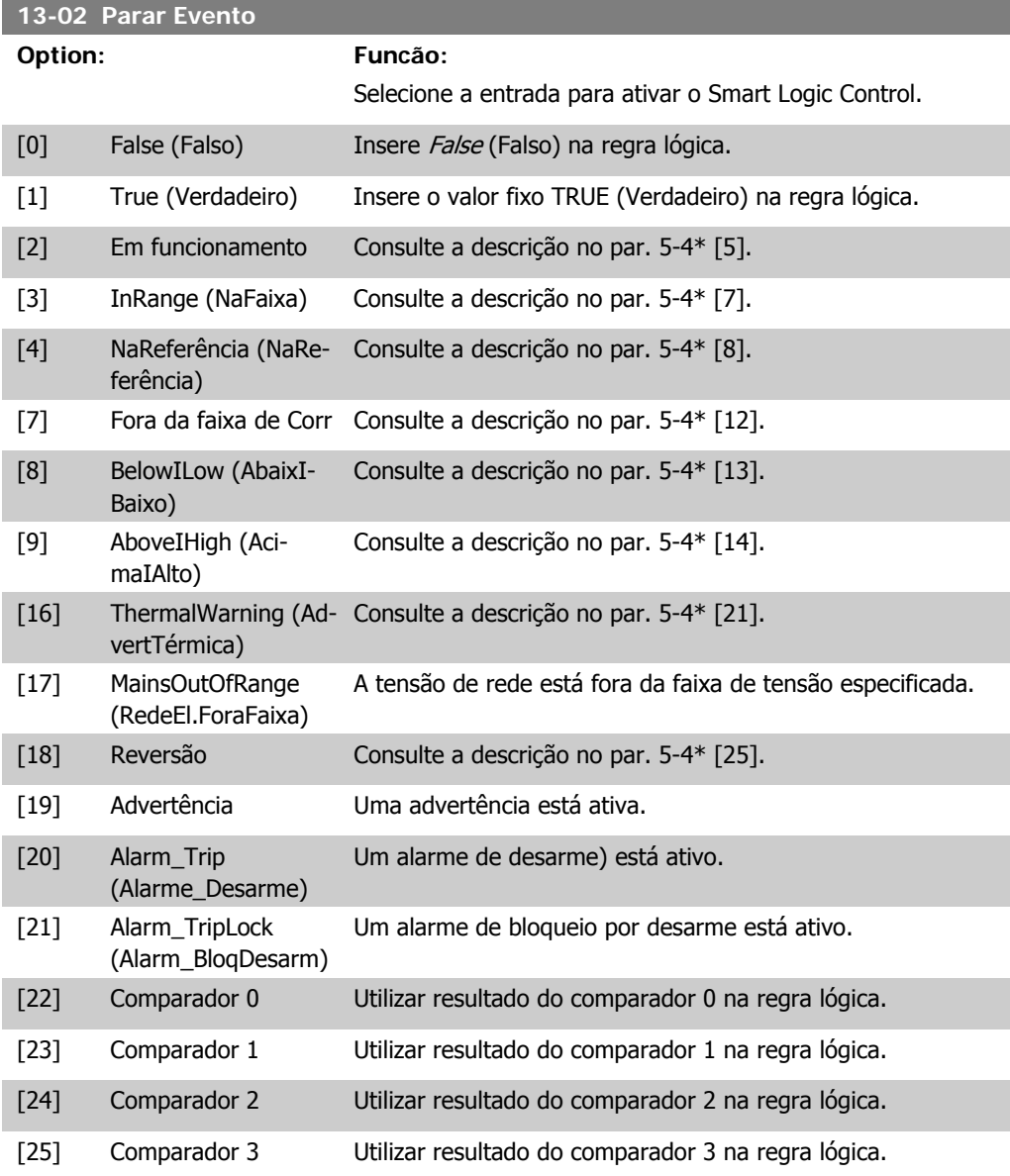

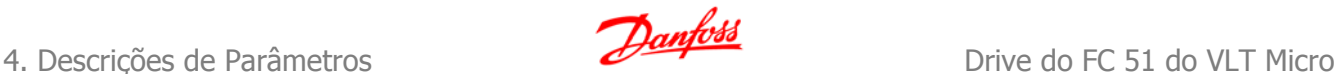

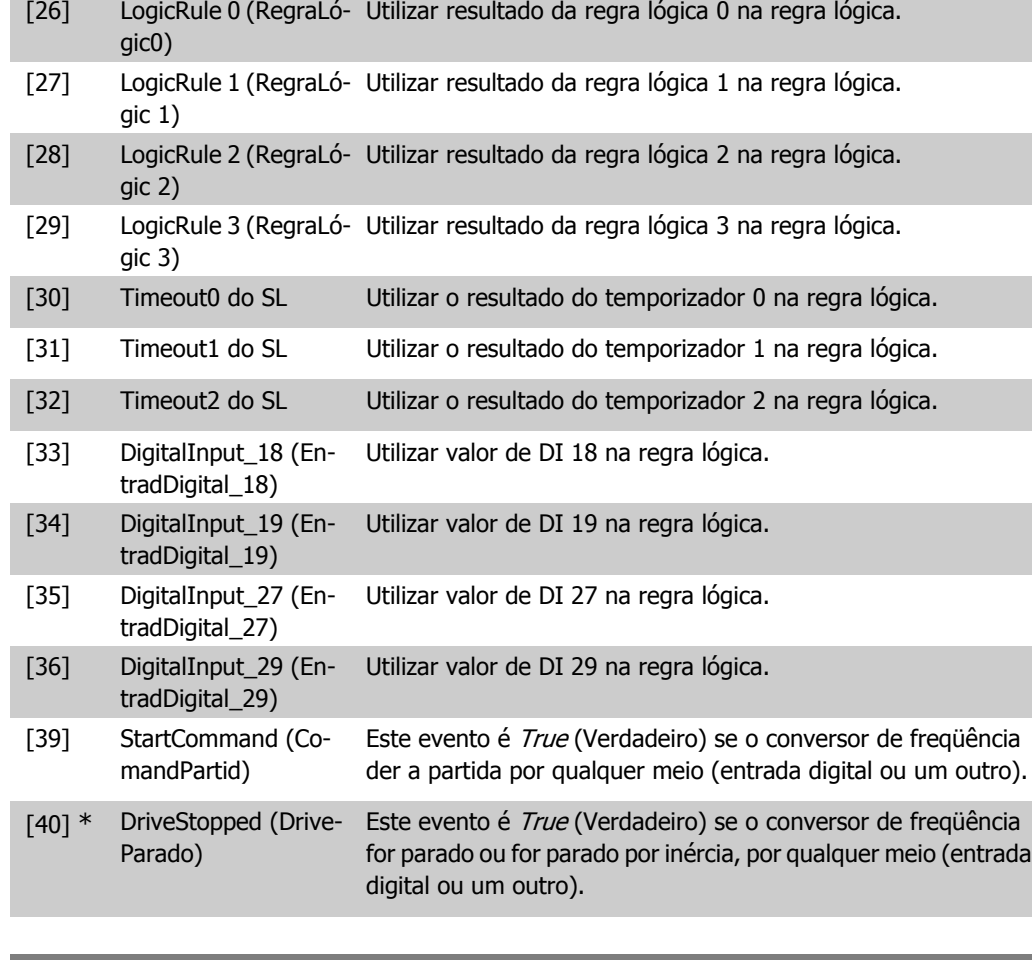

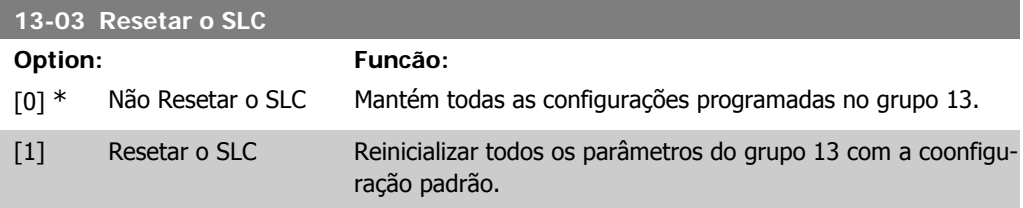

### **4.10.3. 13-1\* Comparadores**

Os comparadores são utilizados para comparar variáveis contínuas (i.é., freqüência de saída, corrente de saída, entrada analógica, etc.) com um valor predefinido fixo. Além disso, há valores digitais que serão comparados a valores de tempo fixos. Veja a explicação no par. 13-10. Os comparadores são avaliados uma vez a cada intervalo de varredura. Utilize o resultado (TRUE ou FALSE) (Verdadeiro ou Falso) diretamente. Todos os parâmetros, neste grupo de parâmetros, são parâmetros matriciais, com índice 0-5. Selecione o índice 0 para programar o Comparador 0; selecione o índice 1, para programar o Comparador 1; e assim por diante.

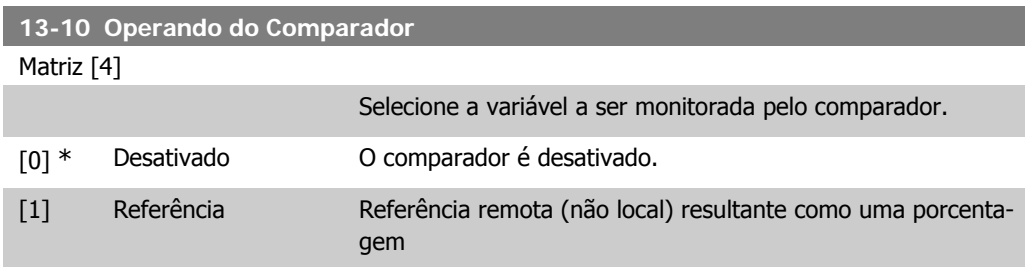

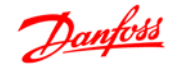

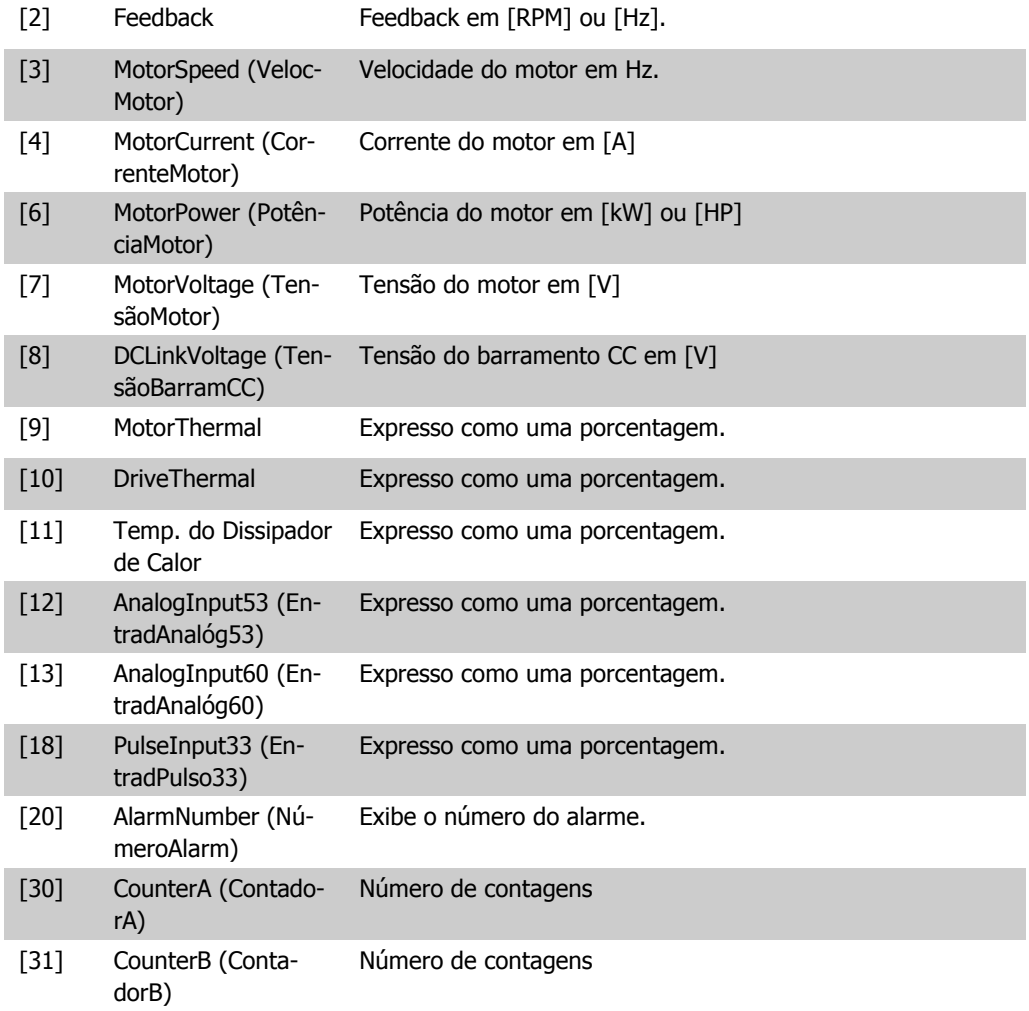

### **13-11 Operador do Comparador**

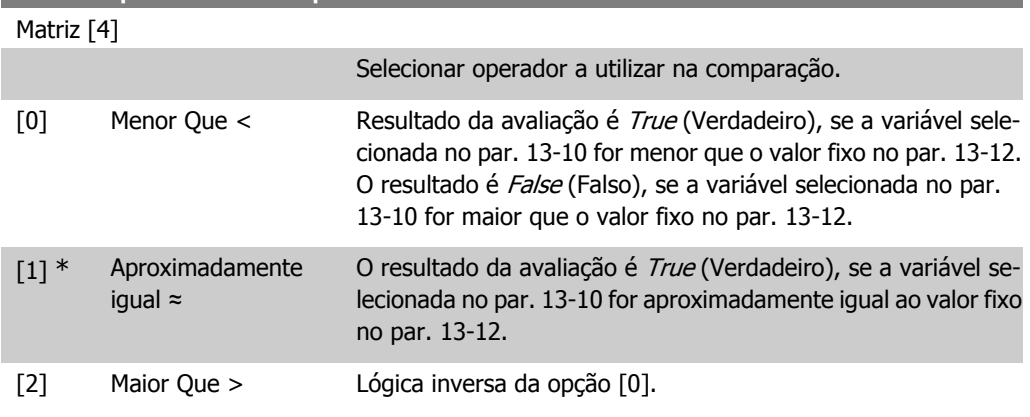

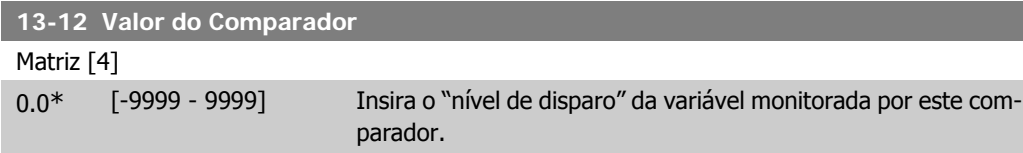

### **4.10.4. 13-2\* Temporizadores**

Utilize os resultados para definir um evento (par. 13-51) ou como entrada booleana, em uma regra lógica (par. 13-40, 13-42 ou 13-44).

Quando o valor do temporizador expirar, o temporizador muda de estado de False (Falso) para True (Verdadeiro).

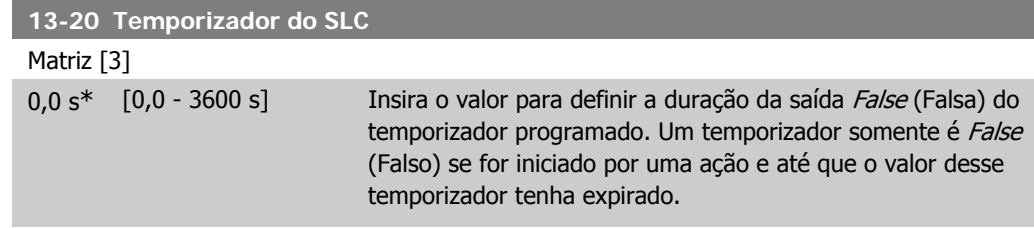

### **4.10.5. 13-4\* Regras Lógicas**

Combine até três entradas booleanas (entradas TRUE / FALSE) de temporizadores, comparadores, entradas digitais, bits de status e eventos que utilizam os operadores lógicos AND (E), OR (OU) e NOT (NÃO). Selecionar entradas booleanas para o cálculo nos par. 13-40, 13-42 e 13-44. Definir os operadores utilizados para combinar, logicamente, as entradas selecionadas nos par. 13-41 e 13-43.

#### **Prioridade de cálculo**

Os resultados dos par. 13-40, 13-41 e 13-42, são calculados primeiro. O resultado (TRUE / FALSE) deste cálculo é combinado com as programações dos par. 13-43 e 13-44, produzindo o resultado final (TRUE / FALSE) da regra lógica.

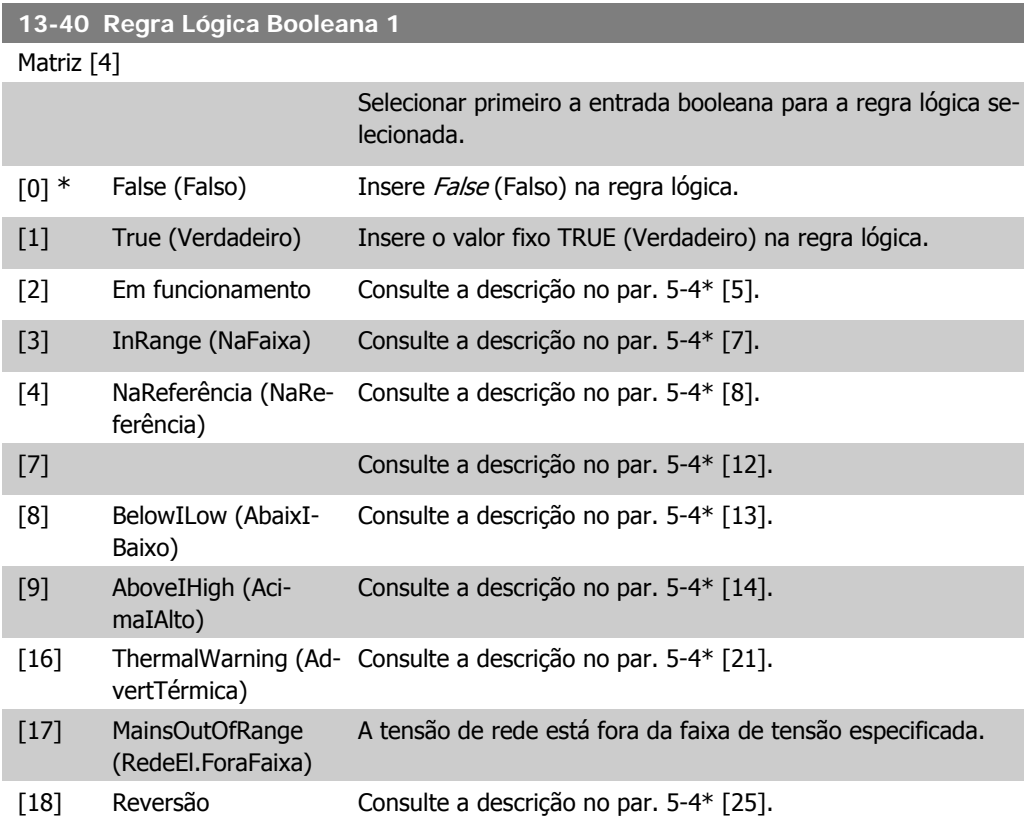

**4**

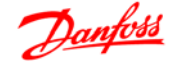

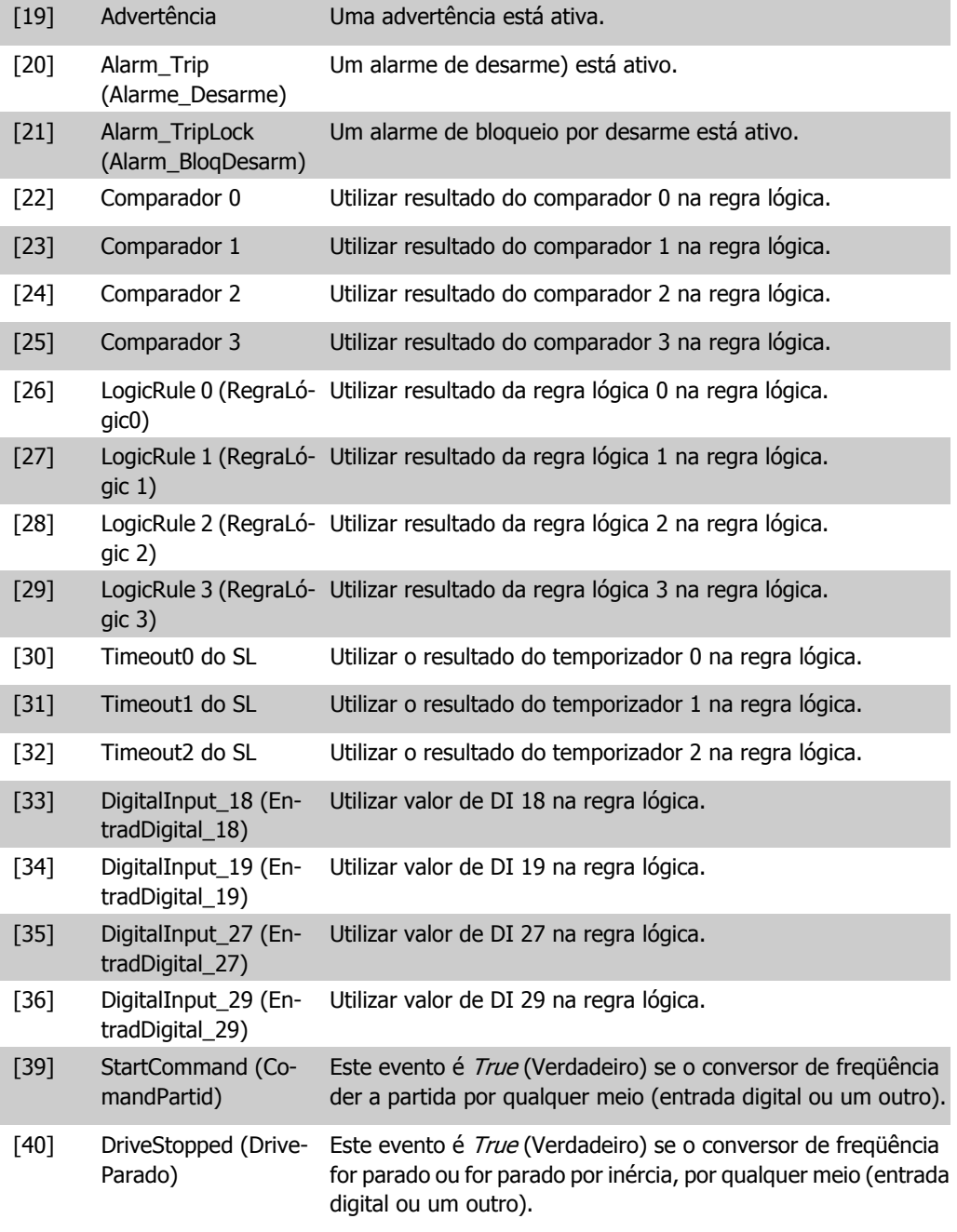

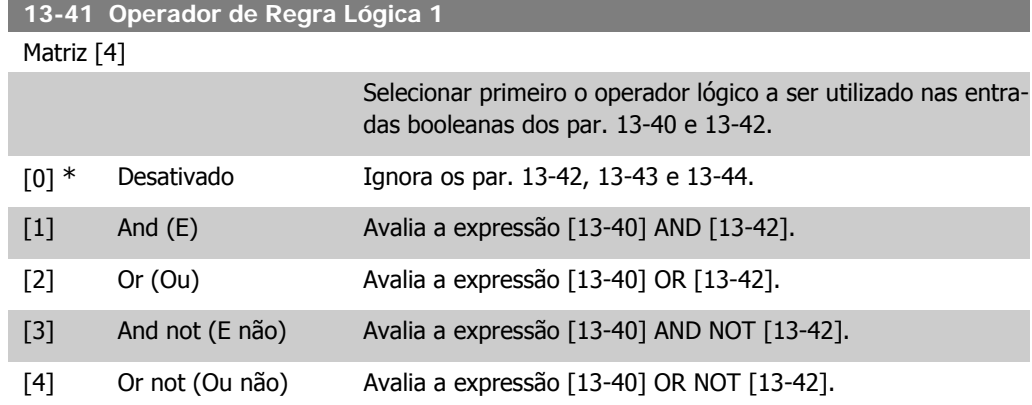

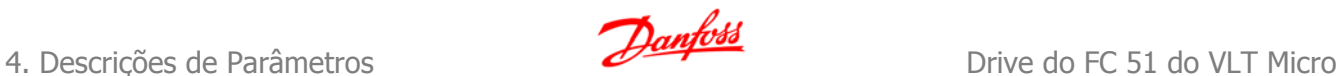

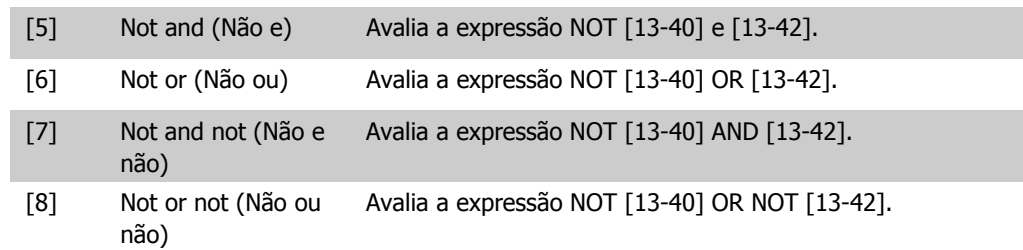

# **13-42 Regra Lógica Booleana 2**

#### Matriz [4]

Selecionar segunda entrada booleana para regra lógica selecionada.

Consulte o par. 13-40 para seleções e descrições.

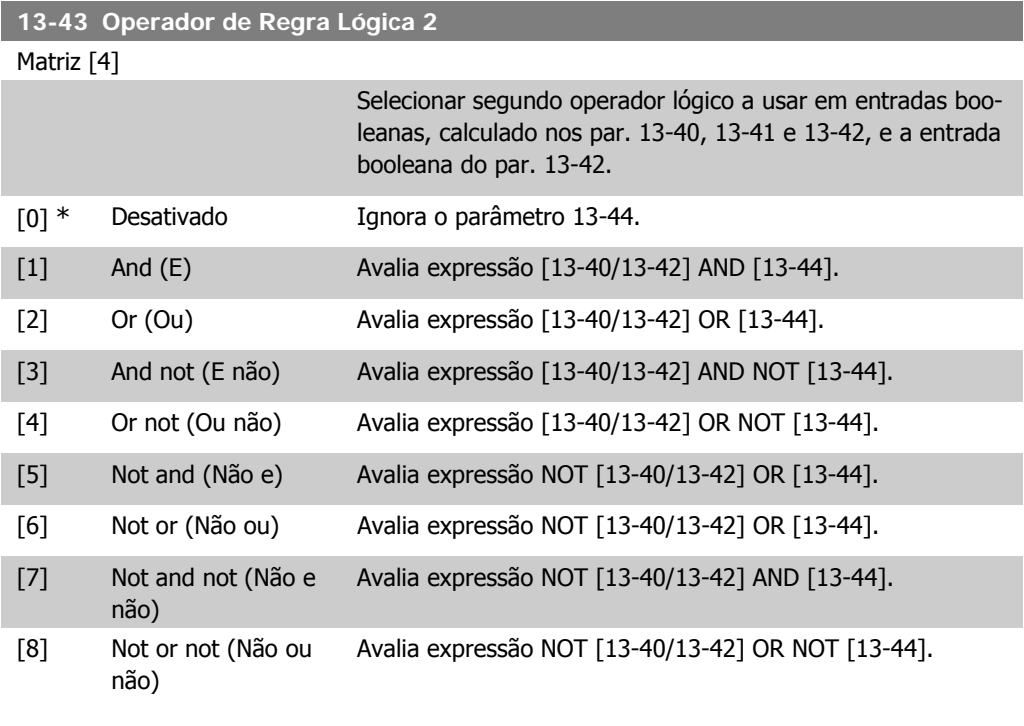

### **13-44 Regra Lógica Booleana 3**

Matriz [4]

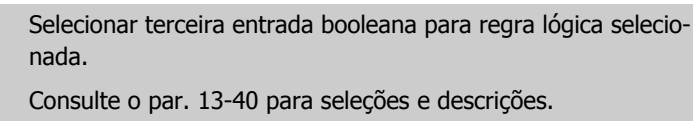

### **4.10.6. 13-5\* Estados**

Parâmetros para a programação do Smart Logic Controller.

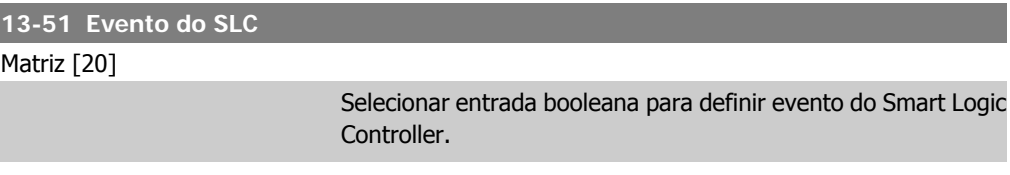

Consulte o par. 13-40 para seleções e descrições. **13-52 Ação do SLC** Matriz [20] Selecionar ação correspondente a evento do SLC. As ações são executadas quando o evento correspondente (par. 13-51) for avaliado como True (Verdadeiro). [0] \* Desativado A função está desativada. [1] Nenhuma ação Não é tomada nenhuma ação. [2] Selec. Set-up1 Altera o setup ativo para Set-up 1. [3] Selec.Set-up2 Altera o setup ativo para Set-up 2. [10] SelectPresetRef0 (Se-Seleciona a referência predefinida 0. lecionarRefPredef0) [11] SelectPresetRef1 (Se- Seleciona a referência predefinida 1. lecionarRefPredef1) [12] SelectPresetRef2 (Se-Seleciona a referência predefinida 2. lecionarRefPredef2) [13] SelectPresetRef3 (Se- Seleciona a referência predefinida 3. lecionarRefPredef3) [14] SelectPresetRef4 (Se-Seleciona a referência predefinida 4. lecionarRefPredef4) [15] SelectPresetRef5 (Se- Seleciona a referência predefinida 5. lecionarRefPredef5) [16] SelectPresetRef6 (Se-Seleciona a referência predefinida 6. lecionarRefPredef6) [17] SelectPresetRef7 (Se- Seleciona a referência predefinida 7. lecionarRefPredef7) [18] SelectRamp1 (SelecionRampa1) Seleciona a rampa 1 [19] SelectRamp2 (SelecionRampa2) Seleciona a rampa 2 [22] Funcionar Emite comando de partida para conversor de freqüência. [23] RunReverse (FuncEmReversão) Emite comando de partida inversa para conversor de freqüência. [24] Stop (Parar) Emite comando de parada para conversor de freqüência. [25] Qstop Emite comando de parada rápida para conversor de freqüência. [26] DCstop (ParadaCC) Emite comando de Parada CC para conversor de freqüência. [27] Parada por inércia Conversor de freqüência pára por inércia, imediatamente. Todos os comandos de parada, inclusive o comando de parada por inércia, param o SLC. [28] Congelar Saída Congela a freqüência de saida. [29] StartTimer0 (IniciarTemporizador0) Inicia o temporizador 0. [30] StartTimer1 (IniciarTemporizador1) Inicia o temporizador 1.

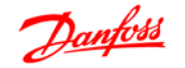

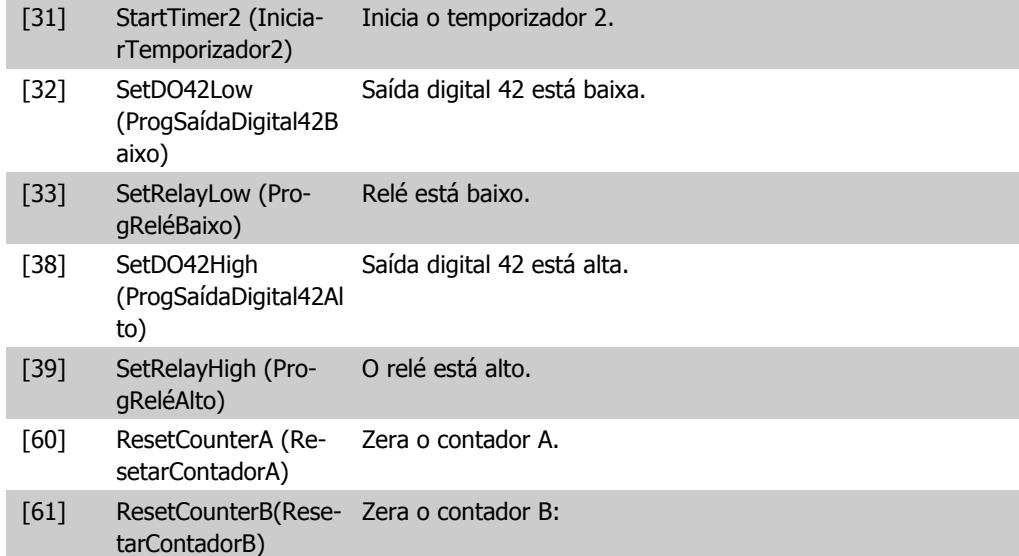
# **4.11. Grupo de Parâmetros 14: Funções Especiais**

#### **4.11.1. 14-\*\* Funções Especiais**

Grupo de parâmetros para configurar as funções especiais do conversor de freqüência.

#### **4.11.2. 14-0\* Chaveamento do Inversor**

Parâmetros para configurar o chaveamento do inversor.

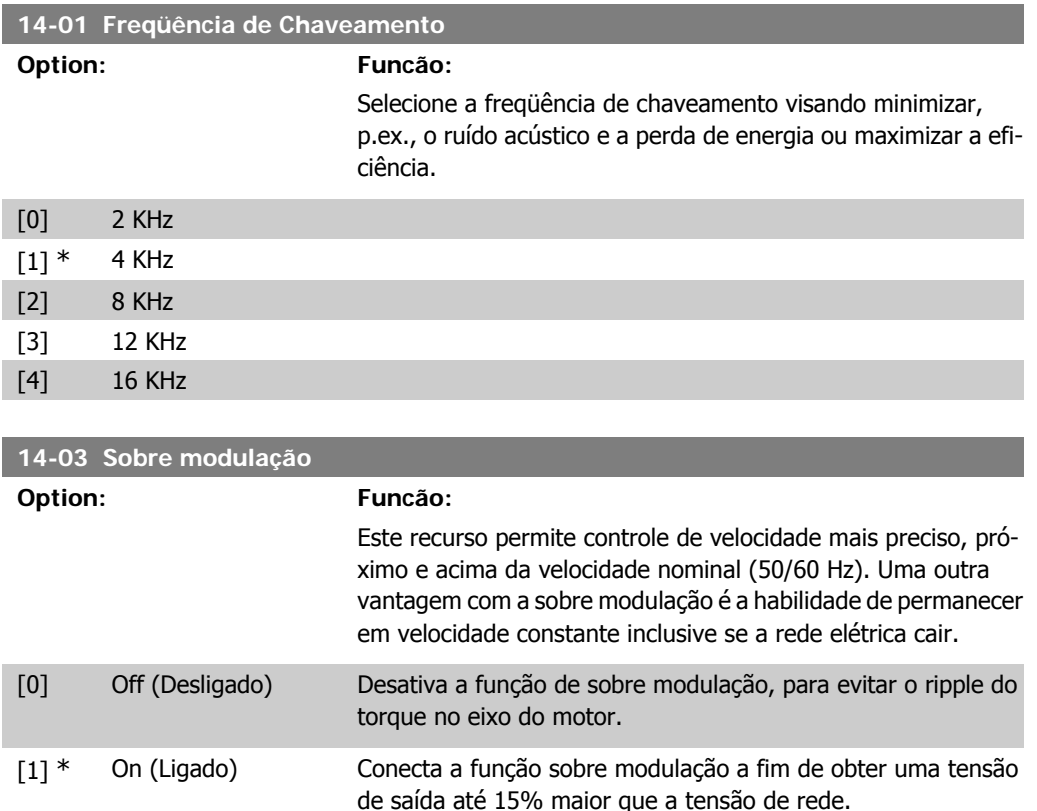

## **4.11.3. 14-1\* Monitoramento da Rede Elétrica**

Este grupo de parâmetros fornece funções para tratamento do desbalanceamento da rede elétrica.

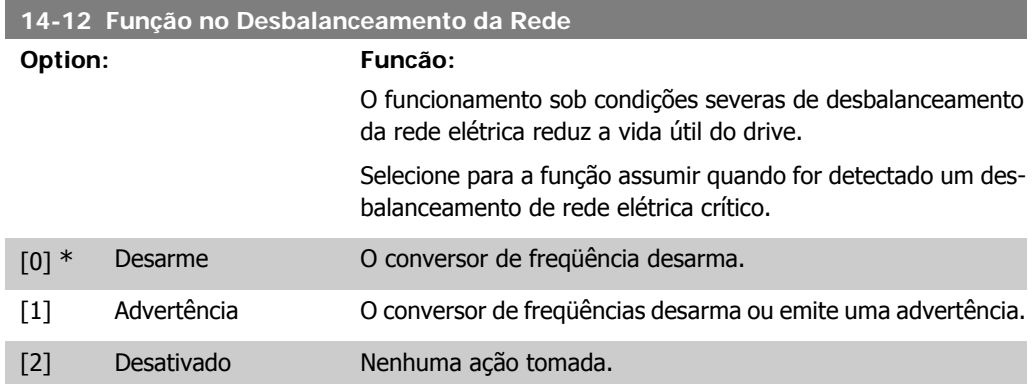

## **4.11.4. 14-2\* Reset do Desarme**

Parâmetros para configurar o tratamento do reset automático, tratamento de desarme especial e auto-teste ou inicialização do cartão de controle.

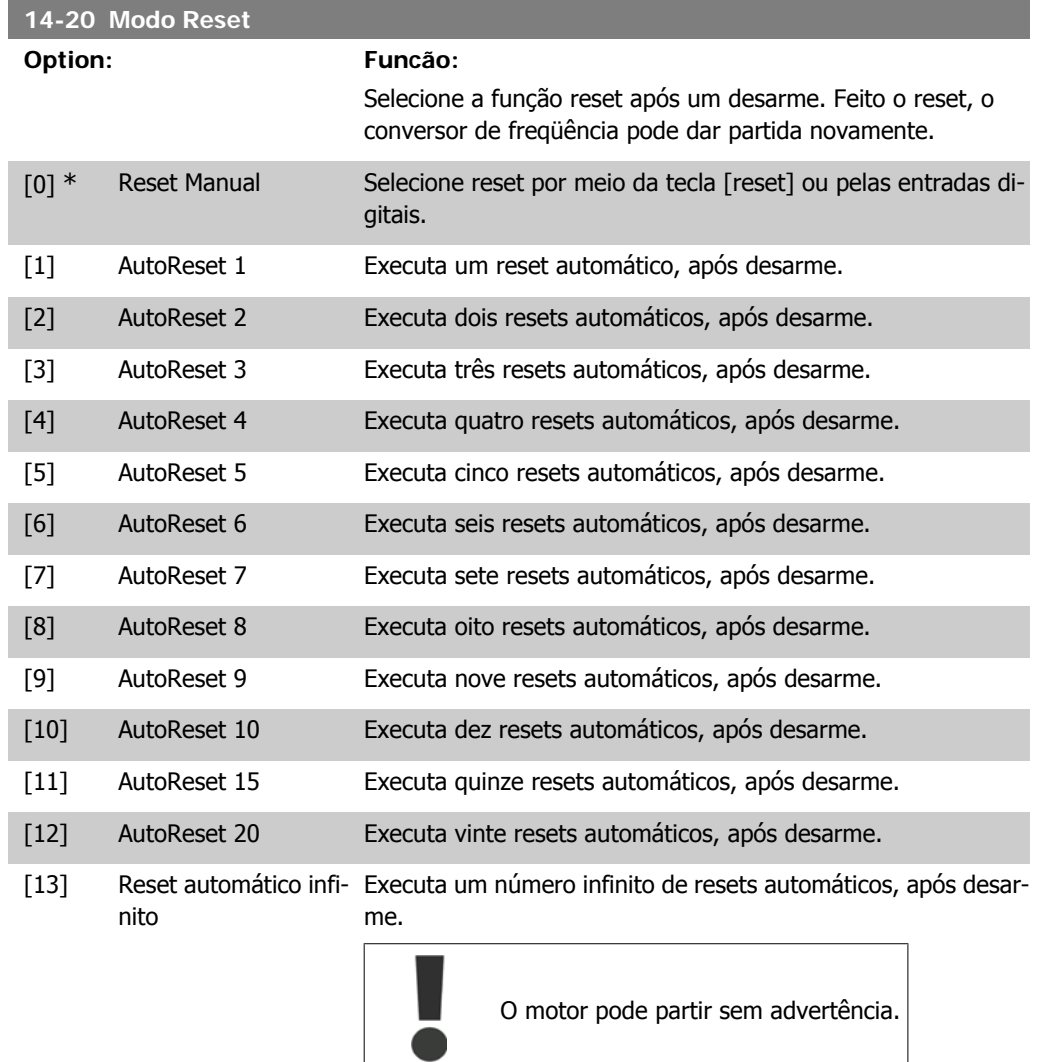

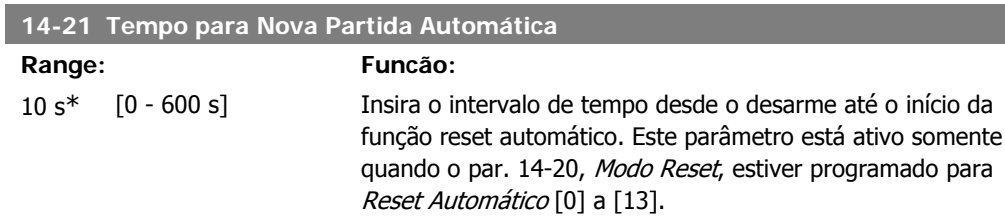

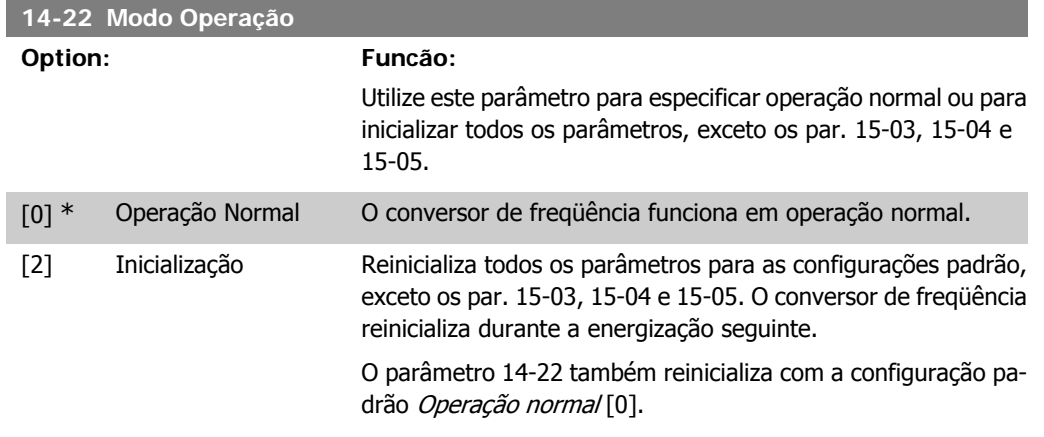

## **4.11.5. 14-4\* Otimiz. de Energia**

Estes parâmetros ajustam o nível de otimização da energia, nos modos Torque Variável (TV) e Otimização Automática da Energia (AEO - Automatic Energy Optimization).

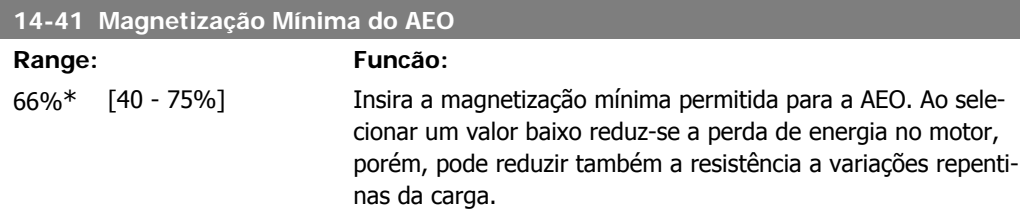

# **4.12. Grupo de Parâmetros 15: Informação do VLT**

#### **4.12.1. 15-\*\* Informação do VLT**

Grupo de parâmetros contendo informações do conversor de freqüência, como dados operacionais, configuração de hardware, versões de software,etc.

#### **4.12.2. 15-0\* Dados Operacionais**

Grupo de parâmetros contendo dados operacionais, como Horas de Funcionamento, Medidores de kWh, Energizações, etc.

#### **4.12.3. 15-00 Horas de funcionamento**

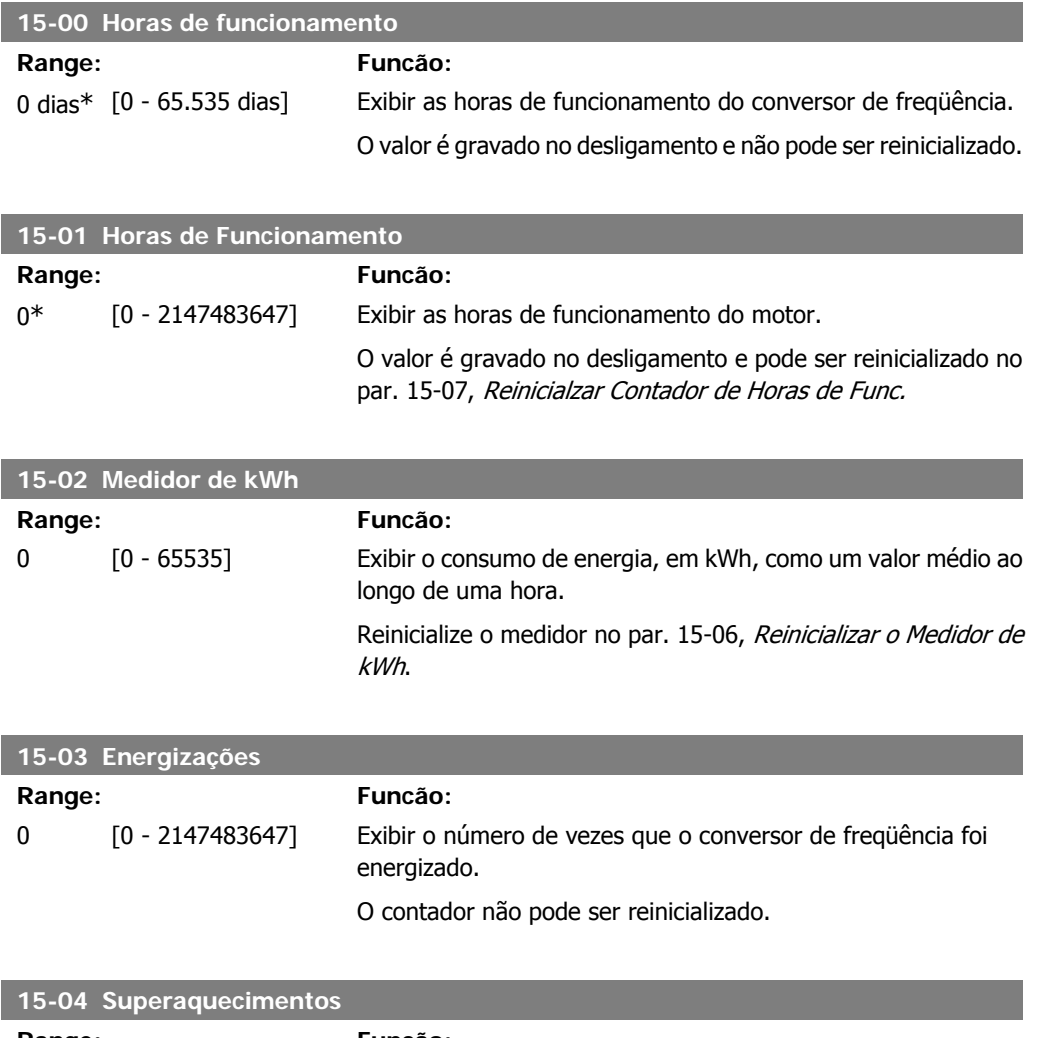

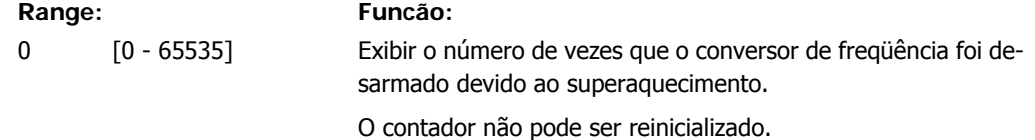

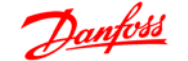

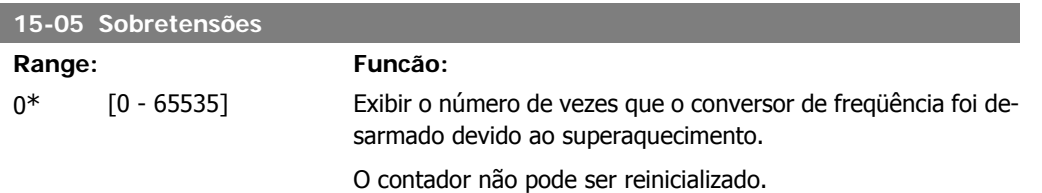

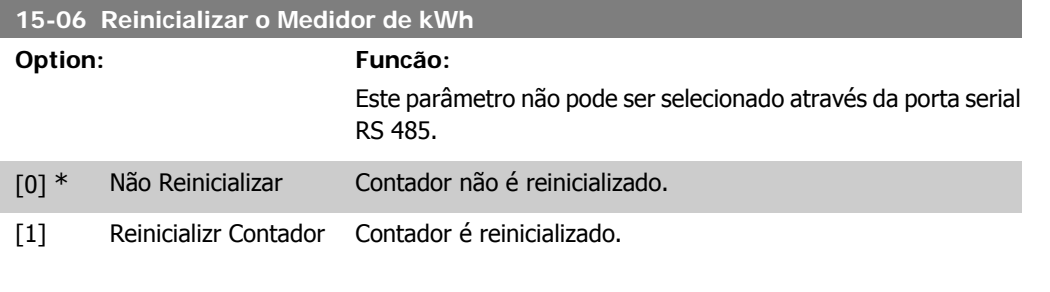

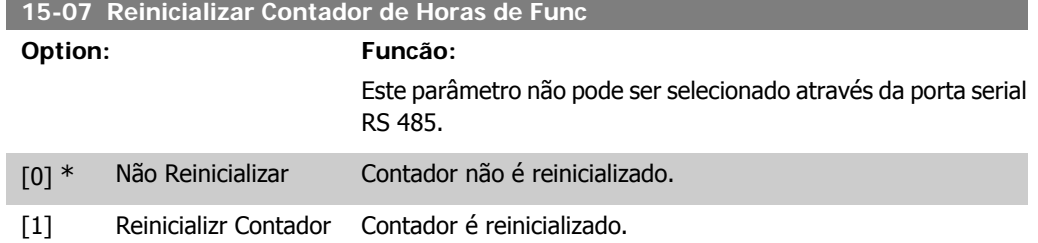

## **4.12.4. 15-3\* Registro de Falhas**

Este grupo de parâmetros contém um log de falhas que mostra as causas dos últimos dez desarmes.

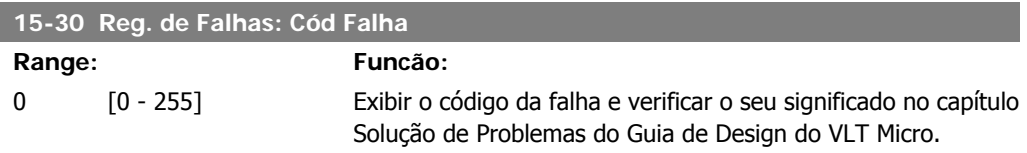

### **4.12.5. 15-4\* Identific. do VLT**

Parâmetros que contêm informações somente de leitura, sobre as configurações de hardware e software do conversor de freqüência.

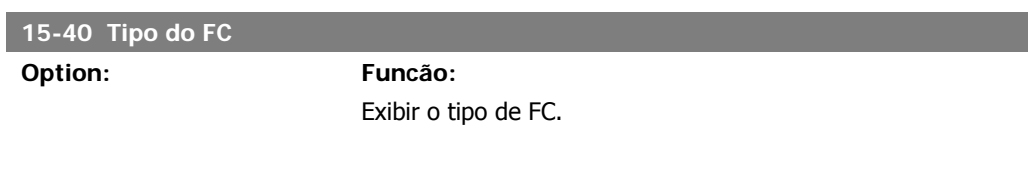

**15-41 Seção de Potência**

**Option: Funcão:**

Exibir a seção de potência do conversor de freqüência.

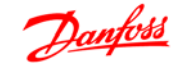

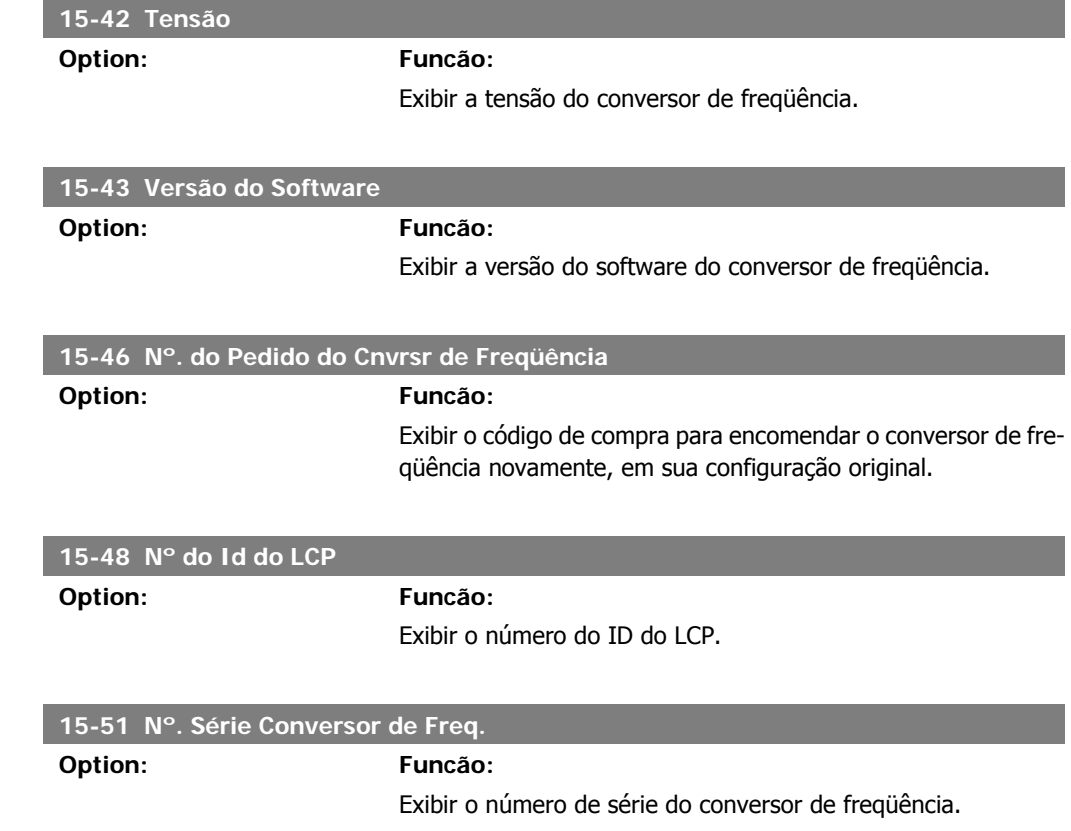

# **4.13. Grupo de Parâmetros 16: Leituras de Dados**

#### **4.13.1. 16-\*\* Leituras de Dados**

Grupo de parâmetros para leituras de dados, p. ex., referências reais, tensões, controle, alarme, advertência e status words.

#### **4.13.2. 16-0\* Status Geral**

Parâmetros para leitura do status geral, como referência calculada, control word, ativa, status.

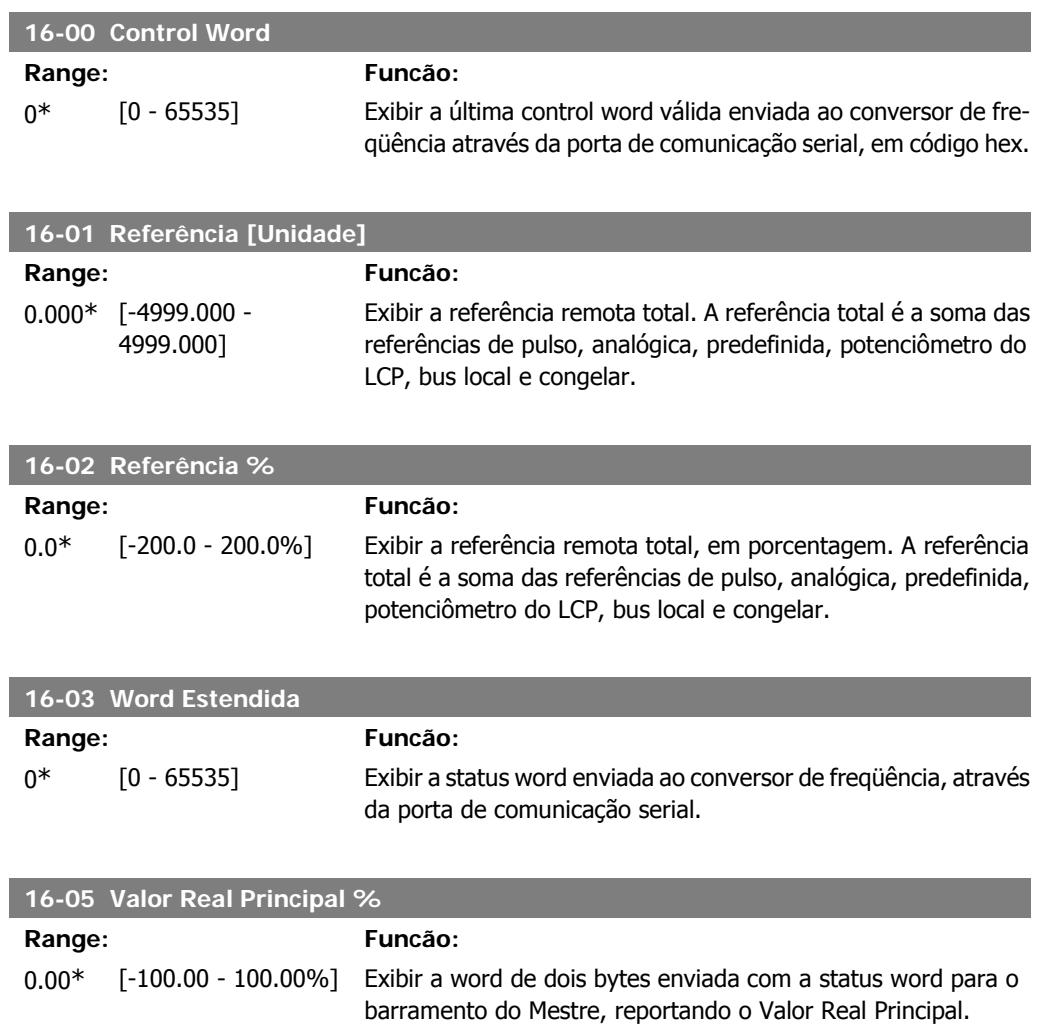

### **4.13.3. 16-1\* Status do Motor**

Parâmetros para a leitura dos valores de status do motor.

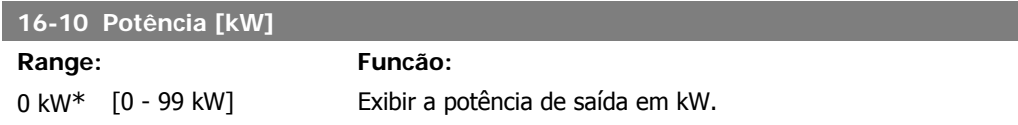

**4**

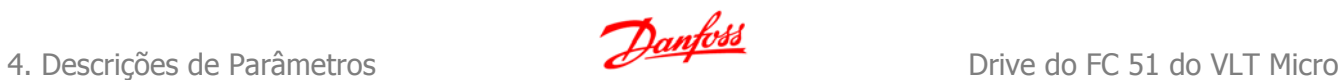

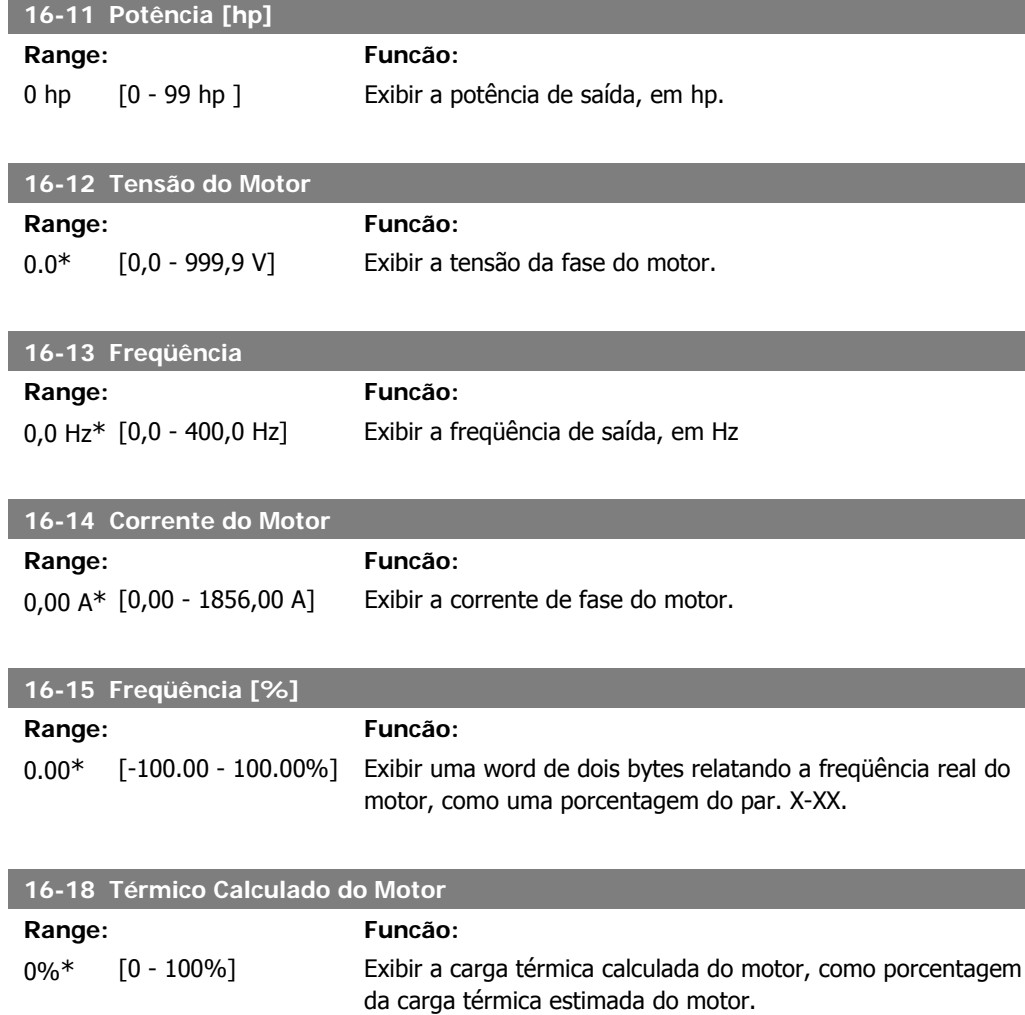

## **4.13.4. 16-3\* Status do Drive**

Parâmetros para relatar o status do conversor de freqüência.

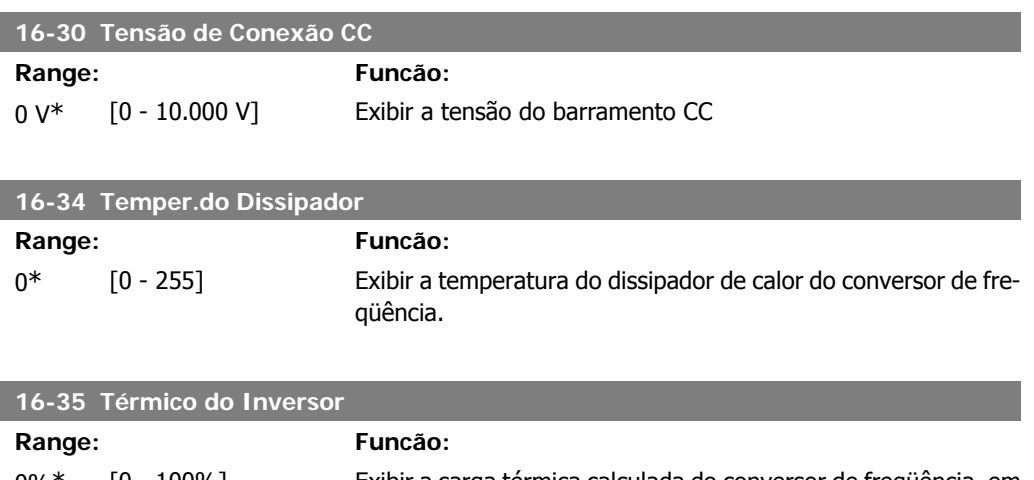

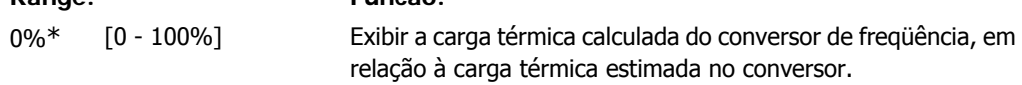

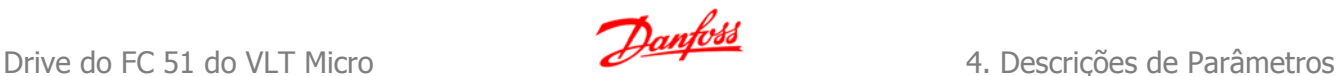

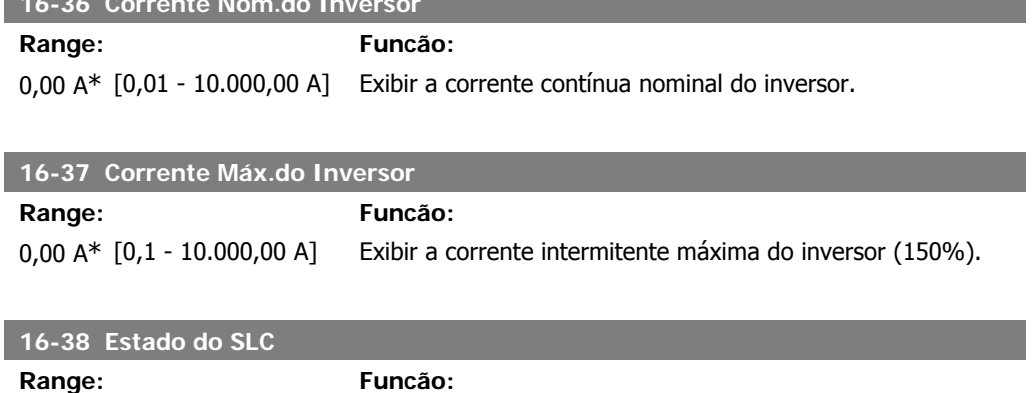

#### **4.13.5. 16-5\* Ref. & Feedb.**

**16-36 Corrente Nom.do Inversor**

Parâmetros para reportar a entrada de referência e de feedback.

0<sup>\*</sup> [0 - 255] Exibir o número de estados ativos do SLC.

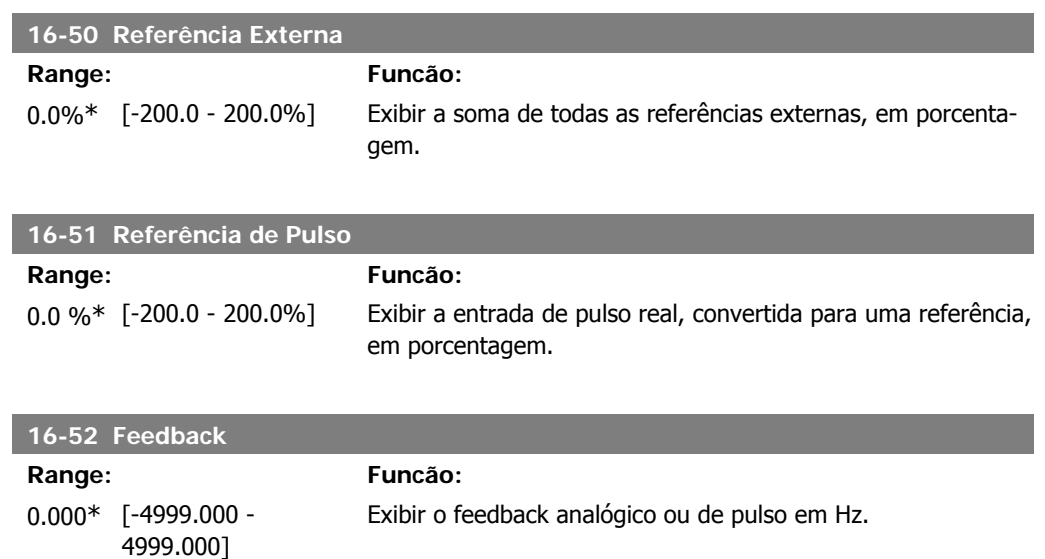

#### **4.13.6. 16-6\* Entradas e Saídas**

Parâmetros para reportar as portas de E/S digitais e analógicas.

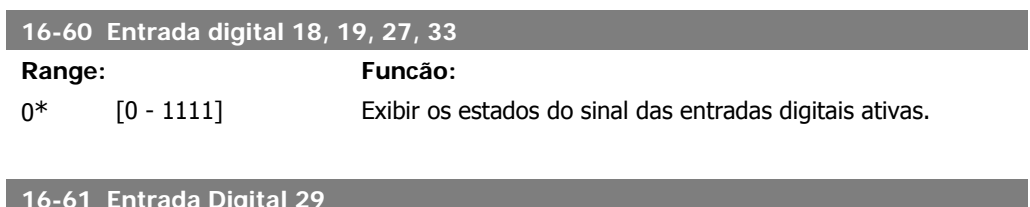

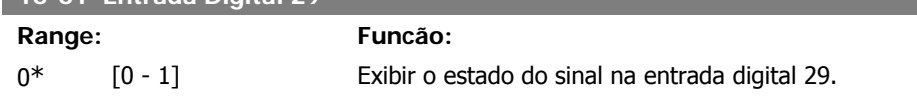

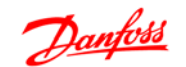

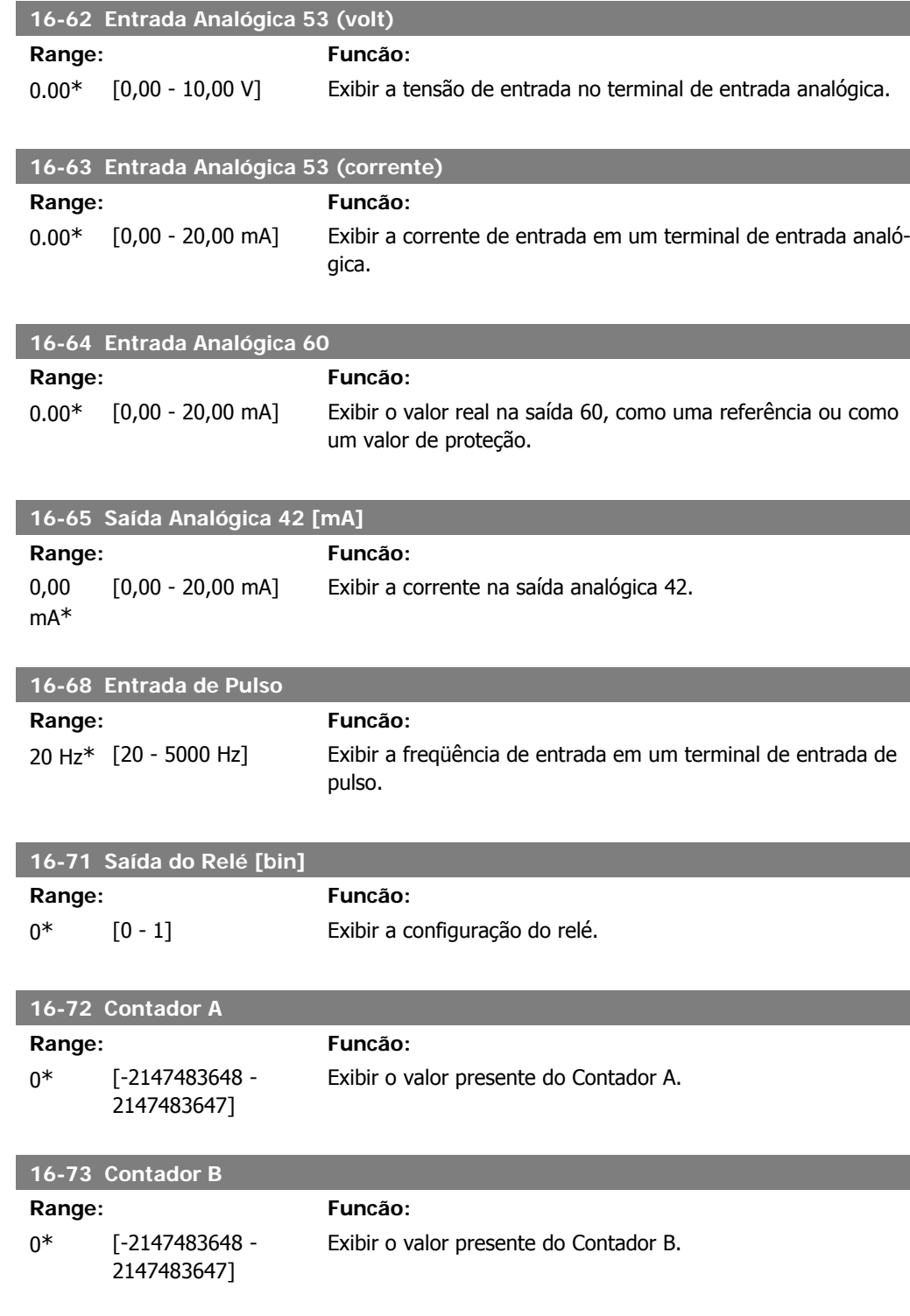

## **4.13.7. 16-8\* Porta do FC**

Parâmetro para exibir referências da Porta do FC.

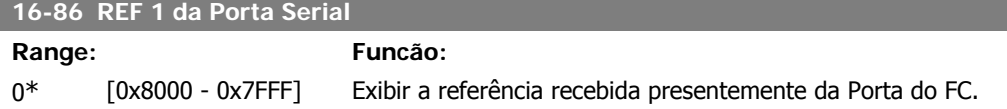

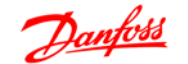

# **4.13.8. 16-9\* Leitura do Diagnós**

Parâmetros para exibir a alarm word, warning word e status word estendida.

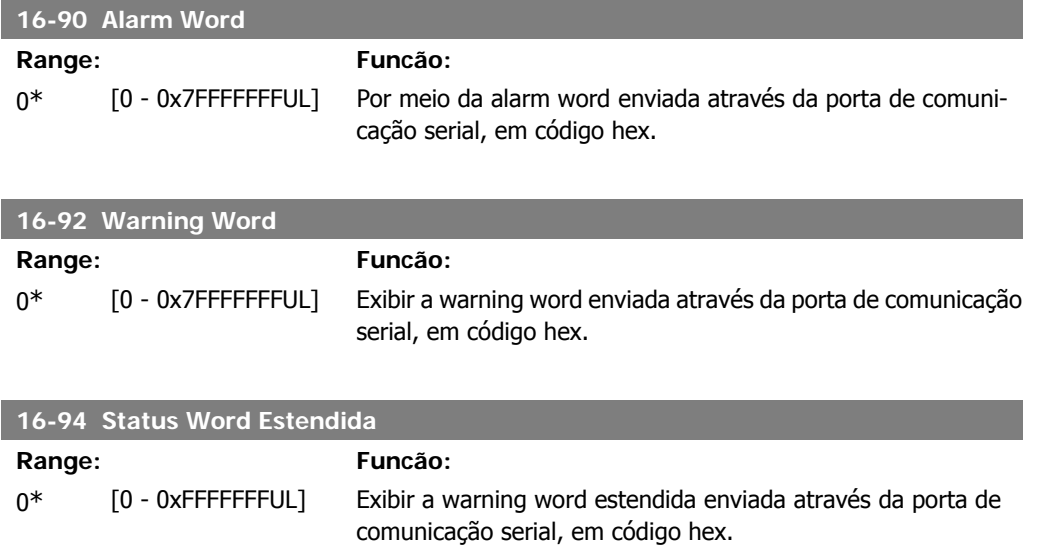

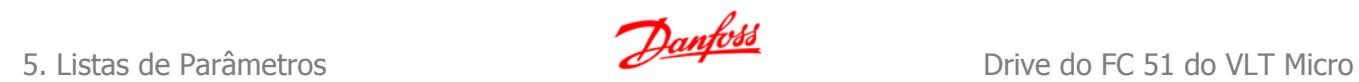

84 MG.02.C2.28 - VLT® é uma marca registrada da Danfoss

# **5. Listas de Parâmetros**

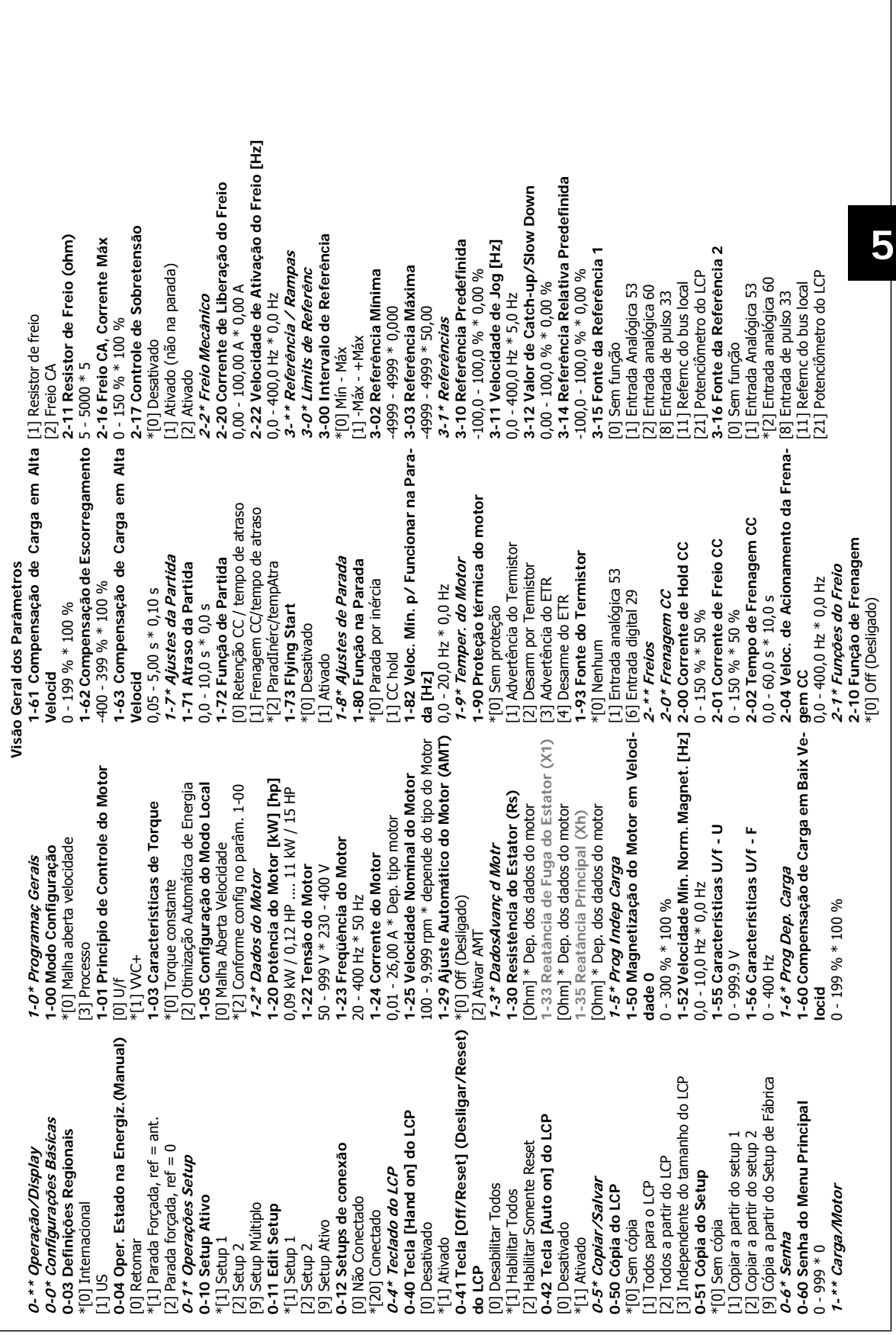

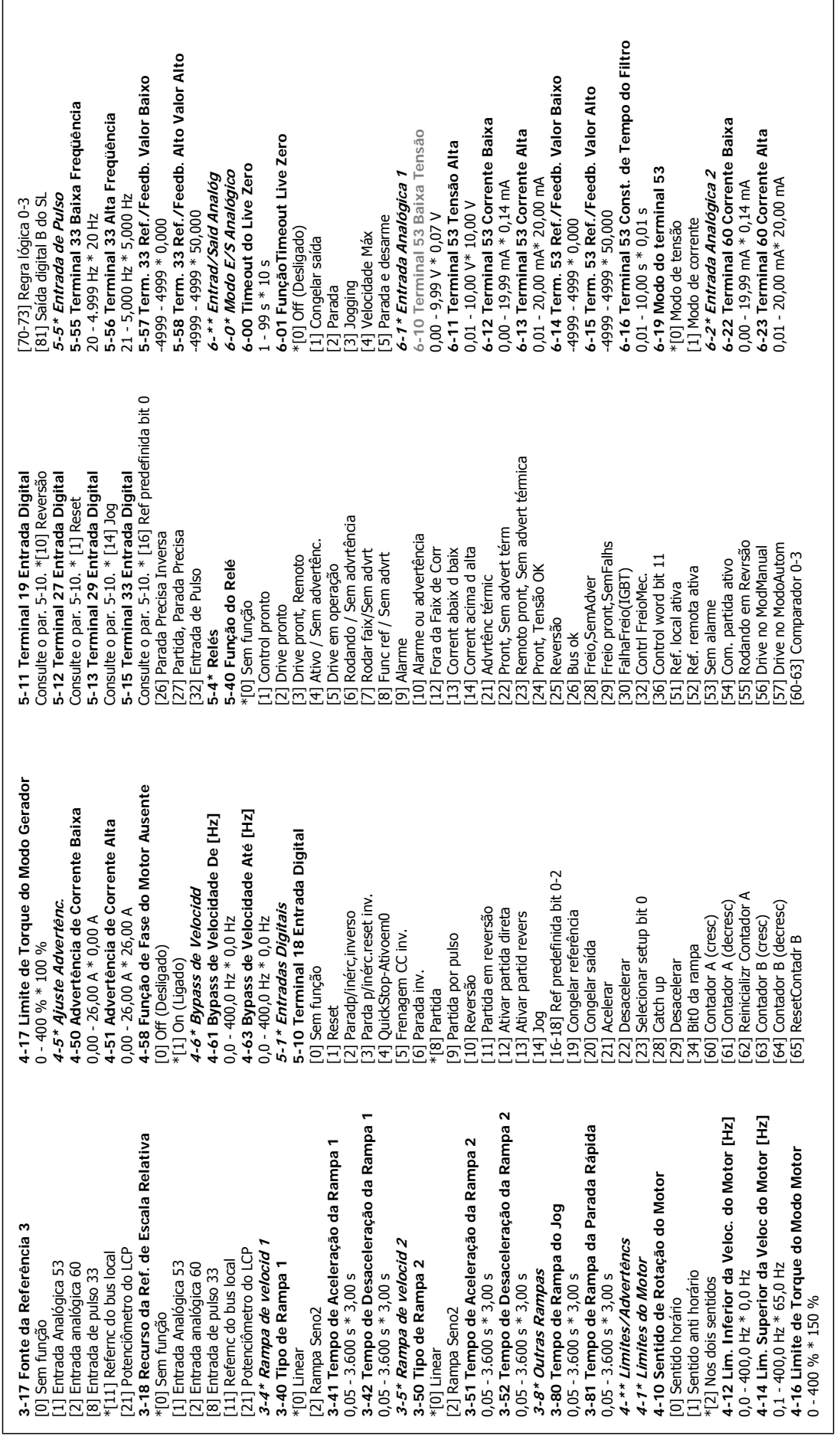

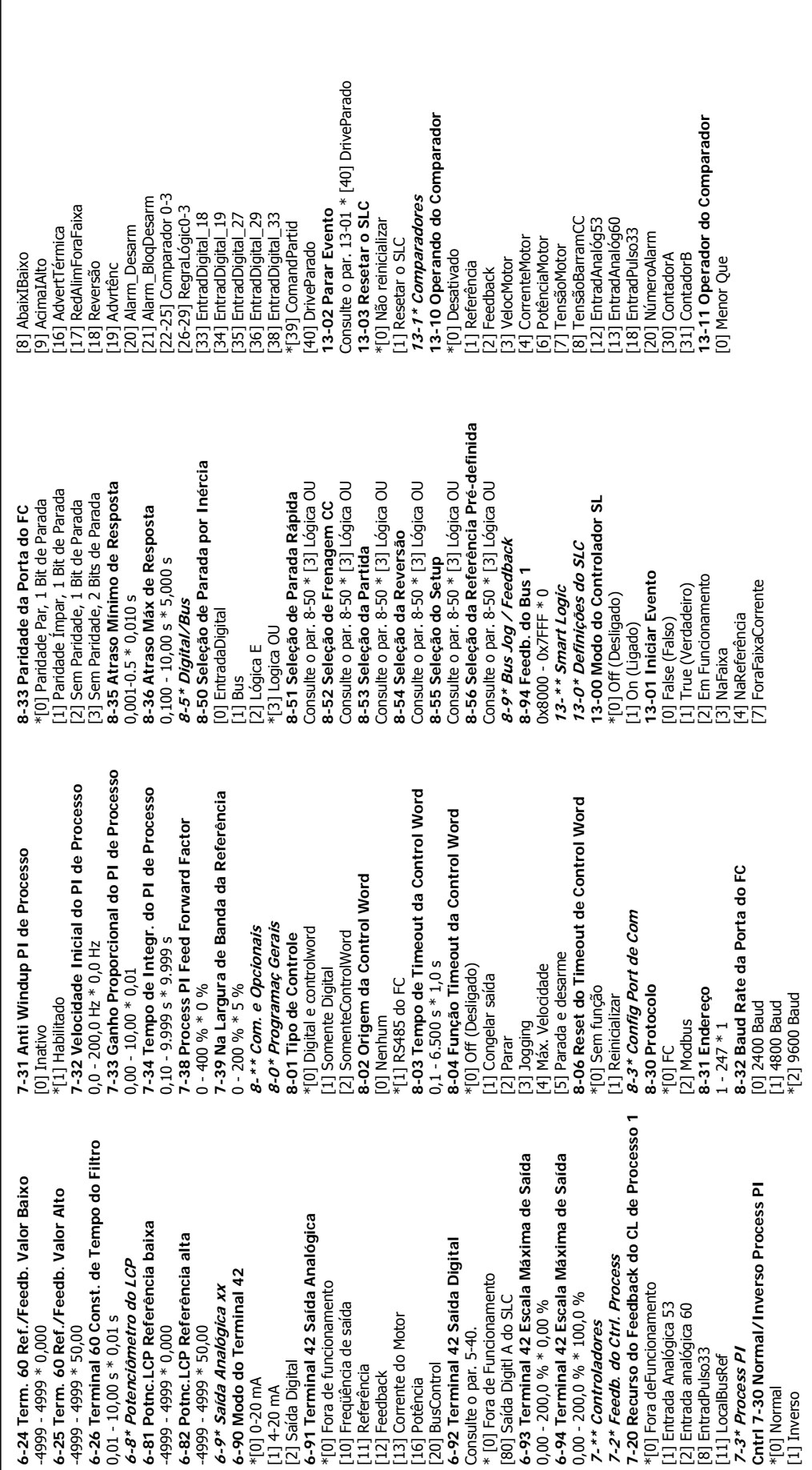

**5**

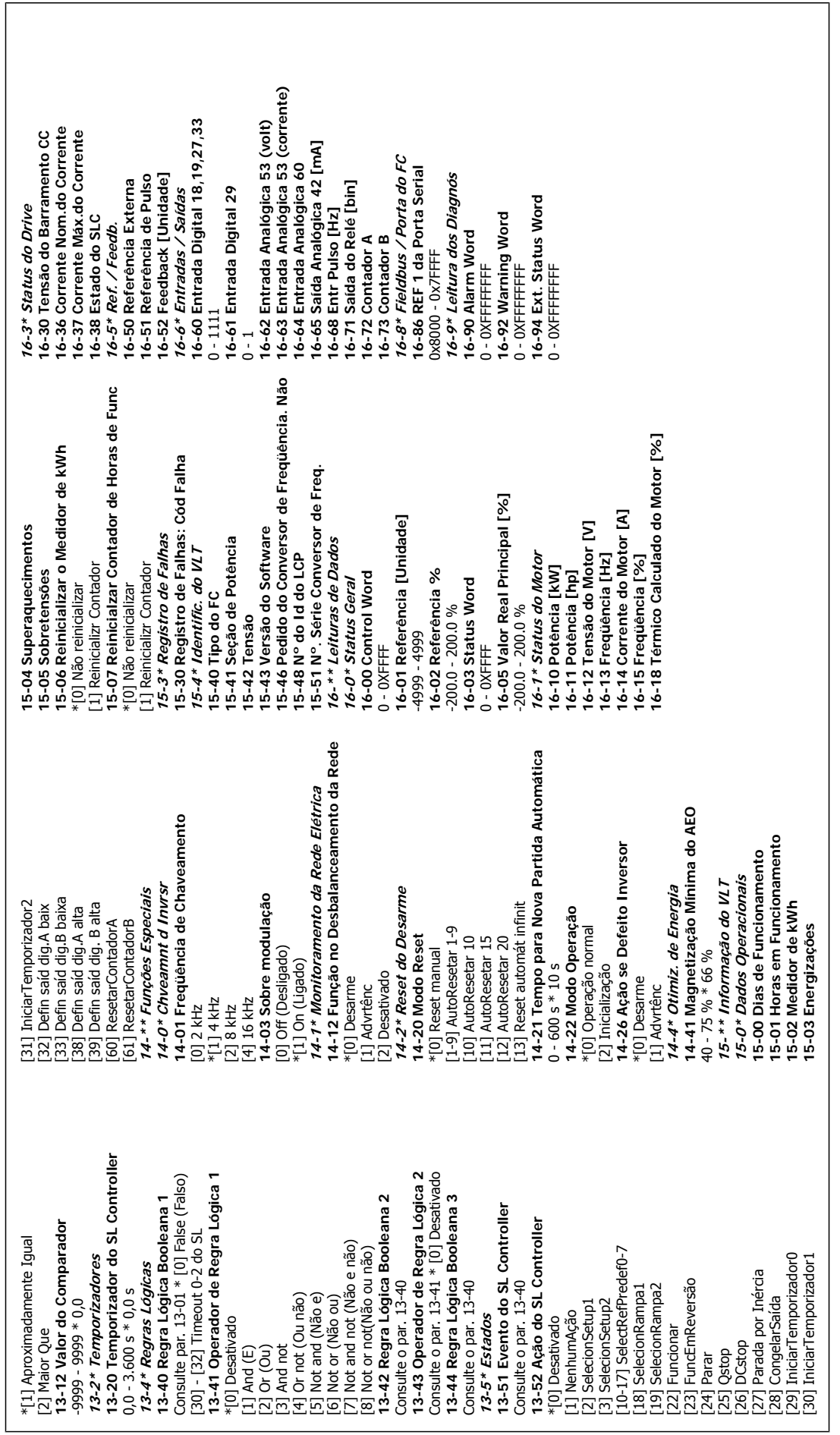

**6**

# **6. Solução de Problemas**

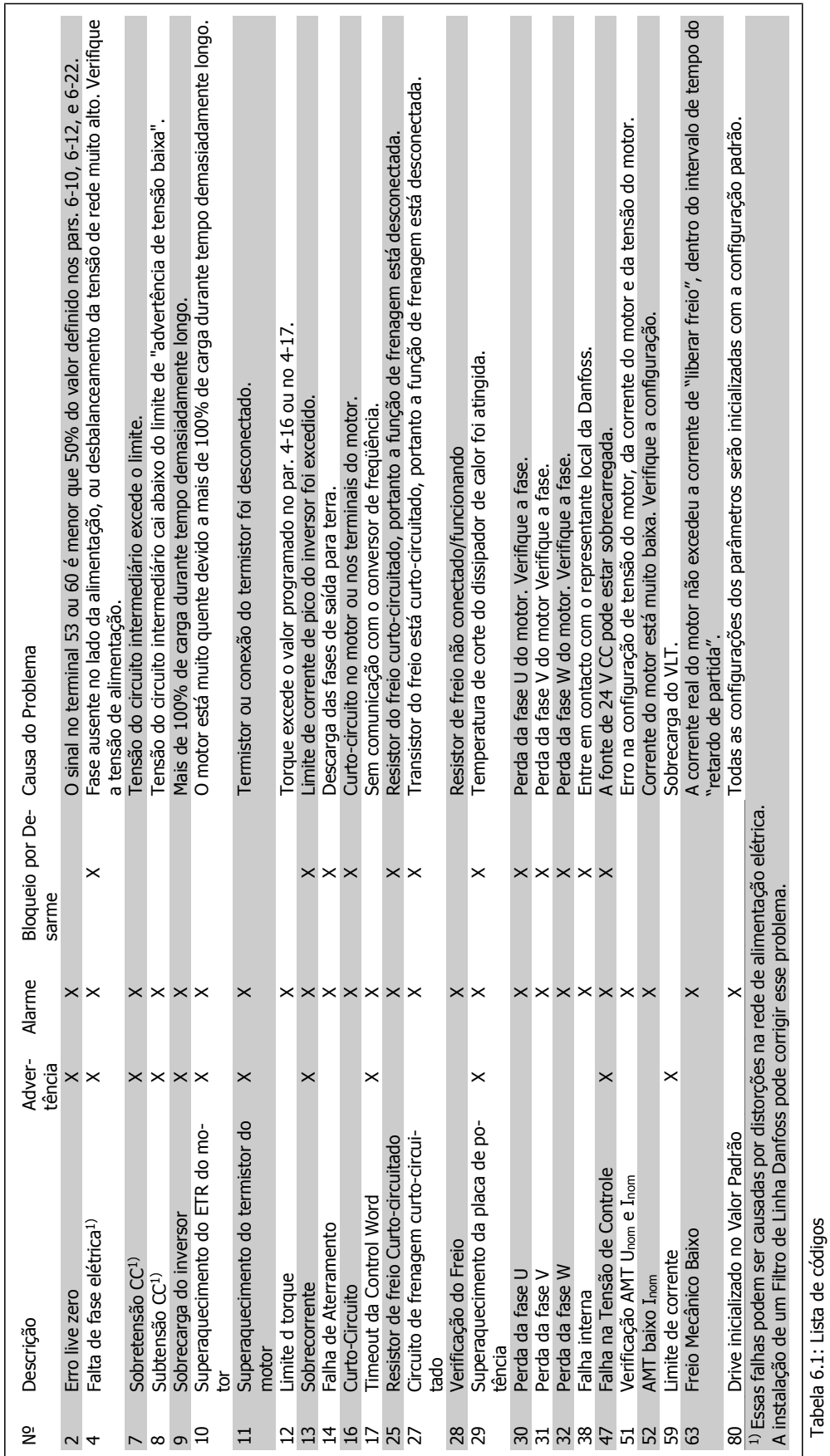

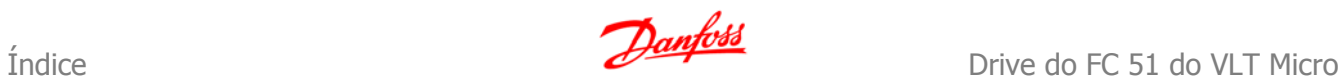

#### **Índice 1**

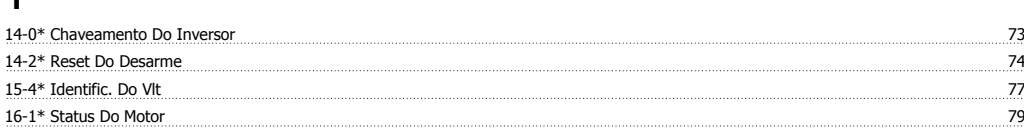

# **A**

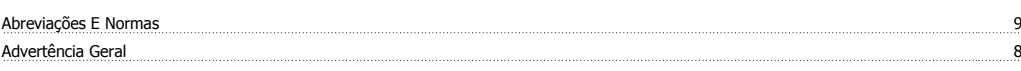

#### **C**

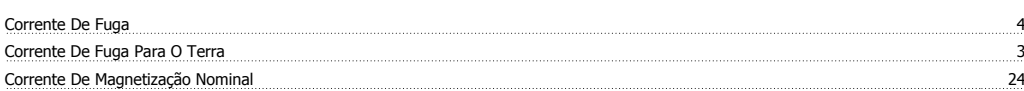

## **D**

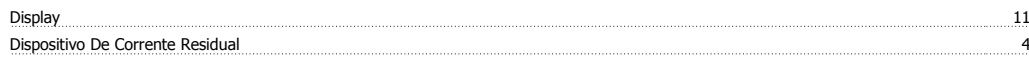

### **F**

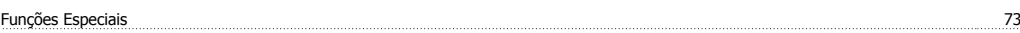

#### **I**

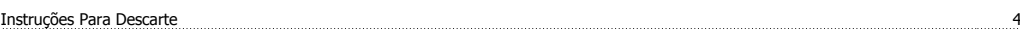

# **L**

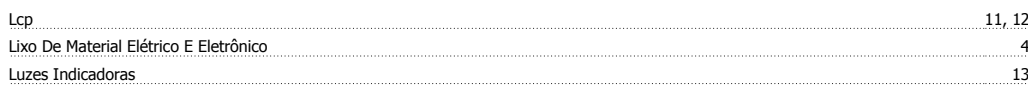

#### **M**

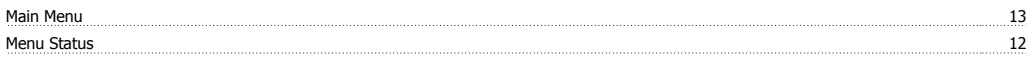

## **N**

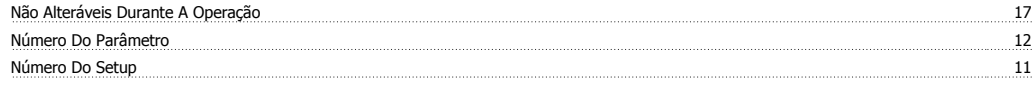

## **Q**

Quick Menu 12

#### **R**

Rede Elétrica It 4

## **S**

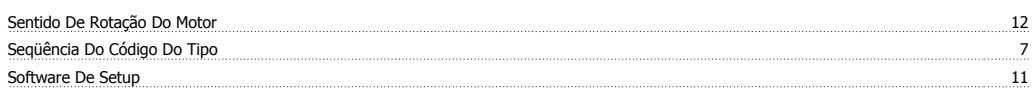

# **T**

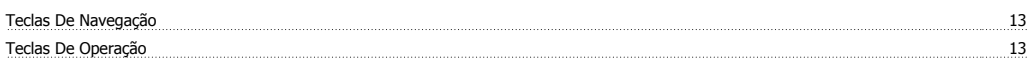

Drive do FC 51 do VLT Micro **Danfoss Standard Contract Contract Contract Contract Contract Contract Contract Contract Contract Contract Contract Contract Contract Contract Contract Contract Contract Contract Contract Con** 

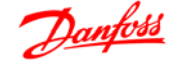

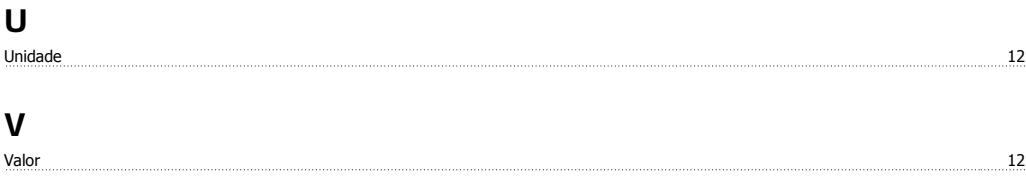